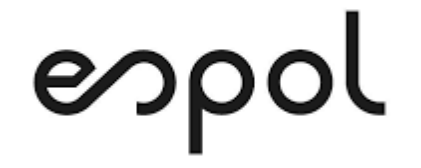

# **ESCUELA SUPERIOR POLITÉCNICA DEL LITORAL.**

**Facultad de Ingeniería en Mecánica y Ciencias de la Producción.**

**"Rediseño de un producto digital para una institución financiera".**

# **PROYECTO DE TITULACIÓN**

**Previo a la obtención del Título de:**

## **MAGISTER EN MEJORAMIENTO DE PROCESOS**

**Presentado por:**

**Fabián Alejandro Granizo Méndez**

**Guayaquil – Ecuador Año: 2020**

# **AGRADECIMIENTO**

A mi esposa, a mis compañeros de clases, a mis profesores y en especial a la Ing. Sofía Lopez, tutora de este proyecto, por invaluable ayuda.

## **TRIBUNAL DE TITULACIÓN**

**Ángel Ramírez M., Ph.D. DECANO DE LA FIMCP PRESIDENTE**

**Sofía López, Msc. DIRECTOR DE PROYECTO**

**Denise Rodriguez, Ph.D. VOCAL**

# **DECLARACIÓN EXPRESA**

"La responsabilidad del contenido de este Proyecto de Titulación, me corresponden exclusivamente; y el patrimonio intelectual de la misma a la ESCUELA SUPERIOR POLITÉCNICA DEL LITORAL"

Fabián Alejandro Granizo Méndez

### **RESUMEN**

El objeto de estudio de este proyecto fue el producto billetera digital que comercializa una importante institución financiera ecuatoriana. La billetera digital es una aplicación para teléfonos móviles inteligentes que se desarrolló en el año 2018, esta aplicación busca eliminar la necesidad de llevar dinero o tarjetas de forma física para realizar transacciones comerciales, mediante el registro de cuentas o tarjetas del cliente que se almacenan en la aplicación de forma digital, permitiéndole al usuario realizar compras en comercios mediante la utilización de un código generado por la aplicación.

A finales del año 2019 la empresa detectó un decremento en el número de usuarios activos de esta aplicación y por lo tanto decidió analizar los procesos actuales y diseñar mejoras que sean atractivas para los usuarios. En la primera fase de este proyecto se exploraron cualitativamente los requerimientos de los usuarios por medio de entrevistas y cuantitativamente por medio de una encuesta, luego estos requerimientos fueron convertidos en requerimientos de diseño mediante la herramienta QFD (Despliegue de la función de calidad). Estos requerimientos de diseño fueron el insumo para la generación de ideas y diseñar un prototipo de mejora donde se incluyó un nuevo modelo de negocios, diagramas de flujo de las nuevas funcionalidades y validaciones de los procesos que satisfacen los requerimientos de los usuarios. Las soluciones propuestas incluyeron en la aplicación una funcionalidad para realizar pagos por código QR, una funcionalidad para solicita dinero a otros usuarios, para realizar transferencias rápidas, además se propuso para este producto eliminar la red externa que se usa para cobros y crear una red propia de la empresa. Luego estas soluciones propuestas fueron sometidas a un testeo con un grupo de clientes y se concluyó que los requerimientos de los clientes fueron correctamente gestionados por la empresa. También se evaluó financieramente el proyecto y se concluyó que es rentable con un VAN positivo y una TIR mayor a la TMAR establecida por la empresa.

# **INDICE GENERAL**

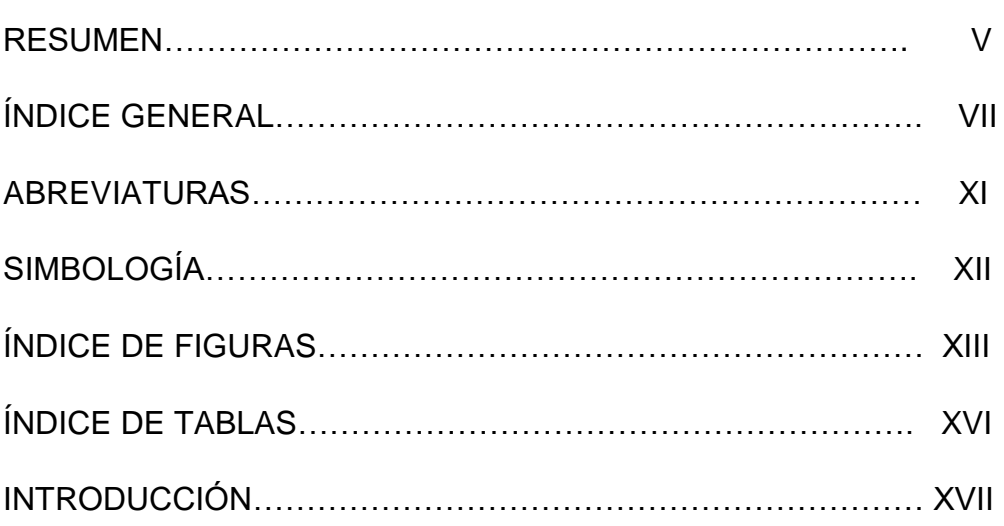

## **CAPÍTULO 1**

## **1. GENERALIDADES**

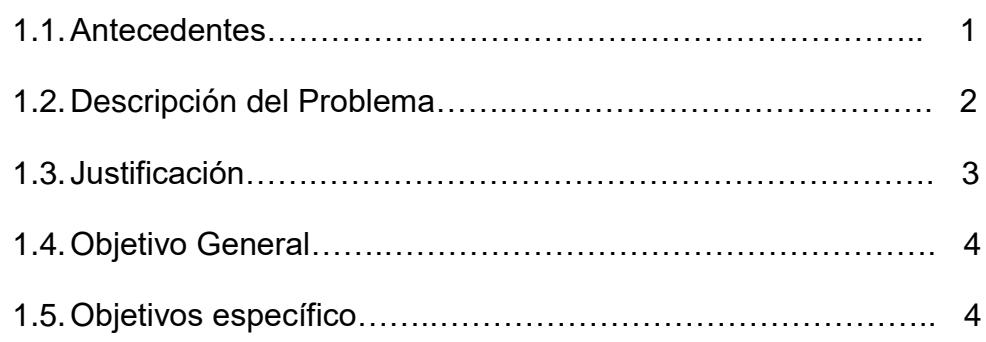

## **CAPÍTULO 2**

## **2. MARCO TEÓRICO**

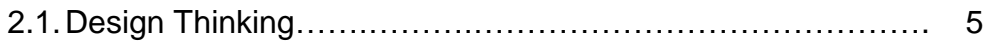

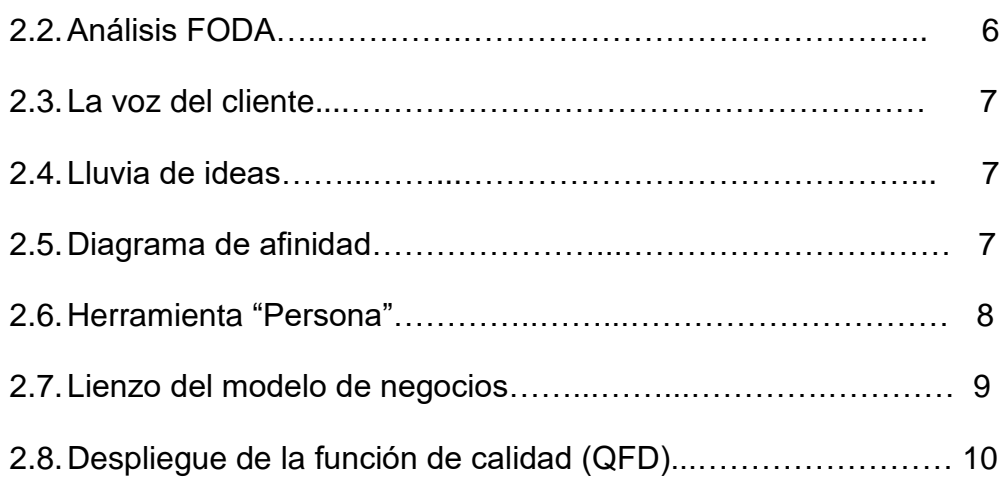

# **CAPÍTULO 3**

# **3. METODOLOGÍA**

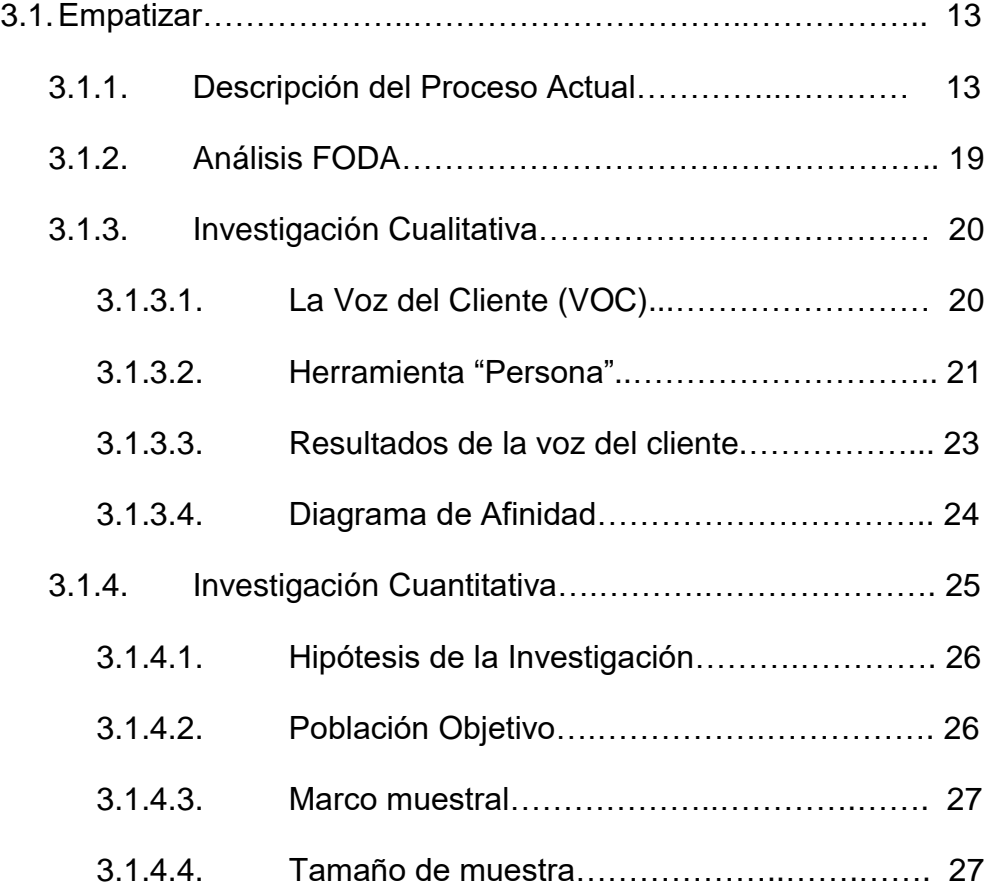

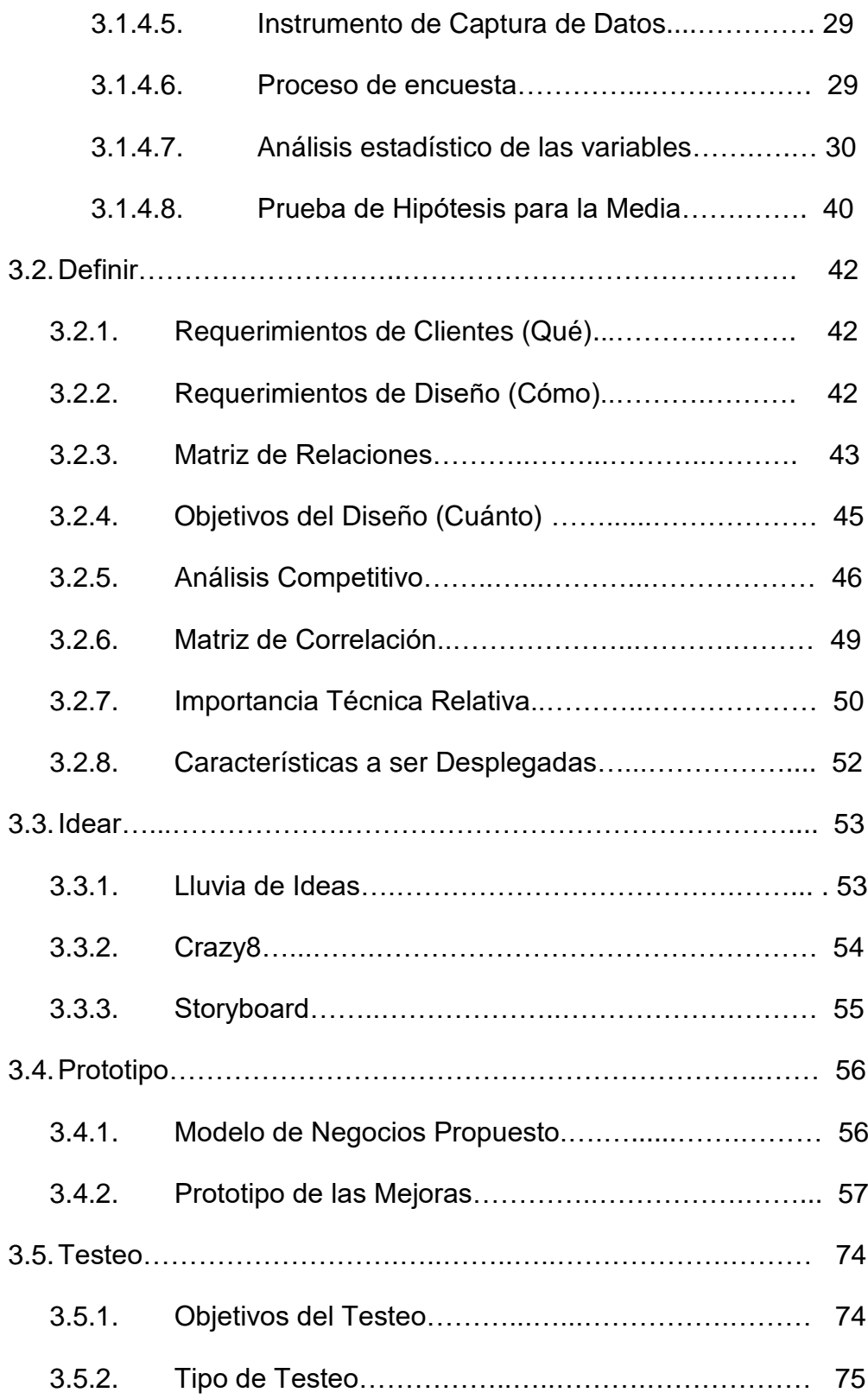

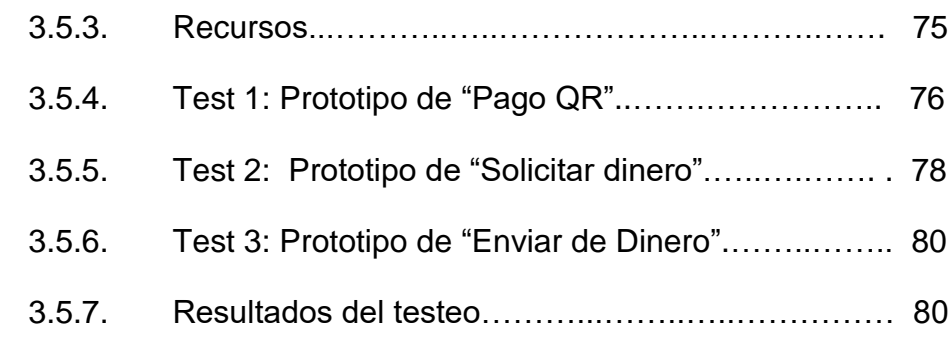

## **CAPÍTULO 4**

## **4. EVALUACIÓN FINANCIERA**

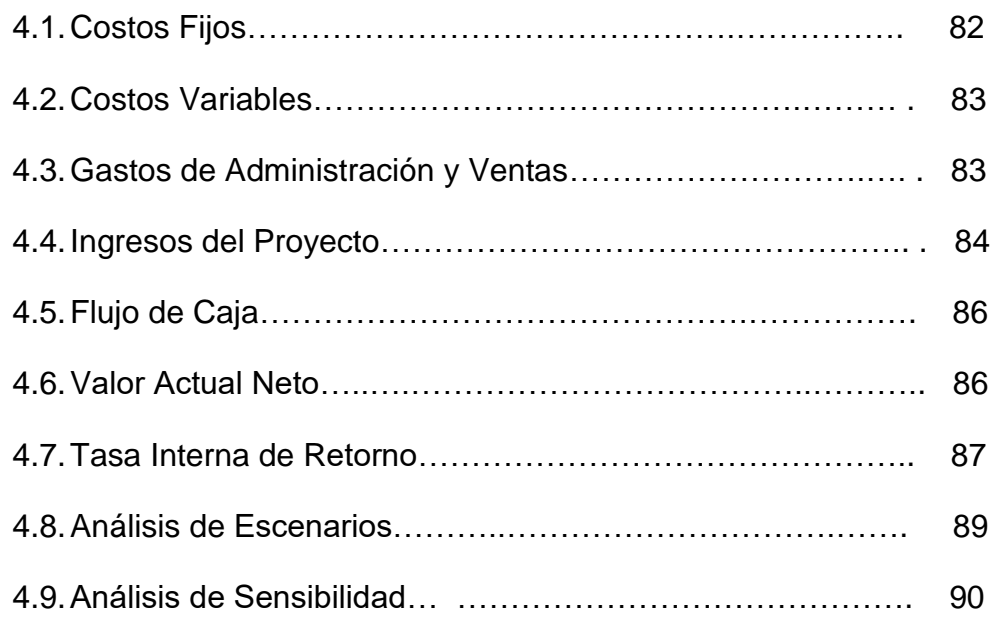

## **CAPÍTULO 5**

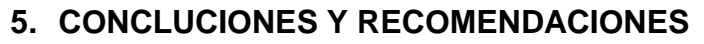

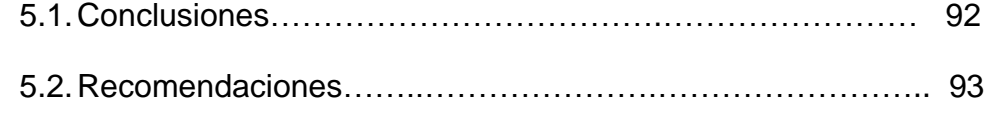

## **ANEXOS**

## **REFERENCIAS BIBLIOGRÁFICA**

#### **ABREVIATURAS**

- FODA Fortalezas, Oportunidades, Debilidades y Amenazas.
- NFC Near Field Comunication.
- POS Point of Sale.
- VOC Voice of the Customer.
- OTP One time password.
- QFD Quality Function Deployment.
- VAN Valor Actual Neto.
- TIR Tasa Interna de Retorno.
- TMAR Tasa Mínima Atractiva de Rendimiento.

# **SIMBOLOGÍA**

- % Porcentaje.
- H<sub>0</sub> Hipótesis nula.
- H<sub>1</sub>: Hipótesis alterna.

## **ÍNDICE DE FIGURAS**

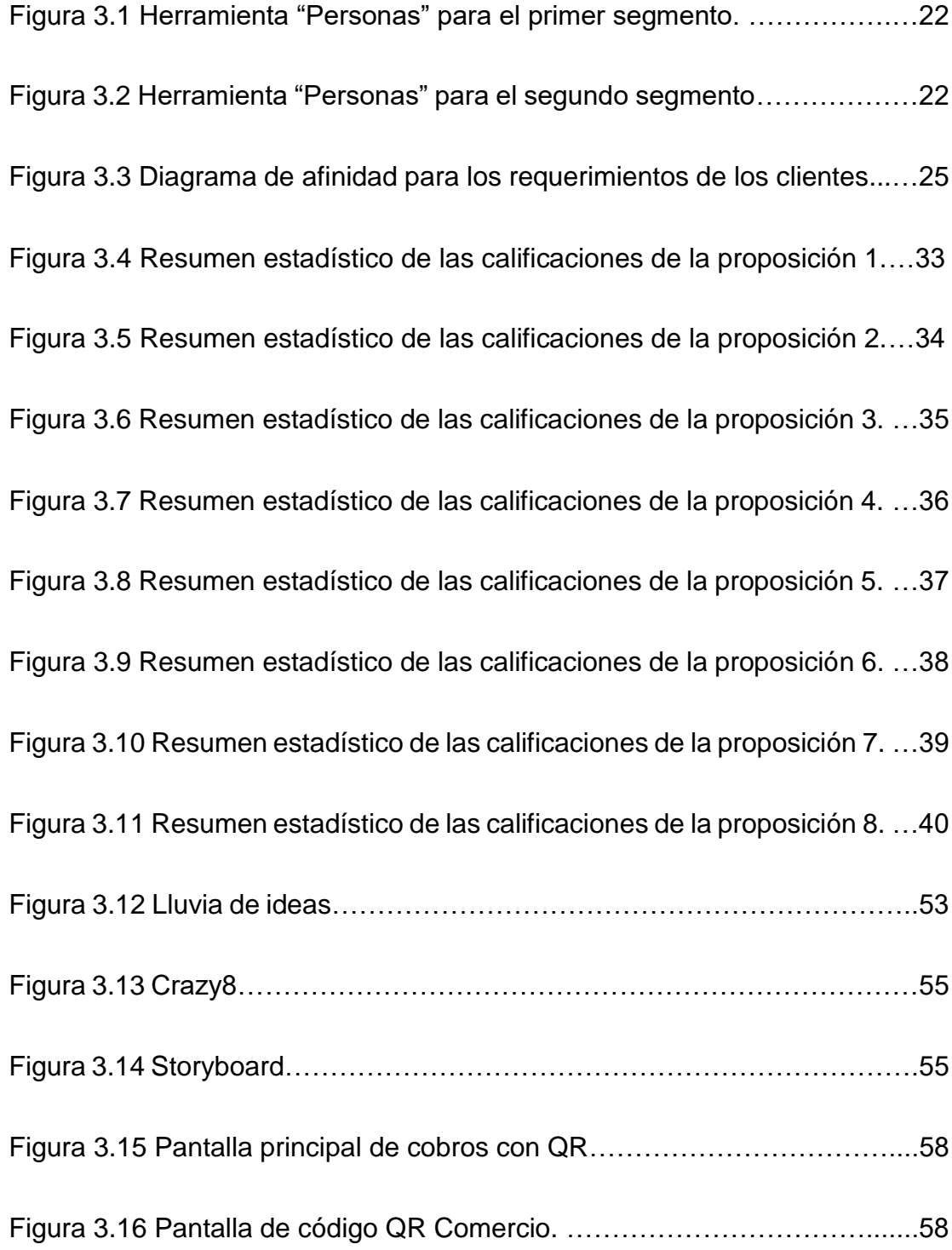

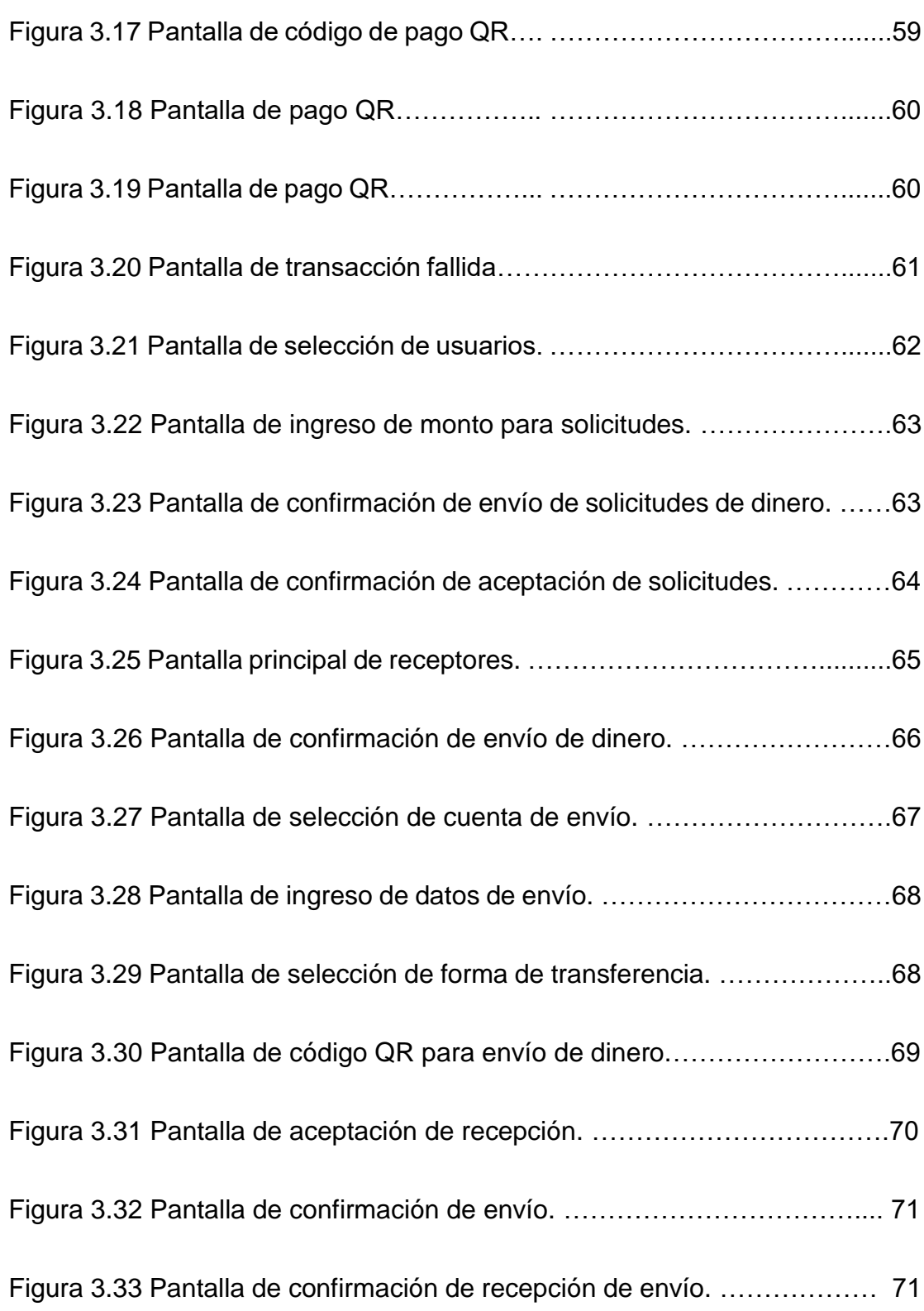

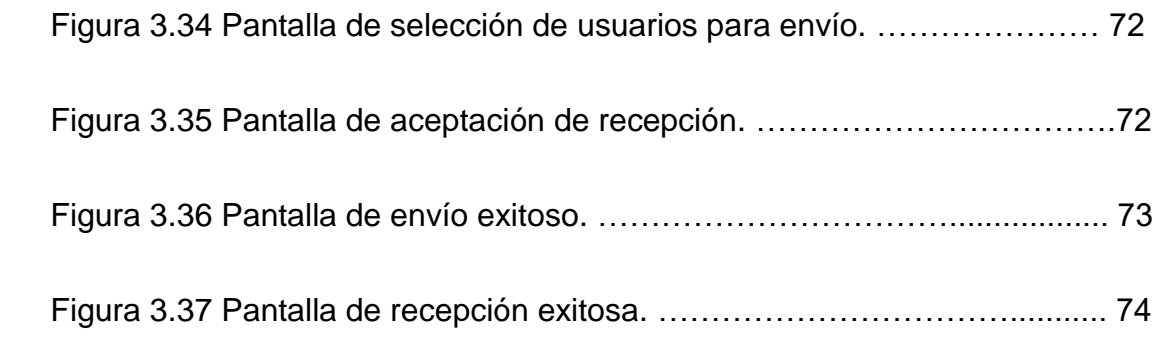

## **ÍNDICE DE TABLAS**

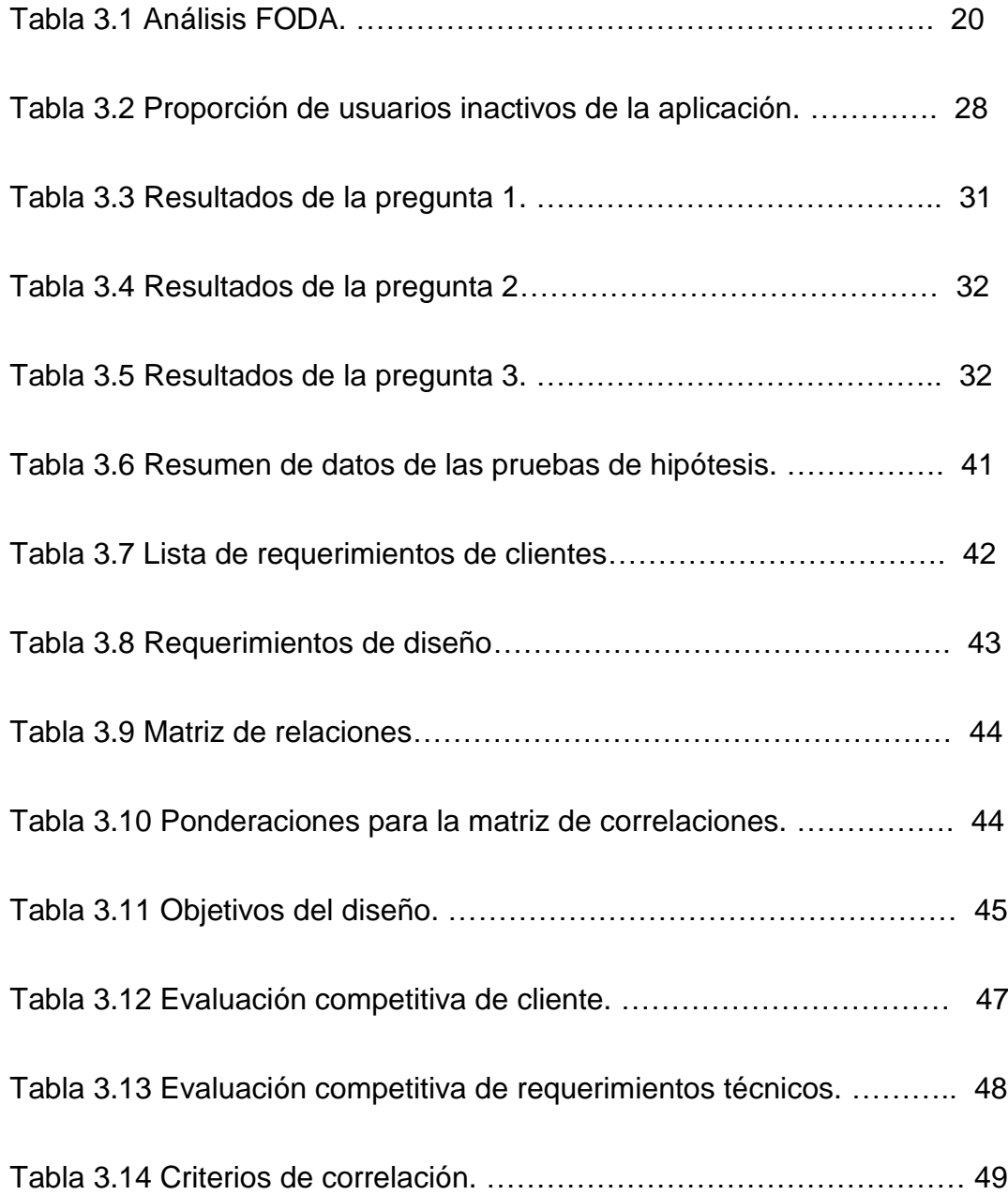

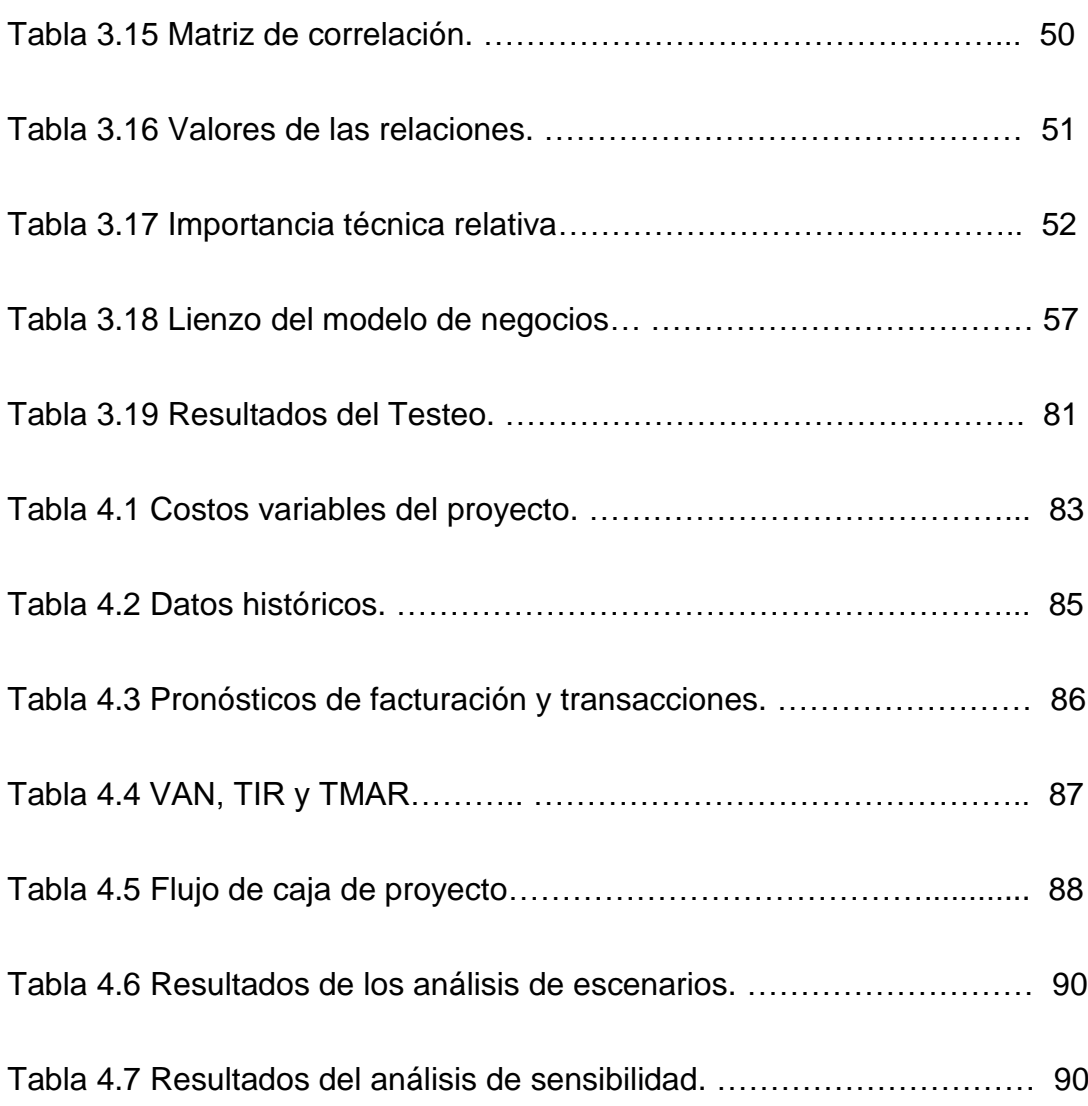

#### **INTRODUCCIÓN**

El presente proyecto consiste en el mejoramiento del producto de billetera digital de una institución financiera, el cual está en el mercado ecuatoriano desde el año 2018. El marco de trabajo de este proyecto fue la metodología Design Thinking, integrándola con herramientas como La voz del Cliente, Diagramas de procesos, QFD (Despliegue de la función de calidad), Lienzo de la propuesta de valor, Lienzo del modelo de negocios, entre otras.

Para proponer mejoras primero fue necesario levantar el proceso actual e identificar la voz del cliente, la cual fue traducida a requerimientos de diseño que fueron evaluados posteriormente. El resultado principal que se entrega con este proyecto es un prototipo de la mejora propuesta, para la cual la empresa decidirá si invierte o no en la misma. Esta mejora fue desarrollada gracias a la colaboración de personal de Seguridad, Riesgos, Finanzas, Medios tecnológicos, Procesos e Innovación que contribuyeron en diferentes etapas del proyecto.

# **CAPÍTULO 1**

## **1. GENERALIDADES**

#### **1.1 Antecedentes**

La empresa donde se desarrolla el presente proyecto es una institución financiera de gran prestigio y trayectoria a nivel nacional con casi 5 décadas de servicio en el mercado ecuatoriano. Uno de los grandes objetivos que tiene esta empresa en la actualidad consiste en la transformación digital de sus procesos, es por este motivo que la empresa realiza un gran esfuerzo en la innovación de productos y servicios que permitan reducir los recursos utilizados y mejorar la experiencia de los clientes a través de medios digitales. Sin embargo, a pesar de todos estos esfuerzos, en algunos casos existe resistencia por parte de algunos usuarios para usar los nuevos productos y servicios desarrollados, este es el caso de la billetera digital.

La billetera digital es una aplicación móvil para teléfonos inteligentes que busca proveer las mismas funcionalidades de una billetera física (es decir guardar dinero, tarjetas o registros) pero a través de un medio completamente digital y que permite a los clientes realizar transacciones comerciales sin la necesidad de un medio físico. Todo esto es posible a través de una consulta en línea a cuentas y tarjetas de crédito registradas por el cliente, lo cual permite prescindir de cargar dinero en efectivo o tarjetas.

Este producto brinda grandes ventajas a los usuarios, entre ellas mayor comodidad y seguridad en las transacciones que realizan, sin embargo, este servicio no ha tenido la aceptación que la empresa esperaba desde su implementación en el año 2018, por lo que se hace necesario indagar en los motivos que ocasionan esta situación.

#### **1.2 Descripción del problema**

La empresa implementó el producto de billetera digital en el año 2018 sin un análisis profundo de las verdaderas necesidades de sus clientes. Como consecuencia el 54,68% de los usuarios de esta aplicación se encuentran en estado "inactivo". Según las políticas internas de la empresa un usuario registra el estado "inactivo" cuando ha utilizado el servicio al menos una vez, pero ya no lo ha usado en los últimos 3 meses. Es decir, el 54,68% de cliente que han usado este producto no lo han vuelto a usar al menos en los últimos 3 meses.

La empresa gana dinero por el cobro de una comisión por cada transacción realizada, por ende, la alta proporción de usuarios inactivos equivale a una pérdida de ingresos monetarios para la empresa derivado de este producto. Se estima que, si los usuarios inactivos hubieran seguido realizando transacciones mensualmente con un monto en promedio similar al que consumen los demás usuarios, la empresa hubiera recibido en el último año una utilidad adicional de \$13,894.03 por este producto.

#### **1.3 Justificación**

La empresa prevé que el mejoramiento de este producto genere un gran valor para los clientes, debido a que los diseños de las mejoras se centrarán en los requerimientos de los mismos. Esto aumentará el número de transacciones que los clientes realizan por medio de este servicio y se traducirá en mayores ingresos monetarios para la empresa.

Adicionalmente, gracias a esta innovación que considerará los requerimientos de los clientes, se aumentará el nivel de servicio y por lo tanto la fidelidad y la vinculación de clientes permitiendo a la empresa ser más competitiva en el mercado.

Académicamente el proyecto representa una oportunidad para aplicar herramientas como la voz del cliente, despliegue de la función de calidad, diagramas de procesos, entre otras herramientas para mejorar el proceso.

#### **1.4 Objetivo General**

Rediseñar el producto de billetera digital de la empresa, considerando los requerimientos de los clientes, aumentando el nivel de servicio y disminuyendo costos.

#### **1.5 Objetivos específicos**

- Identificar la "La voz del cliente" en el servicio de billetera digital mediante la utilización de herramientas cualitativas y cuantitativas.
- Definir los requerimientos técnicos que debe tener el producto de billetera digital mediante la herramienta QFD.
- Elaborar un prototipo del nuevo producto de billetera digital con las mejoras planteadas.
- Evaluar económicamente las mejoras propuestas en el producto de billetera digital.

# **Capítulo 2**

## **2. Marco teórico**

#### **2.1 Design Thinking**

Design thinking es un marco de trabajo que usa la sensibilidad y los métodos de un diseñador para hacer coincidir los requerimientos de los clientes con lo que es tecnológicamente factible y también con lo que una estrategia viable de negocios puede convertir en valor para el cliente [1].

El design thinking tiene 5 pasos elementales:

**Empatía:** Que son las actividades que se hacen para entender a los usuarios dentro del contexto en el cual se está diseñando. Es el esfuerzo por comprender las cosas que hacen y porqué, sus necesidades físicas y emocionales, como conciben el mundo y que es significativo para ellos.

**Definir:** Es el conjunto de actividades que busca brindar claridad y enfoque al diseño que se realiza. Es preciso determinar bien el alcance del proyecto basado en lo aprendido del usuario y su contexto.

**Idear:** Es un espacio para desarrollar lluvia de ideas y construir nuevas ideas. En esta etapa se recolectan una gran cantidad de ideas que dan muchas alternativas desde donde elegir posibles soluciones.

**Prototipo:** El prototipo es el conjunto de elementos informativos como dibujos, artefactos y objetos con la intención de responder preguntas que nos acerquen a la solución final. O sea, no necesariamente debe ser un objeto sino cualquier cosa con que se pueda interactuar. Puede ser un papel, un cartón doblado o una actividad e incluso un relato. Idealmente debe ser algo con lo que el usuario pueda experimentar.

**Evaluar:** Este paso consiste en solicitar una retroalimentación sobre los prototipos que se han creado y con los cuales han interactuado los mismos usuarios [2].

#### **2.2 Análisis FODA**

El análisis FODA es un análisis de estrategia competitiva que identifica las fortalezas y debilidades que tiene el objeto de estudio, también identifica las posibles oportunidades y amenazas que la empresa debe considerar. Los atributos externos se clasifican como oportunidades o amenazas y los atributos internos como fortalezas o debilidades [3].

#### **2.3 La voz del cliente**

"La voz del cliente" es un enfoque que se desarrolló en la década de 1990 en Estados Unidos, "la voz del cliente" es una frase simple que nos recuerda que necesitamos estar seguros de que estamos considerando los requisitos del cliente, no solamente los requisitos de la empresa, o nuestra idea de lo que quiere el cliente. Este enfoque puede plantearse tanto en el diseño del producto como en la resolución de problemas de calidad [4].

#### **2.4 Lluvia de ideas**

La lluvia de ideas es un proceso donde un individuo o equipo desarrolla tantas ideas como puede sobre un tema, usando varias técnicas o métodos de creatividad. Existen dos fases básicas en las lluvias de ideas: la fase creativa, que se usa para generar un gran número de ideas, y la fase de evaluación, donde las ideas generadas son observadas en busca de usabilidad o aplicabilidad [5]

#### **2.5 Diagrama de afinidad**

Después de reunir y comparar la información recogida en el trabajo de campo, es necesario darle sentido a toda esa información. Esta parte del proceso puede tomar bastante tiempo y un buen paso para comenzar es identificando "temas" en los cuales se puedan clasificar cada dato levantado [6].

Las sesiones de lluvia de ideas generan bastantes ideas, algunas de las cuales serán seleccionadas para una exploración posterior. Existen herramientas específicas para ayudar a este proceso de selección de las ideas. Los diagramas de afinidad constituyen un proceso de agrupamiento y análisis de la información recolectada [7].

#### **2.6 Herramienta "Persona"**

La herramienta conocida como "Persona" consiste en utilizar una representación prototípica que permite la comprensión de los objetivos, motivaciones, forma de pensar y comportamiento de los usuarios por parte de los equipos de diseño y desarrollo. Se suele construir una ficha que recoge una serie de características de un usuario concreto que influyen en su interacción con el producto o servicio analizado. Algunos aspectos que debe incluir esta ficha son:

- Nombre
- Datos sociodemográficos (estudios, ocupación, estado civil, etc.).
- Descripción biográfica
- Motivaciones, metas y frustraciones
- Datos de discapacidad: Habilidad, Aptitud, Actitud; Estadísticas

Ayudas, productos de apoyo y soluciones" [8].

#### **2.7 Lienzo del modelo de negocios**

Un modelo de negocio describe las bases sobre las que una empresa crea, proporciona y capta valor.

La mejor manera de describir un modelo de negocio es dividirlo en nueve módulos básicos que reflejen la lógica que sigue una empresa para conseguir ingresos. Estos nueve módulos cubren las cuatro áreas principales de un negocio: clientes, oferta, infraestructura y viabilidad económica. El modelo de negocio es una especie de anteproyecto de una estrategia que se aplicará en las estructuras, procesos y sistemas de una empresa.

- 1. Segmentos de mercado: Identifica el o los segmentos de mercado que son atendidos por la empresa.
- 2. Propuestas de valor: Es la solución que plantea la empresa y que tiene por objetivo solucionar los problemas y satisfacer las necesidades de los clientes.
- 3. Canales: Son los medios a través de los cuales las propuestas de valor llegan a los clientes.
- 4. Relaciones con clientes: Las relaciones con los clientes se establecen y mantienen de forma independiente en los diferentes segmentos de mercado.
- 5. Fuentes de ingresos: Es la forma en cómo la empresa genera dinero a través de la venta de la propuesta de valor.
- 6. Recursos clave: Los recursos clave son los activos necesarios para proporcionar los elementos antes descritos…
- 7. Actividades clave: Son las actividades claves con las cuales la empresa proporciona la propuesta de valor a los clientes.
- 8. Asociaciones clave: Algunas actividades se externalizan y determinados recursos se adquieren fuera de la empresa.
- 9. Estructura de costes: Los diferentes elementos del modelo de negocio conforman la estructura de costes [9].

#### **2.8 Despliegue de la función de calidad (QFD)**

El Despliegue de la Función de Calidad (QFD) es uno de los procesos incorporados en el concepto de TQM. Es un concepto general que proporciona un medio para traducir los requisitos de clientes para cada etapa de desarrollo y producción de productos [10].

Las cinco etapas de QFD aplicadas al diseño de aplicativos móviles se explican en detalle de la siguiente manera:

- 1. Categorización de servicios móviles: la primera etapa significa que antes de diseñar un nuevo aplicativo móvil, debe quedar claro para qué está destinado o cual es el propósito de este servicio.
- 2. Identificación y segmentación de VOC: durante la segunda etapa, la voz del cliente debe ser escuchada cuidadosamente, tanto los deseos hablados como los no expresados. Esto suele ser a través de diferentes métodos de encuesta tales como cuestionarios en papel, entrevistas telefónicas, lluvia de ideas, etc.
- 3. Diseño de servicios móviles QFD: el enfoque QFD se emplea formalmente en esta etapa para incorporar la VOC en las características técnicas o requisitos del dispositivo móvil para su implementación. Esta etapa también se conoce como la construcción de la Casa de la Calidad. Las características técnicas se pesan y priorizan y sirven como insumos para la etapa de desarrollo del producto.
- 4. Desarrollo de servicios móviles QFD: después del diseño de servicios móviles QFD viene la etapa de desarrollo del servicio. En esta etapa las características técnicas de los servicios móviles serán vinculadas con los servicios móviles, proveedores de contenido de software, software y servicios.
- 5. La última etapa es la implementación del servicio móvil [11].

# **Capítulo 3**

## **3. Metodología**

El presente proyecto consta de 6 fases, cada una de ellas se detalla a continuación:

En la primera fase de este proyecto se exploran los requerimientos de los clientes de forma cualitativa y luego se realizará un análisis cuantitativo mediante análisis estadístico, esto permitirá confirmar o refutar los requerimientos encontrados en el análisis cualitativo.

En la segunda fase del proyecto se identificarán los requerimientos técnicos que darán cumplimiento a las expectativas de los clientes, identificadas en la fase anterior. Todo esto mediante el uso de la herramienta QFD (Despliegue de la función de calidad).

En la tercera fase, se usarán varias herramientas para generar ideas, se anotarán todas las ideas y se propondrán soluciones.

En la cuarta fase se detallarán los controles que deben tener los proceso relacionados al producto, se construirán diagramas de flujo de las soluciones propuestos y se creará un prototipo de las mejores soluciones considerando los requerimientos del cliente

En la quinta fase se probará con un grupo de clientes un prototipo de la solución encontrada, se validará si sus requerimientos fueron correctamente convertidos en características técnicas y finalmente se verificará si las mejoras cumplen el objetivo propuesto.

En la última fase se realizará un flujo de caja y se determinarán indicadores económicos que permitan evaluar si es rentable o no invertir en las mejoras.

#### **3.1Empatizar**

#### **3.1.1 Descripción del proceso actual**

El producto de billetera digital está disponible a través de una aplicación móvil compatible con sistemas operativos Android e IOS, esta aplicación permite llevar a todas partes las tarjetas y cuentas del cliente de forma digital para realizar las siguientes transacciones:

- Pago a comercios
- Avance de efectivo en tarjetas de crédito
- Notificación de viajes al extranjero

A continuación, se describen cada uno de estos procesos.

#### **Pago a comercios**

Esta funcionalidad permite realizar pagos en comercios sin la necesidad de llevar tarjetas físicas o dinero en efectivo en comercios afiliados a una red (switch) por medio de un código OTP (One Time Password), el diagrama de flujo del proceso se muestra en los anexos 1 y 2 y el proceso se describe a continuación:

- 1. El usuario ingresa a la aplicación.
- 2. El usuario se autentifica con el código registrado previamente en la etapa de registro.
- 3. El usuario selecciona la tarjeta o cuenta con la que desea realizar el pago.
- 4. La aplicación muestra el saldo o cupo del medio de pago seleccionado.
- 5. El usuario presiona el botón "Pagar".
- 6. Si el celular tiene tecnología NFC, la aplicación muestra 2 opciones para realizar la transacción: Manual o Acercamiento al POS.
- 7. Si el celular no tiene tecnología NFC, la aplicación genera un código de seguridad.
- 8. Si el aplicativo tiene NFC, el usuario elije si quiere pagar con un código de seguridad o con NFC.
- 9. Si paga con un código de seguridad, el usuario dicta el código para que el vendedor lo ingrese.
- 10.Si paga con NFC, el usuario acerca el dispositivo al POS del switch.
- 11.La aplicación procesa la transacción.
- 12.Si se procesa correctamente, la aplicación cobra al comercio una comisión para el Banco y otra para el switch.
- 13.Si se procesa correctamente la transacción, la aplicación notificará la transacción exitosa. Adicionalmente el banco enviará un correo electrónico y un mensaje SMS, al correo y número registrado por el cliente.
- 14.Si no se procesa la transacción de forma exitosa, la aplicación notifica la transacción no exitosa mediante un mensaje SMS, al correo y número registrado por el cliente.

Durante el levantamiento de este proceso se encontró el caso de "fábricas ocultas" al momento de que el usuario se dispone a realizar esta transacción, se encontró que muchos vendedores que trabajan en los comercios afiliados no saben usar el dispositivo POS (dispositivo que permite realizar cobros con productos financieros) para realizar los cobros con la billetera digital, lo cual ocasiona que tengan que consultar con un superior el procedimiento y de esta manera la transacción se vuelve más lenta, es decir se genera una demora por falta de capacitación.

#### **Avance de efectivo en tarjetas de crédito**

Esta funcionalidad permite al usuario realizar un avance de efectivo desde una tarjeta de crédito, sin necesidad de acercarse a una agencia, el diagrama de flujo del proceso se muestra en los anexos 3 y 4 y el proceso se describe a continuación:

- 1. El usuario ingresar a la aplicación.
- 2. El usuario se autentifica con el código registrado previamente en la etapa de registro.
- 3. El usuario selecciona la tarjeta de crédito que quiere usar para hacer el avance y presionar el botón "Realizar Avance".
- 4. A continuación, la aplicación presenta una pantalla en donde se deberá ingresar el monto del avance y el número de meses al que desea diferir el efectivo.
- 5. El usuario ingresa información y presiona el botón "Calcular" para procesar el avance.
- 6. La aplicación presentará la información de las cuotas que se deben pagar mensualmente, de acuerdo al plazo seleccionado sobre el monto del avance. Adicional se muestra el valor del interés aplicado al avance.
- 7. Después de calcular el avance, el usuario selecciona el botón "Continuar", y elije la cuenta de destino que recibirá el efectivo por el avance realizado.
- 8. Luego de escoger la cuenta de destino, el usuario presiona el botón "Continuar", lo cual permite visualizar el detalle del avance, y las cuentas de origen y destino.
- 9. La aplicación muestra el detalle del avance.
- 10.Posterior a la revisión de la información del avance, el usuario revisa y si está de acuerdo, presiona el botón "Confirmar Avance". Caso contrario el proceso termina.
- 11.La aplicación presenta los términos y condiciones para hacer uso de un avance de efectivo.
- 12.El usuario revisa y si está de acuerdo, selecciona la opción "De acuerdo" ubicada al final del contrato. Caso contrario el proceso termina.
- 13.La aplicación envía clave de acceso única OTP, este es enviado mediante correo electrónico y/o mensaje de texto para que sea ingresado.
- 14.El usuario ingresa clave OTP en la aplicación.
- 15.La aplicación valida que la clave sea correcta. Si la clave es correcta continua el proceso en el punto 16, caso contrario continúa en el punto 18.
- 16.Si la clave es correcta, la aplicación realiza validaciones internas (seguridad, cupo, etc.). Si pasa esta validación continua el proceso en el punto 17, caso contrario continúa en el punto 18
- 17.La aplicación presenta un mensaje de avance exitoso (detallando el monto, número enmascarado de la tarjeta de crédito, y la cuenta destino enmascarada, correspondientes al avance realizado) y lo envía al correo registrado por el usuario.
- 18.Si la clave es incorrecta, la aplicación muestra mensaje de error y termina el proceso.

#### **Notificación de viajes al extranjero**

Esta funcionalidad permite notificar las salidas del país, y a su vez incluir las tarjetas que se desee vincular a esa salida, para que así los clientes puedan realizar consumos en establecimientos del exterior, del lugar de destino. El diagrama de flujo del proceso se

en el anexo 5 y el proceso se describe a continuación:

- 1. El usuario ingresa a la aplicación.
- 2. El usuario se autentifica con el código registrado previamente en la etapa de registro.
- 3. El usuario ingresa al icono "Mi perfil" ubicado en la parte inferior de la pantalla.
- 4. El usuario selecciona de la barra inferior de la pantalla la opción "Notificar Viaje".
- 5. En la pantalla que aparece, el usuario llena los campos solicitados (Lugar destino, Fecha de inicio del viaje, Fecha fin de viaje, Motivo del viaje).
- 6. El usuario para notificar al Banco las tarjetas que utilizará en el exterior selecciona la opción "Agregar tarjeta".
- 7. La aplicación muestra un listado de las tarjetas que el usuario tiene disponible (Débito, Prepago Recargable, y Crédito).
- 8. El usuario selecciona la(s) tarjeta(s) y posteriormente presionar el botón "Continuar".
- 9. El usuario presiona el botón "Continuar".
- 10.La aplicación registra la notificación de viaje.
- 11.La aplicación confirma la notificación de viaje creada.

## **3.1.2 Análisis FODA**

Como parte del análisis de la situación actual del producto a mejorar se realiza un análisis FODA para comprender mejor la situación actual del producto. En la tabla 3.1 se muestra el análisis FODA de la billetera digital:

# **Tabla 3.1 Análisis FODA**

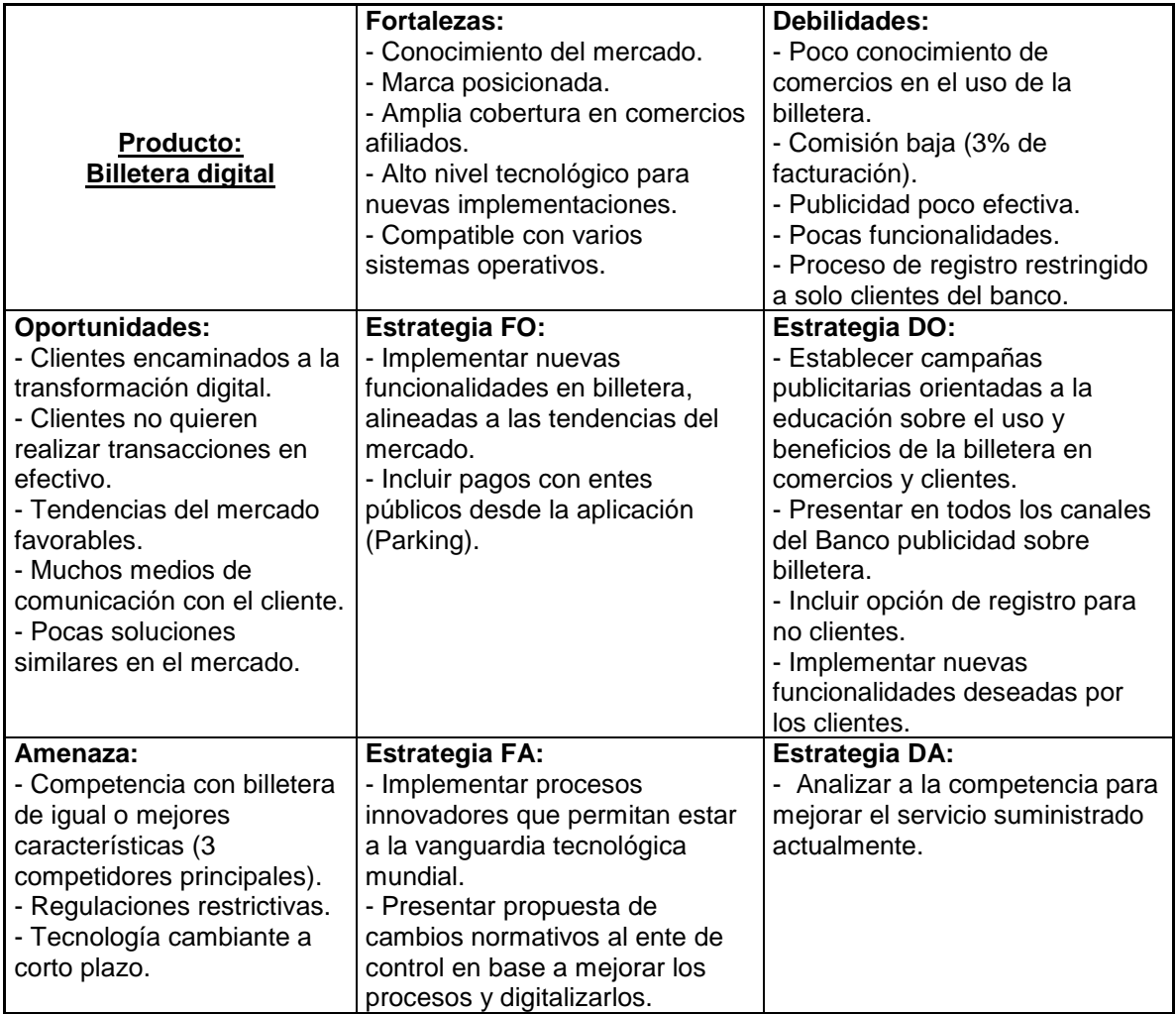

# **3.1.3 Investigación cualitativa**

# **3.1.3.1 La voz del cliente**

El primer paso para obtener la voz del cliente consistió en realizar entrevistas a profundidad a un grupo de usuarios de la aplicación. La empresa mantiene una base de datos de todos los usuarios, de esta base de datos se seleccionaron aleatoriamente 30 personas, a las cuales se les realizaron entrevistas individualmente para conocer sus experiencias en el uso de la billetera digital, sus expectativas, las formas en como usan la aplicación, sus malas experiencias con la misma y como la empresa podrá generar valor para ellos. Todas las conclusiones que se sacaron de estas entrevistas sirvieron como información inicial desde donde se diseñó una encuesta a un grupo más grande de usuarios y se pudo sacar conclusiones generales de los usuarios de la billetera digital.

### **3.1.3.2 Herramienta "Personas"**

Luego de realizar las entrevistas se utilizó la herramienta "Personas" para identificar los arquetipos de los usuarios clientes de la aplicación y realizar una segmentación de los mismos. En las figuras 3.1 y 3.2 se muestra los resultados del análisis de clientes con la herramienta "Personas".

#### Segmento 1: Millenial soltero

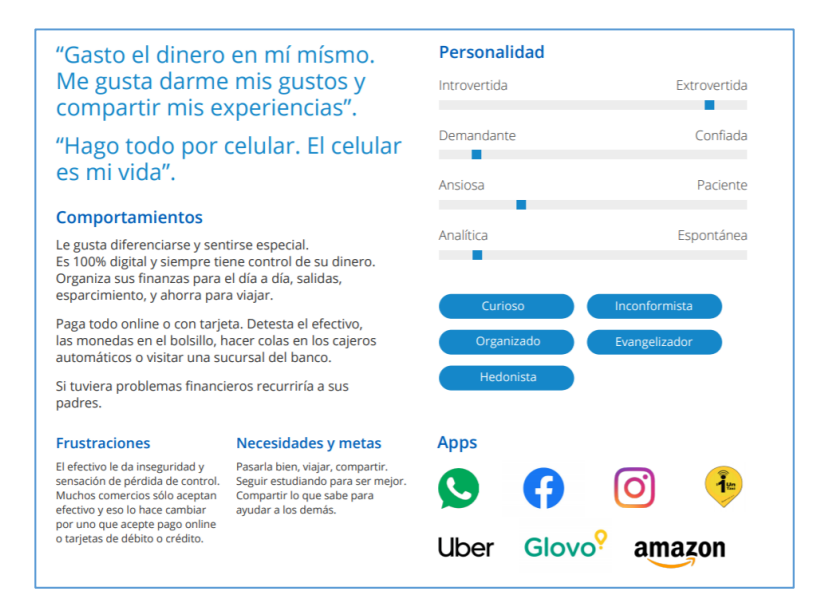

#### **Figura 3.1 Herramienta "Personas" para el primer segmento.**

Segmento 2: Casado con hijos y un crédito

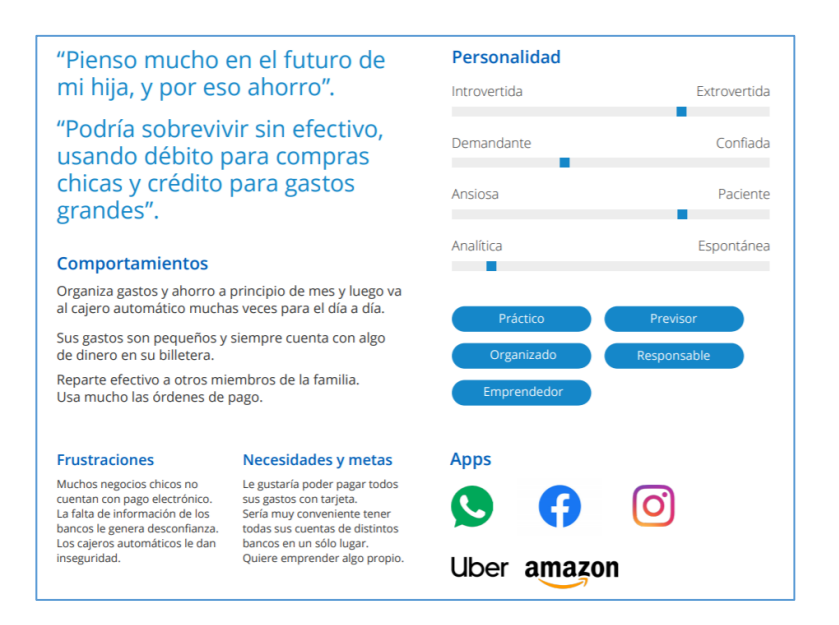

**Figura 3.2 Herramienta "Personas" para el segundo segmento.**

### **3.1.3.3 Resultados de la voz del cliente**

A continuación, se presentan los elementos que se obtuvieron como resultado de la voz del cliente para cada uno de los segmentos analizados.

Segmento 1: Millenial soltero

- E1: Considera que todo pago debería realizarse de forma digital o con tarjetas, pero hay lugares que no aceptan el pago con la aplicación.
- E2: Piensa que los restaurantes deberían aceptar varias tarjetas para evitar recibir vueltos en monedas.
- E3: Se reúne con amigos en restaurantes y al momento de pagar la cuenta se selecciona a un amigo encargado de hacer el pago, luego los demás se dividen la cuenta y se le transfiere el dinero al amigo que pagó, al realizar esta actividad considera que las transferencias toman mucho tiempo. La aplicación debería tener una opción para transferir dinero de forma inmediata.
- E4: No confía en salir de casa solo con la aplicación porque hay comercios pequeños que solo aceptan efectivo.
- E5: Desea poder monitorear los consumos en sus cuentas por seguridad.
- E6: En algún momento ha experimentado "falta de sistemas" en la plataforma del banco por lo que no confía completamente en el servicio.

 E7: No le gusta usar la aplicación en comercios donde le cobran hasta un 10% de recargo.

Segmento 2: Casado con hijos y un crédito

- E8: Le gusta la idea de no llevar efectivo sin embargo hay negocios pequeños que no conocen ni aceptan la aplicación.
- E9: Lleva un poco de dinero en su billetera física para repartir a su familia, le toma mucho tiempo hacer transferencias.
- E10: Le molesta que algunos comercios quieran cobrarle un recargo por usar un medio de pago electrónico.
- E11: Confía en los bancos, pero siente que una falla en un sistema podría generarle un problema a la hora de realizar un pago.
- E12: Siente temor de algún fraude causado por el uso de la aplicación.
- E13: Quiere que la aplicación sea "amigable" con el usuario.

#### **3.1.3.4 Diagrama de afinidad**

Los resultados obtenidos en la voz del cliente fueron analizados para establecer relaciones entre ellos y cada elemento fue clasificado en un diagrama de afinidad donde se establecieron requerimientos generales que buscan aliviar los "dolores" del cliente. El diagrama de afinidad construido se muestra en la figura 3.3.

Para construir este diagrama, se analizó cada elemento de la voz del cliente y se agruparon bajo un título que incluya a estos elementos seleccionados, por ejemplo, los elementos E1, E2, E4 y E8 hablan del malestar que tiene el cliente cuando no le aceptan un medio de pago diferente al efectivo en un comercio, estos elementos fueron clasificados con el título "Buena aceptación de comercios como medio de pago".

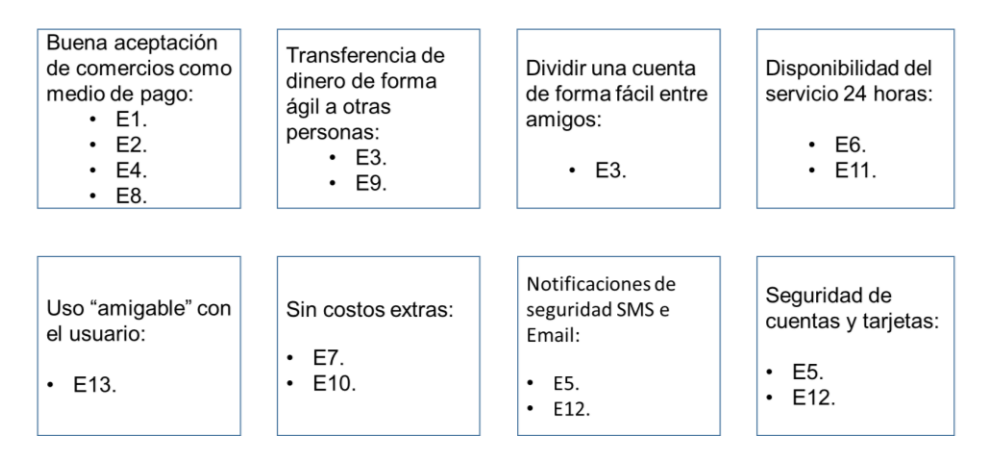

# Diagrama de afinidad

**Figura 3.3 Diagrama de afinidad de los requerimientos del cliente.**

## **3.1.4 Investigación cuantitativa**

Luego de haber realizado las entrevistas a profundidad a los usuarios seleccionados y haber recolectado la información de forma cualitativa, se consideró la hipótesis de que el comportamiento de esta muestra puede ser

una representación confiable del comportamiento de la población objeto de estudio. Para validar esta hipótesis se llevó a cabo una encuesta telefónica a una muestra más grande de usuarios para concluir mediante un análisis estadístico si la hipótesis es verdadera. La información cualitativa recolectada permitió enfocar las preguntas de la encuesta para que esta sea mejor dirigida hacia la información que necesitaba la empresa.

## **3.1.4.1 Hipótesis de la Investigación**

La hipótesis de la investigación fue: "Las características de calidad identificadas en la investigación cualitativa, son de importancia para la mayoría de usuarios de la billetera digital".

La investigación permitirá responder a la hipótesis planteada a través de un tratamiento estadístico de datos, se describirán las características de interés de la población objetivo de forma transversal para entender la percepción actual y expectativas del producto a mejorar.

#### **3.1.4.2 Población Objetivo**

La población objetivo de este estudio son todos los usuarios de la billetera digital con estado activo o inactivo, es decir usuarios que han interactuado con la aplicación al menos una vez en la vida.

#### **3.1.4.3 Marco Muestral**

El marco muestral para el presente estudio es la base de datos de usuarios de la aplicación que posee la empresa.

#### **3.1.4.4 Tamaño de muestra**

Para la presente investigación se usará un muestreo aleatorio simple, recolectando los datos a través de entrevistas telefónicas realizadas por el "call center" de la empresa. El tamaño de la muestra (n) se calculará usando la fórmula correspondiente a proporciones para poblaciones finitas, ya que se conoce el tamaño de la población en estudio (todos los usuarios activos e inactivos de la aplicación), la fórmula se describe a continuación en la ecuación 3.1:

$$
n = \frac{N*(Z_{\alpha/2})^2 * p * q}{(N-1)*E^2 + (Z_{\alpha/2})^2 * p * q}
$$
(3.1)

Donde:

- $\bullet$  "Z<sub>α/2"</sub> es el percentil (1 α/2) \* 100 de la distribución normal estándar.
- "*p*" es la proporción de usuarios de la aplicación en estado inactivo.
- "E" es el error máximo permitido para la estimación de la proporción.
- "N" es el tamaño de la población.
- "q" es igual a 1 "*p*".

Los valores de N, *p* y *q* se los calculó directamente ya que la empresa posee la base de datos de todos los usuarios de la aplicación, estos valores se calcularán usando los datos de la tabla 3.2.

| <b>Descripción</b>                | Total |
|-----------------------------------|-------|
| Cantidad de<br>usuarios inactivos | 1653  |
| Cantidad de<br>usuarios activos   | 1370  |
| Cantidad total de<br>usuarios     | 3023  |

**Tabla 3.2 Proporción de usuarios inactivos de la aplicación.**

Luego se procede a calcular el tamaño de la muestra n con un nivel de significancia (α) de 0.05 y un error (E) de 0.05, utilizando la ecuación 3.1.

$$
n = \frac{3023^{*}1,96^{2}*0,55*0,45}{(3023-1)*0,05^{2}+(1,96)^{2}*0,55*0,45} = 338,29
$$

Finalmente redondeamos el valor obtenido y se obtuvo un tamaño de muestra de 339 personas.

#### **3.1.4.5 Instrumento de Captura de Datos**

El elemento de captura de datos que se utilizó para la investigación cuantitativa fue un formulario diseñado para entrevistar a los usuarios de la aplicación (Ver anexo 1). El formulario se dividió en 2 secciones como se detalla a continuación:

- Sección 1 "Información general del mercado", en esta sección se recopila información básica del mercado, por ejemplo, por qué medio el usuario se enteró de la aplicación y si usa alguna otra aplicación similar de la competencia.
- Sección 2 "Proposiciones", en esta sección se evalúa en una escala continua entre 1 y 10 el grado de importancia de las características identificadas en la investigación cualitativa. Esta sección consta de 8 proposiciones que permiten analizar en la muestra el nivel de conformidad con lo identificado en la evaluación cualitativa, por ejemplo, para el título del diagrama de afinidad "Buena aceptación de comercios como medio de pago" se plantea la proposición 1 "Es importante que la aplicación tenga una gran aceptación de comercios como medio de pago".

#### **3.1.4.6 Proceso de encuesta**

El proceso de recolección de los datos para esta investigación fue realizado con la ayuda del área de Servicio al Cliente de la empresa, la sección de Call Center realizó las entrevistas telefónicas a los usuarios y llenando una matriz en Excel, esta información se muestra en el anexo 7.

#### **3.1.4.7 Análisis Estadístico de las Variables**

En esta parte del capítulo se analizan las características investigadas en las 339 personas que constituyen la muestra de los usuarios de la aplicación. Dicho análisis para las variables continuas (Proposiciones: Validación de características de diseño) comprende el cálculo de las medidas de tendencia central, dispersión, asimetría y Curtosis con sus correspondientes histogramas de frecuencias. Para las variables discretas (Información general del mercado) se usarán histogramas de frecuencia. El software que se utilizará para la elaboración de los gráficos y cálculos es Minitab 17.

#### **Sección 1: Información general del mercado**

Pregunta 1: ¿Cómo se enteró de esta aplicación?

Los resultados de las frecuencias y porcentajes de la pregunta 1 están detallados en la tabla 3.3. Es importante notar que de la muestra tomada el 50,15% de los entrevistados dijeron que se enteraron de la aplicación por medio de redes sociales, lo cual brinda un claro indicativo de que el mercado objetivo de este producto consume información de las redes sociales y pueden enfocarse las estrategias de publicidad en este medio. El histograma de los resultados de la pregunta 1 se muestra en el anexo 8.

| <b>Literal</b>        | <b>Frecuencia</b> | Porcentaje |
|-----------------------|-------------------|------------|
| a) Amigo / conocido   | 43                | 12,68      |
| b) Radio              | 4                 | 1,18       |
| c) Valla publicitaria | 36                | 10,62      |
| d) Correo electrónico | 27                | 7,96       |
| e) Redes sociales     | 170               | 50,15      |
| f) Otros              | 59                | 17,40      |
| <b>Total</b>          | 339               | 100        |

**Tabla 3.3 Resultados de la pregunta 1.**

Pregunta 2: ¿Actualmente usa otro servicio de billetera digital?

Los resultados de las frecuencias y porcentajes de la pregunta 2 están detallados en la tabla 3.4. Se observa en esta tabla que sólo el 12,68 % de los usuarios utiliza también alguna otra aplicación de billetera digital aparte del producto de la empresa, lo cual es un indicativo de lo poco que se ha desarrollado este tipo de producto en el mercado ecuatoriano y representa una oportunidad para la empresa. El histograma de los resultados de la pregunta 2 se muestra en el anexo 9.

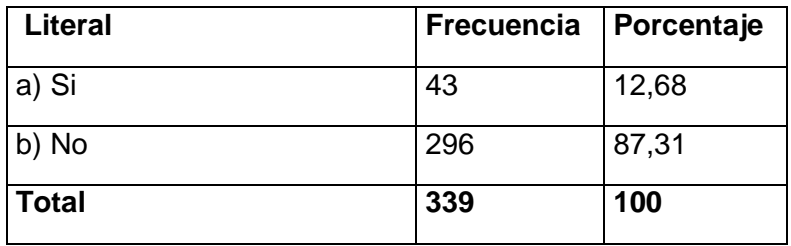

#### **Tabla 3.4 Resultados de la pregunta 2**

Pregunta 3: Si la pregunta anterior fue positiva, ¿Cuál usa?

Del total de 43 entrevistados que usan algún otro aplicativo de billetera digital el 27,90 % usan P. C, el 16,27 % usa B., el 11,62 % usan M. W. y el 44,18 % usan alguna otra aplicación. De este último porcentaje de usuarios que usan "otra" billetera digital se entiende que usan productos internacionales que están fuera del mercado ecuatoriano y por lo tanto están fuera del alcance de este estudio. Los competidores locales serán de interés para realizar un análisis competitivo más adelante. El histograma de los resultados de la pregunta 3 se muestra en el anexo 10.

| <b>Literal</b> | Frecuencia | Porcentaje |
|----------------|------------|------------|
| a) B.          |            | 16,27      |
| $b)$ P. C      | 12         | 27,90      |
| c) M. W.       | 5          | 11,62      |
| d) Otras       | 19         | 44,18      |
| <b>Total</b>   | 43         | 100        |

**Tabla 3.5 Resultados de la pregunta 3.**

## **Sección 2: Validación de características de diseño**

Proposición 1: Es importante que la aplicación tenga una gran aceptación de comercios como medio de pago.

Se puede observar en la figura 3.4 que la media para esta proposición es de 8,44 y la varianza es de 1,11. Sobre las calificaciones que los entrevistados dieron a esta proposición se puede concluir que su distribución es platicúrtica (Curtosis menor a 3) y sesgada a la izquierda (coeficiente de asimetría menor a 0) lo que significa que la mayoría de los datos se encuentran a la derecha de su media.

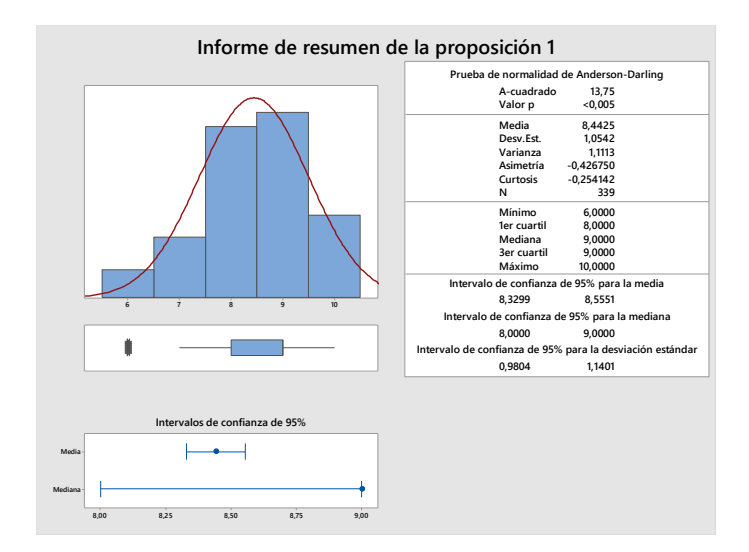

**Figura 3.4 Resumen estadístico de las calificaciones de la proposición 1.**

Proposición 2: Es importante que la aplicación tenga una funcionalidad para transferencia de dinero de forma ágil entre amigos.

Se puede observar en la figura 3.5 que la media para esta proposición es de 8,45 y la varianza es de 1,08. Sobre las calificaciones que los entrevistados dieron a esta proposición se puede concluir que su distribución es platicúrtica (Curtosis menor a 3) y sesgada a la izquierda (coeficiente de asimetría menor a 0) lo que significa que la mayoría de los datos se encuentran a la derecha de su media.

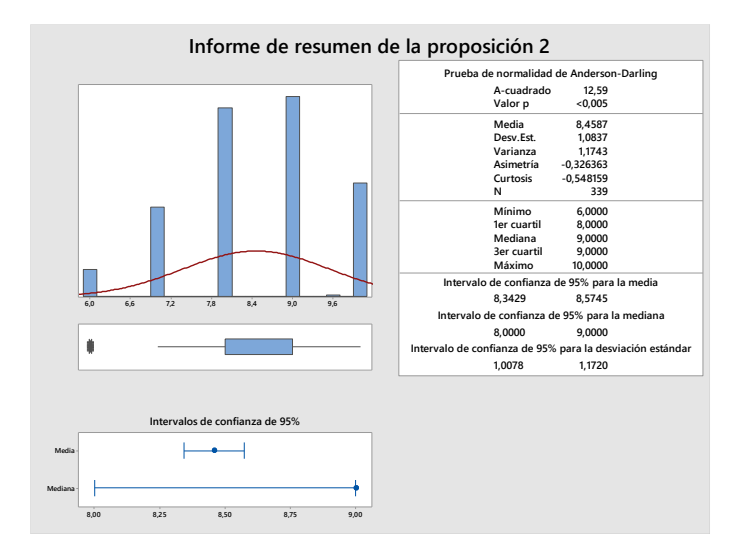

**Figura 3.5 Resumen estadístico de las calificaciones de la proposición 2.**

Proposición 3: Es importante que la aplicación tenga una funcionalidad para dividir una cuenta entre amigos.

Se puede observar en la figura 3.6 que la media para esta proposición es de 7,19 y la varianza es de 1,14. Sobre las calificaciones que los entrevistados dieron a esta proposición se puede concluir que su distribución es platicúrtica (Curtosis menor a 3) y sesgada a la izquierda (coeficiente de asimetría menor a 0) lo que significa que la mayoría de los datos se encuentran a la derecha de su media.

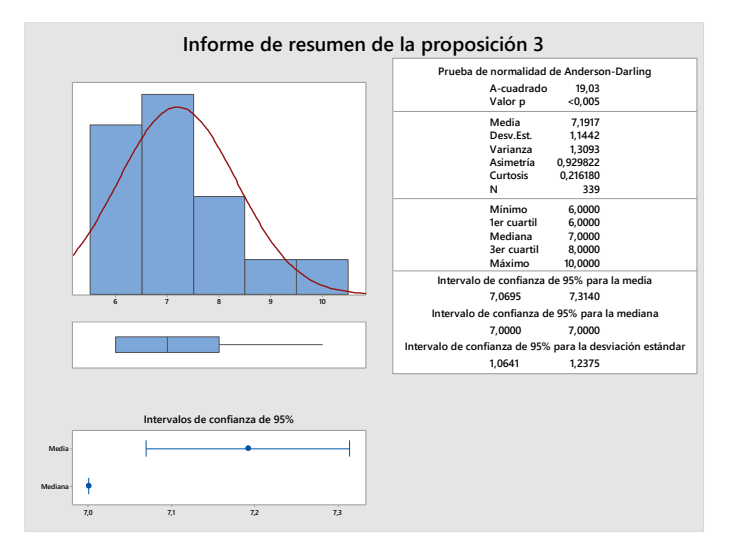

**Figura 3.6 Resumen estadístico de las calificaciones de la proposición 3.**

Proposición 4: Es importante que la aplicación tenga disponibilidad del servicio 24 horas.

Se puede observar en la figura 3.7 que la media para esta proposición es de 8,50 y la varianza es de 1,08. Sobre las calificaciones que los entrevistados dieron a esta proposición se puede concluir que su distribución es platicúrtica (Curtosis menor a 3) y sesgada a la izquierda (coeficiente de asimetría menor a 0) lo que significa que la mayoría de los datos se encuentran a la derecha de su media.

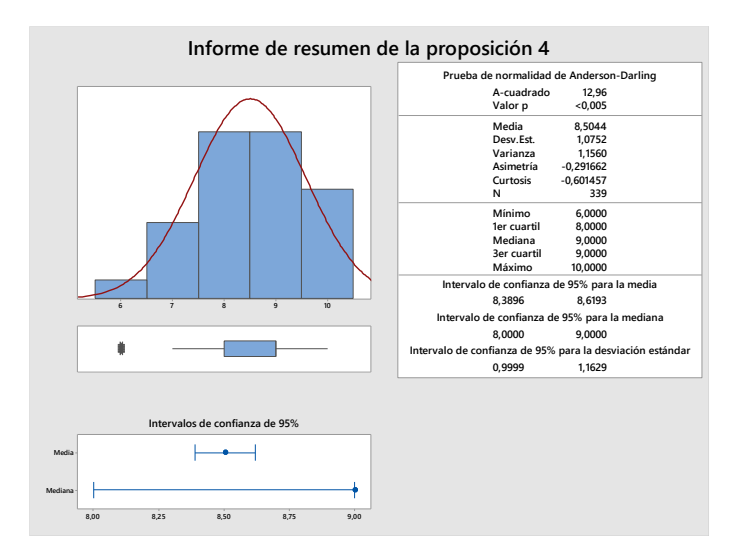

**Figura 3.7 Resumen estadístico de las calificaciones de la proposición 4.**

Proposición 5: Es importante que la aplicación tenga una interface amigable con el usuario.

Se puede observar en la figura 3.8 que la media para esta proposición es de 7,59 y la varianza es de 1,07. Sobre las calificaciones que los entrevistados dieron a esta proposición se puede concluir que su distribución es platicúrtica (Curtosis menor a 3) y sesgada a la izquierda (coeficiente de asimetría menor a 0) lo que significa que la mayoría de los datos se encuentran a la derecha de su media.

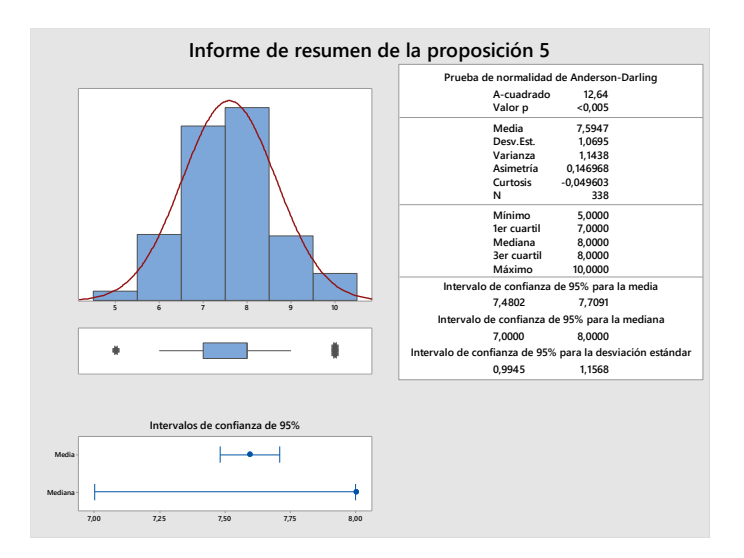

**Figura 3.8 Resumen estadístico de las calificaciones de la proposición 5.**

Proposición 6: Es importante que la aplicación tenga cero costos extras. Se puede observar en la figura 3.9 que la media para esta proposición es de 8,52 y la varianza es de 1,106. Sobre las calificaciones que los entrevistados dieron a esta proposición se puede concluir que su distribución es platicúrtica (Curtosis menor a 3) y sesgada a la izquierda (coeficiente de asimetría menor a 0) lo que significa que la mayoría de los datos se encuentran a la derecha de su media.

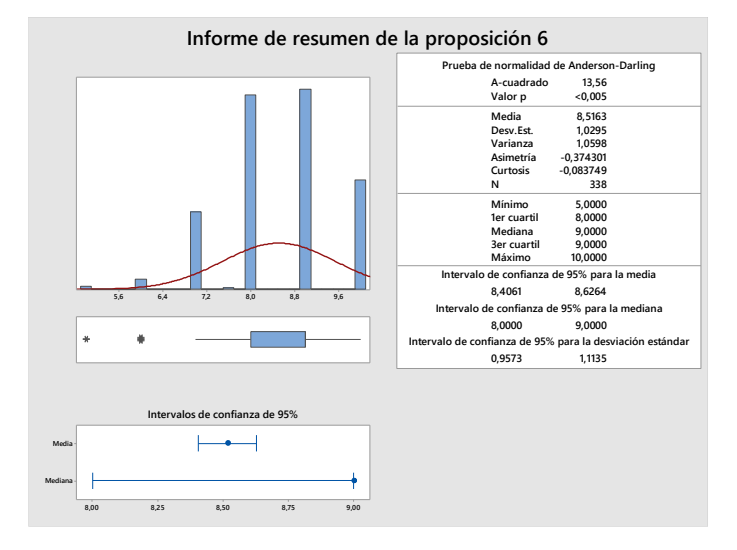

**Figura 3.9 Resumen estadístico de las calificaciones de la proposición 6.**

Proposición 7: Es importante que la aplicación tenga notificaciones de seguridad SMS e Email.

Se puede observar en la figura 3.10 que la media para esta proposición es de 7,37 y la varianza es de 1,3. Sobre las calificaciones que los entrevistados dieron a esta proposición se puede concluir que su distribución es platicúrtica (Curtosis menor a 3) y sesgada a la izquierda (coeficiente de asimetría menor a 0) lo que significa que la mayoría de los datos se encuentran a la derecha de su media.

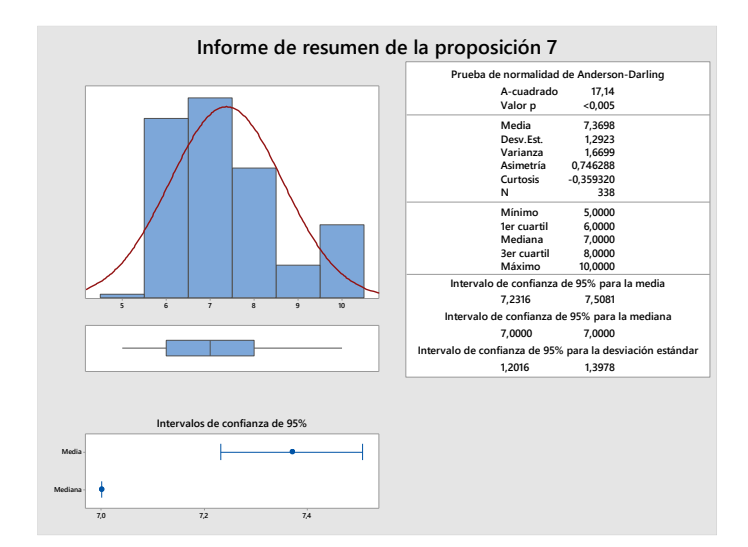

**Figura 3.10 Resumen estadístico de las calificaciones de la proposición 7.**

Proposición 8: Es importante que la aplicación tenga buena seguridad de cuentas y tarjetas.

Se puede observar en la figura 3.11 que la media para esta proposición es de 7,74 y la varianza es de 1,15. Sobre las calificaciones que los entrevistados dieron a esta proposición se puede concluir que su distribución es platicúrtica (Curtosis menor a 3) y sesgada a la izquierda (coeficiente de asimetría menor a 0) lo que significa que la mayoría de los datos se encuentran a la derecha de su media.

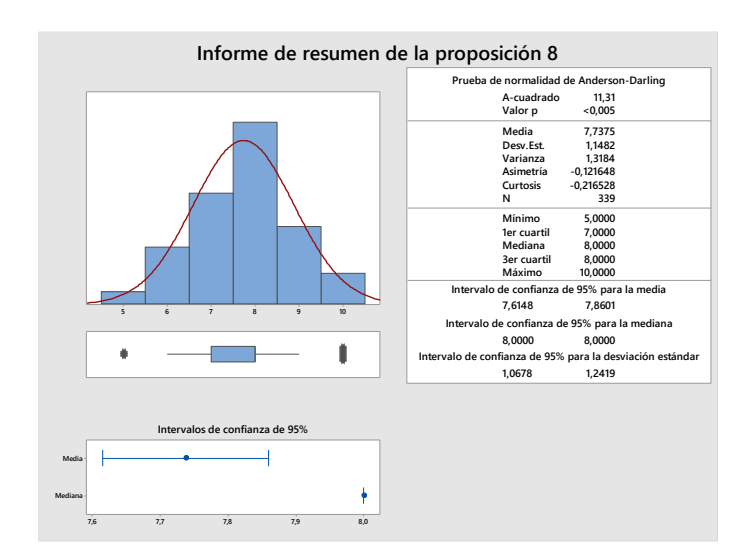

**Figura 3.11 Resumen estadístico de las calificaciones de la proposición 8.**

## **3.1.4.8 Prueba de hipótesis para la media**

Para confirmar o descartar la importancia de cada característica investigada, se realizó una prueba de hipótesis para la media de cada proposición y se establecerá como criterio de aceptación para cada proposición que la media sea mayor a 7 en la escala de importancia propuesta (1 al 10). Para la prueba de hipótesis se utilizó la prueba Z ya que se cumple el supuesto de un tamaño de muestra mayor o igual a 30 y se consideró la desviación estándar de la muestra como un estimador de la desviación estándar de la población. La hipótesis alterna y la hipótesis nula se muestran a continuación:

H0: La media de la importancia dada a la proposición es igual a 7.

Vs

H1: La media de la importancia dada a la proposición mayor a 7.

Los valores P para la prueba de hipótesis planteada para cada proposición se detalla en la tabla 3.6.

| Variable      | Media | <b>Desviación</b><br>estándar | <b>Valor P</b> |
|---------------|-------|-------------------------------|----------------|
| Proposición 1 | 8.44  | 1.05                          | ი              |
| Proposición 2 | 8.45  | 1.08                          | O              |
| Proposición 3 | 7.19  | 1.14                          | 0.001          |
| Proposición 4 | 8.5   | 1.07                          | ი              |
| Proposición 5 | 7.59  | 1.06                          | 0.02           |
| Proposición 6 | 8.51  | 1.02                          | 0.001          |
| Proposición 7 | 7.36  | 1.29                          | 0              |
| Proposición 8 | 7.73  | 1.14                          |                |

**Tabla 3.6 Resumen de datos de las pruebas de hipótesis.**

Con 95% de confianza y en base a los valores P obtenidos, se concluye que se rechaza en todos los casos la hipótesis nula. Entonces en promedio para todas las proposiciones se concluye que los usuarios están de acuerdo con las proposiciones planteadas.

#### **3.2Definir**

En la etapa de definición, se usará la herramienta QFD (Despliegue de la función de calidad) para determinar los requerimientos técnicos que serán desplegados.

## **3.2.1 Requerimientos de clientes (Qué)**

Utilizando la información obtenida en la investigación realizada, se priorizaron los requerimientos de los clientes en base a la calificación de importancia recibida por cada uno de ellos. En la tabla 3.7 se presenta la información ordenada según las prioridades identificadas.

| Que 's                                                  |  |
|---------------------------------------------------------|--|
| Buena aceptación de comercios como medio de pago.       |  |
| Transferencia de dinero de forma ágil a otras personas. |  |
| Dividir una cuenta entre amigos.                        |  |
| Disponibilidad del servicio 24 horas.                   |  |
| Aplicación "amigable" con el usuario.                   |  |
| Sin costos extras.                                      |  |
| Notificaciones de seguridad SMS e Email.                |  |
| Seguridad de cuentas y tarjetas.                        |  |

**Tabla 3.7 Lista de requerimientos de clientes.**

#### **3.2.2 Requerimientos de diseño (Cómo)**

Para identificar los requerimientos de diseño se elaboró una matriz en la que para cada requerimiento de clientes identificado en la investigación se establece una posible solución de diseño propuesta por un grupo de especialistas de distintas áreas de la empresa, que permita al producto cumplir con las expectativas del cliente. En la tabla 3.8 se presenta la matriz elaborada:

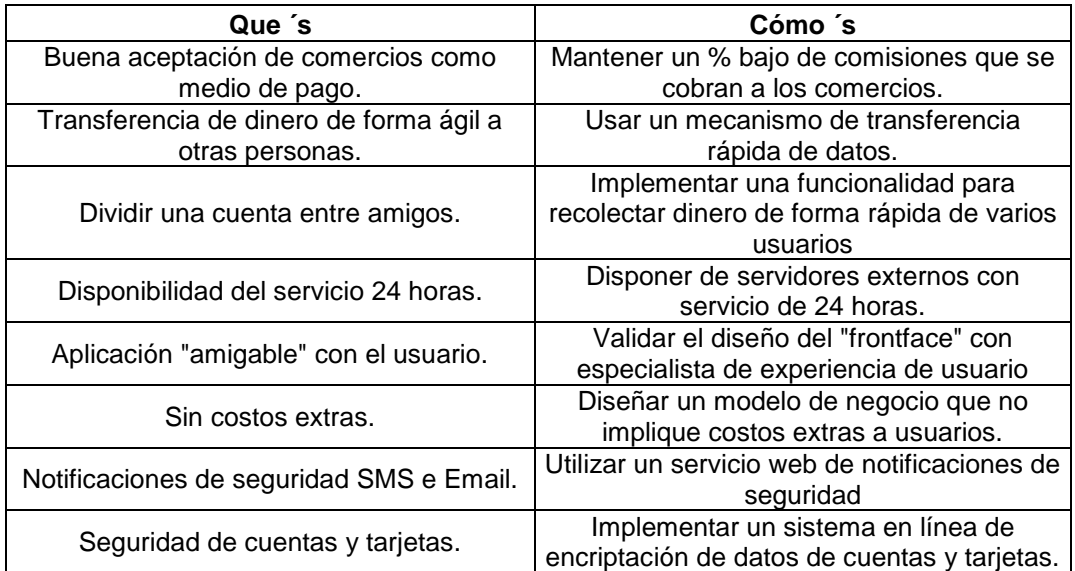

## **Tabla 3.8 Requerimientos de diseño.**

## **3.2.3 Matriz de relaciones**

Luego de haber identificado los requerimientos de clientes y de diseño, se elaboró la matriz de relaciones, para esto se evaluó cada requerimiento del cliente con cada requerimiento de diseño, esta evaluación se basó en un consenso donde participaron personal de las áreas de negocio, tecnología, seguridad bancaria y procesos. En la tabla 3.9 se presenta la matriz elaborada:

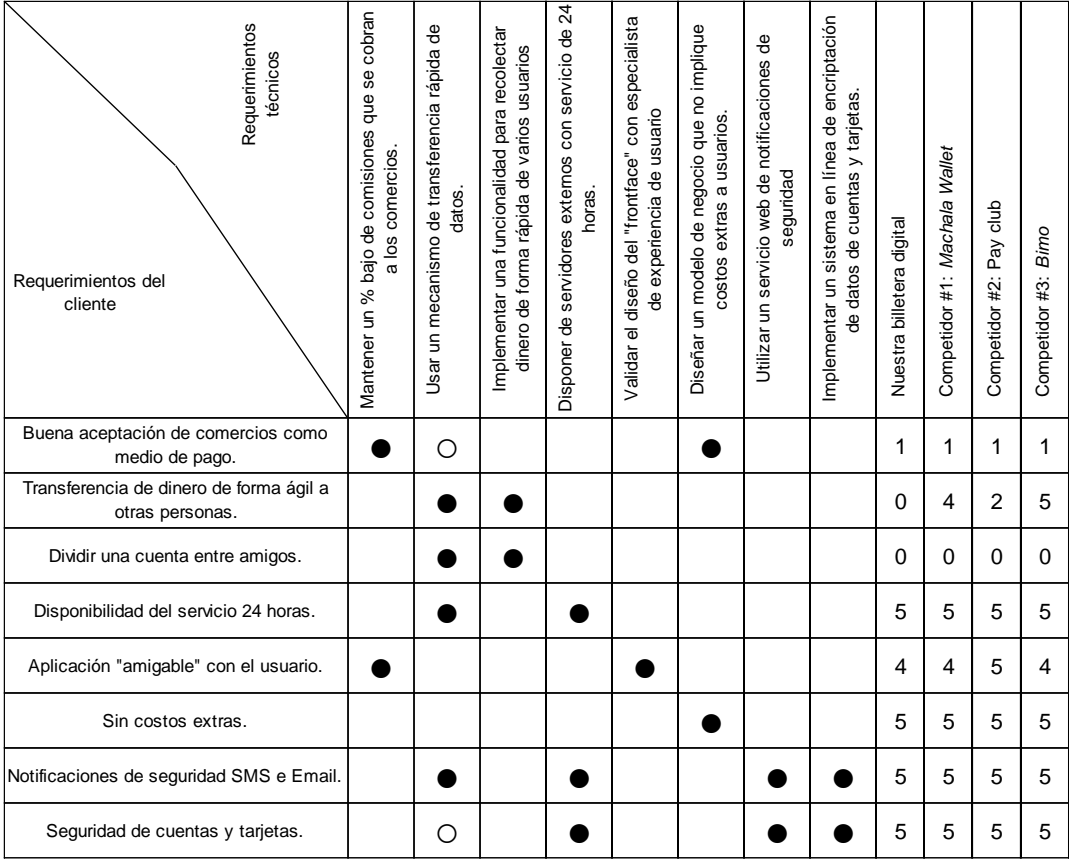

# **Tabla 3.9 Matriz de relaciones**

Las ponderaciones usadas para estimar las correlaciones se detallan en la tabla 3.10.

# **Tabla 3.10 Ponderaciones para la matriz de correlaciones.**

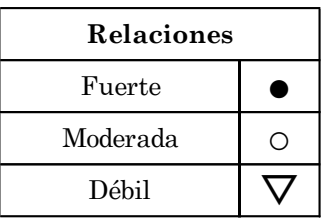

# **3.2.4 Objetivos del diseño (Cuánto)**

Los objetivos del diseño son medidas para cuantificar los requerimientos de diseño, cada uno de estos fue analizado detenidamente por el equipo de expertos conformado por las distintas áreas de la empresa y se colocaron los valores objetivos en la tabla 3.11.

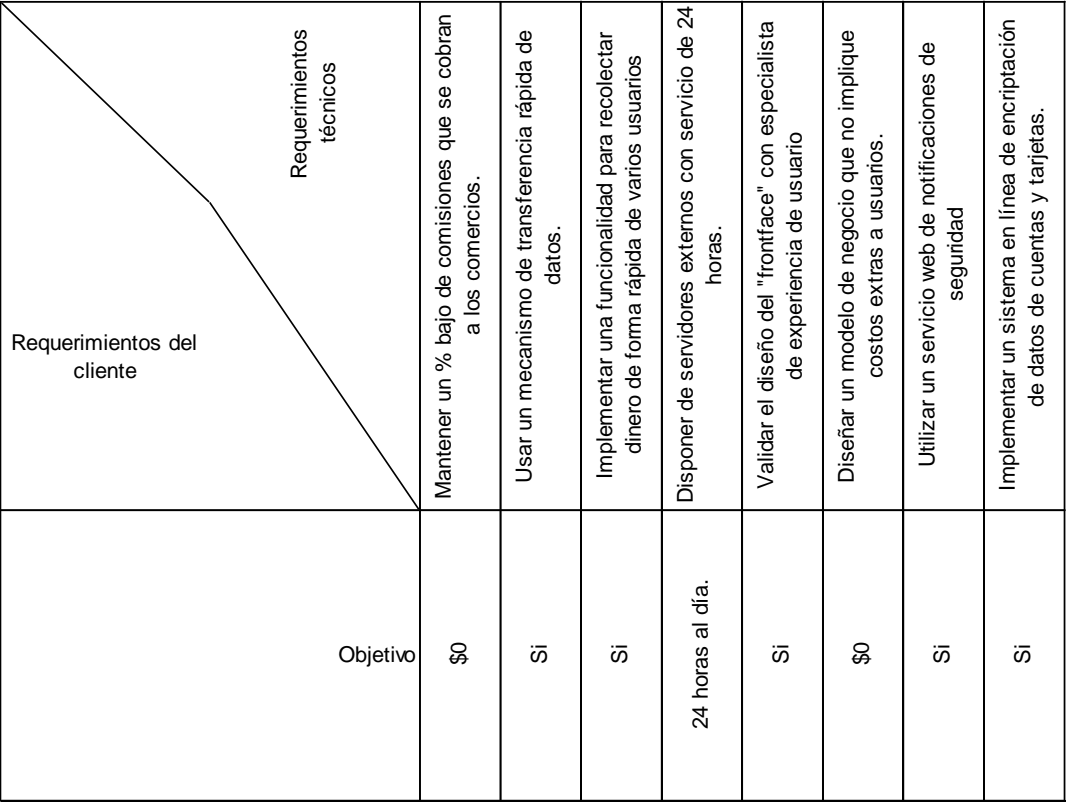

# **Tabla 3.11 Objetivos del diseño.**

#### **3.2.5 Análisis competitivo**

En este punto se realizó una comparación de los requerimientos de los clientes y de los requerimientos técnicos con productos de la competencia, para ellos se elaboran 2 tablas para cada caso. Gracias a este análisis se pudieron determinar los puntos fuertes y débiles del producto ante la competencia, cada característica se evaluó en una escala ordinal de 1 a 5 donde 1 es el valor de menor importancia y 5 es el valor de mayor importancia. A continuación, se presentan ambas tablas.

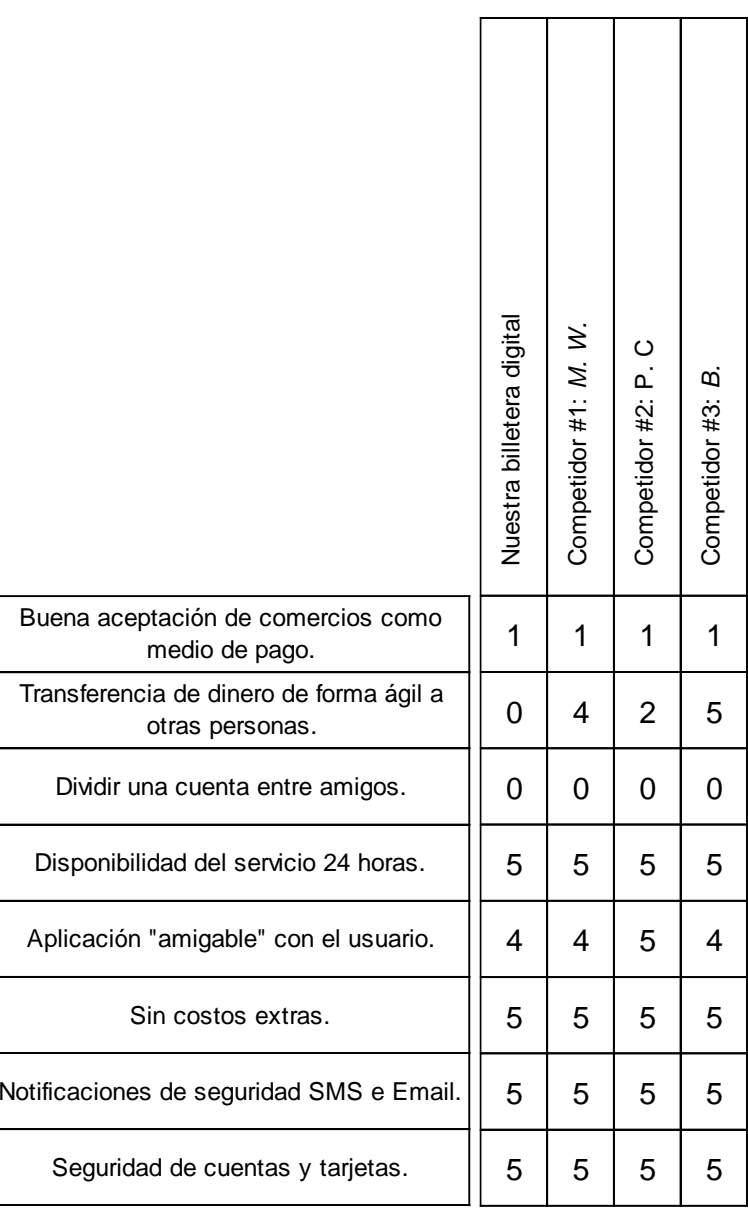

#### **Tabla 3.12 Evaluación competitiva de cliente.**

En base a la información recolectada de los clientes por medio de las entrevistas se construyó la tabla 3.12, donde se muestra la evaluación competitiva del cliente, en esta tabla se evidencia como punto fuerte que el cliente considera que el producto ofrecido tiene buena disponibilidad las 24 horas del día, sin costos extras, notificaciones de seguridad y buena seguridad de cuentas y tarjetas. Como oportunidades de mejora el cliente considera que la aplicación tiene mala aceptación en comercios como forma de pago, no permite hacer transferencias de forma ágil ni dividir cuentas entre amigos.

| Mantener un % bajo de comisiones que se cobran<br>a los comercios.                         |  |
|--------------------------------------------------------------------------------------------|--|
| Usar un mecanismo de transferencia rápida de<br>datos.                                     |  |
| Implementar una funcionalidad para recolectar<br>dinero de forma rápida de varios usuarios |  |
| Disponer de servidores externos con servicio de 24<br>horas.                               |  |
| Validar el diseño del "frontface" con especialista<br>de experiencia de usuario            |  |
| Diseñar un modelo de negocio que no implique<br>costos extras a usuarios                   |  |
| Utilizar un servicio web de notificaciones de<br>seguridad                                 |  |
| Implementar un sistema en línea de encriptación<br>de datos de cuentas y tarjetas.         |  |

**Tabla 3.13 Evaluación competitiva de requerimientos técnicos.**

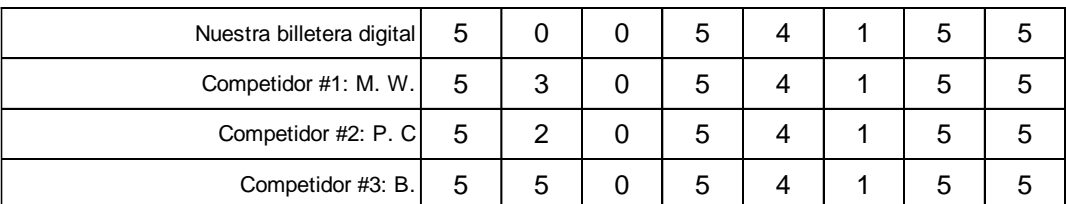

La evaluación competitiva de requerimientos técnicos que se muestra en la figura 3.13 se construyó con la participación del área de desarrollo de software de la empresa, como puntos fuertes se obtuvo que la empresa mantiene bajas comisiones para sus servicios, dispone de servidores confiables las 24 horas del día, tiene un buen sistema de notificaciones de seguridad y un sistema de encriptación para transferir datos de cuentas y tarjetas. Como oportunidades de mejora se identificó la necesidad de tener un sistema de transferencia rápida de datos, una funcionalidad para recolectar dinero de varios usuarios de forma ágil y tener un modelo de negocios que no involucre costos extra para los usuarios.

# **3.2.6 Matriz de Correlación**

En esta etapa se relacionan los requerimientos de diseño entre sí, para esto se establece si las relaciones son positivas, negativas o si no tienen correlación como se detalla en la tabla 3.14. Se analizan los requerimientos de diseño en pares considerando la influencia que cada uno de ellos ejerce en el sistema. La matriz de correlación se muestra en la tabla 3.15.

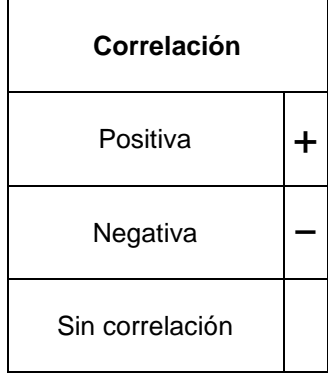

**Tabla 3.14 Criterios de correlación.**

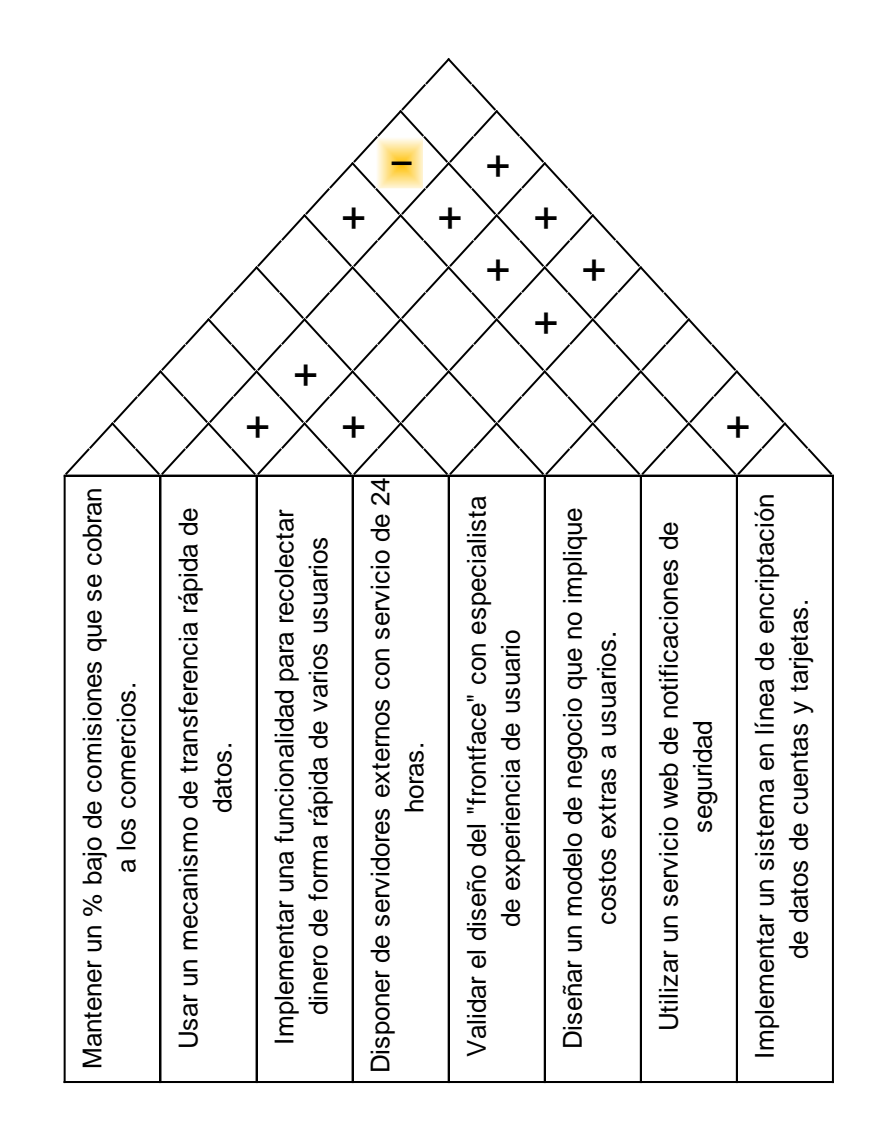

# **Tabla 3.15 Matriz de correlación.**

## **3.2.7 Importancia técnica relativa**

Para calcular la importancia técnica relativa de los requerimientos técnicos, primero se obtiene la importancia técnica absoluta, esta última se calcula sumando por columna los productos de las ponderaciones otorgadas a cada

requerimiento de clientes por el valor de la relación que posee, a este valor de la relación se le asignará un valor que servirá para cuantificar la relación y luego calcular la importancia técnica relativa de cada requerimiento técnico, en la tabla 3.16 se muestran los valores asignados a estas relaciones.

| <b>Relaciones</b><br>entre RC y<br>RT | Símbolo | Valor<br>numérico<br>asignado |
|---------------------------------------|---------|-------------------------------|
| Fuerte                                |         | 9                             |
| Moderada                              | ו       | 3                             |
| Débil                                 |         |                               |
| Sin relación                          |         |                               |

**Tabla 3.16 Valores de las relaciones.**

Luego de calcular las importancias técnicas absolutas, se calcula la importancia técnica relativa dividiendo los valores obtenidos para la suma de todos los valores, obteniendo el porcentaje de contribución de cada requerimiento técnico a la calidad del producto, luego se priorizan estos requerimientos desde el mayor hasta el menor porcentaje y estas características serán desplegadas en ese orden de importancia. Los resultados se muestran en la tabla 3.17.

# **Requerimientos** técnicos Prioridad de mejora<br>
de importancia técnica relativa $\frac{171}{17}$ <br>  $\frac{171}{27}$ <br>  $\frac{171}{27}$ <br>  $\frac{171}{27}$ <br>  $\frac{171}{27}$ <br>  $\frac{171}{27}$ <br>  $\frac{171}{27}$ <br>  $\frac{171}{27}$ <br>  $\frac{171}{27}$ <br>  $\frac{171}{27}$ <br>  $\frac{171}{27}$ <br>  $\frac{171}{27}$ <br> 11% I 25% I 11% I 15% I 5% I 11% I 10% I 10% **|||||** Gráfico de importancia técnica relativa Importancia técnica relativa **||||| |||||||||||| ||||| ||||||| || |||||** Importancia absoluta 171 1933 180 243 81 180 243 180 243 180 243 180 243 180 243 180 243 180 243 180 243 180 243 180 243 180 243 180 243 180 243 180 243 180 243 180 243 180 243 180 243 180 243 180 243 180 243 180 243 180 2

## **Tabla 3.17 Importancia técnica relativa.**

#### **3.2.8 Características a ser desplegadas**

En base a la priorización realizada de los requerimientos técnicos, la primera característica a ser desplegada es "Usar un mecanismo de transferencia rápida de datos" con una importancia técnica relativa del 25 %, luego se prioriza "Disponer de servidores externos con servicio de 24 horas" con un 15% de importancia técnica relativa, "mantener un % bajo de

comisiones que se cobran a los comercios" e "implementar una funcionalidad para recolectar dinero de forma rápida de varios usuarios" ambas con un 11 % de importancia técnica relativa. Luego quedan "Utilizar un servicio web de notificaciones de seguridad" e "Implementar un sistema en línea de encriptación de datos de cuentas y tarjetas" ambas con 10 % de importancia técnica relativa, y finalmente "Validar el diseño del "frontface" con especialista de experiencia de usuario" con un 5 % de importancia técnica relativa.

## **3.3Idear**

## **3.3.1 Lluvia de Ideas**

Una vez identificados los requisitos de los clientes y los requerimientos técnicos de las soluciones, se realizó un ejercicio libre de "Lluvia de ideas" para darle la forma a la solución que se presentará a los clientes.

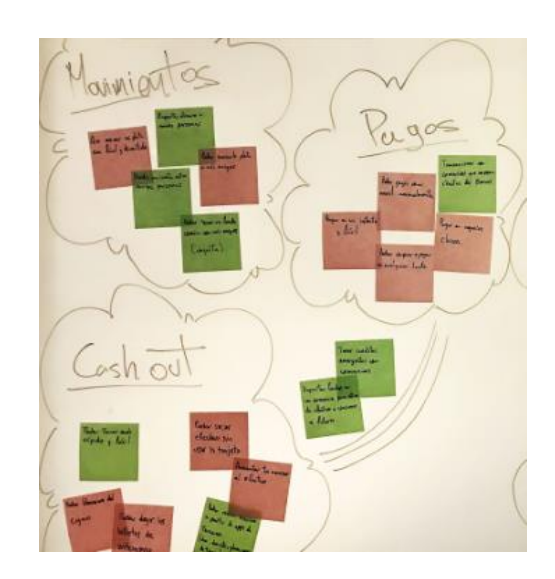

## **Figura 3.12 Lluvia de ideas**

Se agruparon las ideas presentadas por los miembros del equipo, y estas se las detalla a continuación:

- Utilización de códigos QR
- Identificar dispositivos mediante el uso del número telefónico
- Recolectar dinero de otros dispositivos para agilizar pagos en comercios
- Disponer de un circuito cerrado de cobro para evitar el pago de comisiones
- Conectar la billetera digital con aplicativo POS Virtual para aumentar el número de comercios enrolados.
- Todos los procesos deben contar con un sistema de encriptación de datos.

## **3.3.2 Crazy8**

Se utilizó la herramienta "Crazy8" para desafiar a los miembros del equipo a esbozar ocho ideas distintas de solución en ocho minutos. El objetivo es ir más allá de su primera idea, con frecuencia la menos innovadora, y generar una amplia variedad de soluciones que se podrán analizar para seleccionar la mejor y ampliarla más adelante.
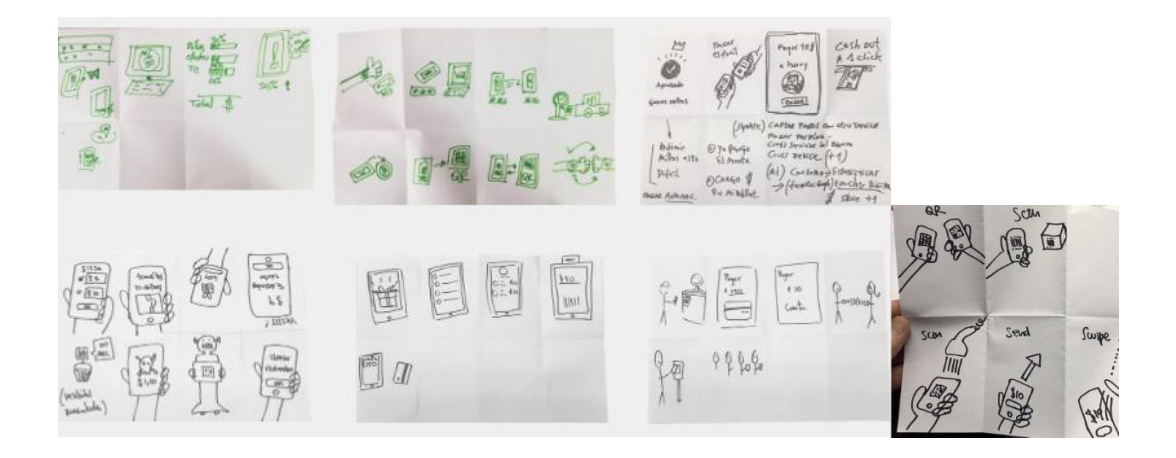

**Figura 3.13 Crazy8**

# **3.3.3 Storyboard**

Luego de revisar las soluciones generadas con la herramienta Crazy8, se seleccionó una y se utilizó la herramienta "Storyboard", que es otra herramienta que consiste en graficar una secuencia de imágenes secuenciales que desarrollan una historia de la solución analizada.

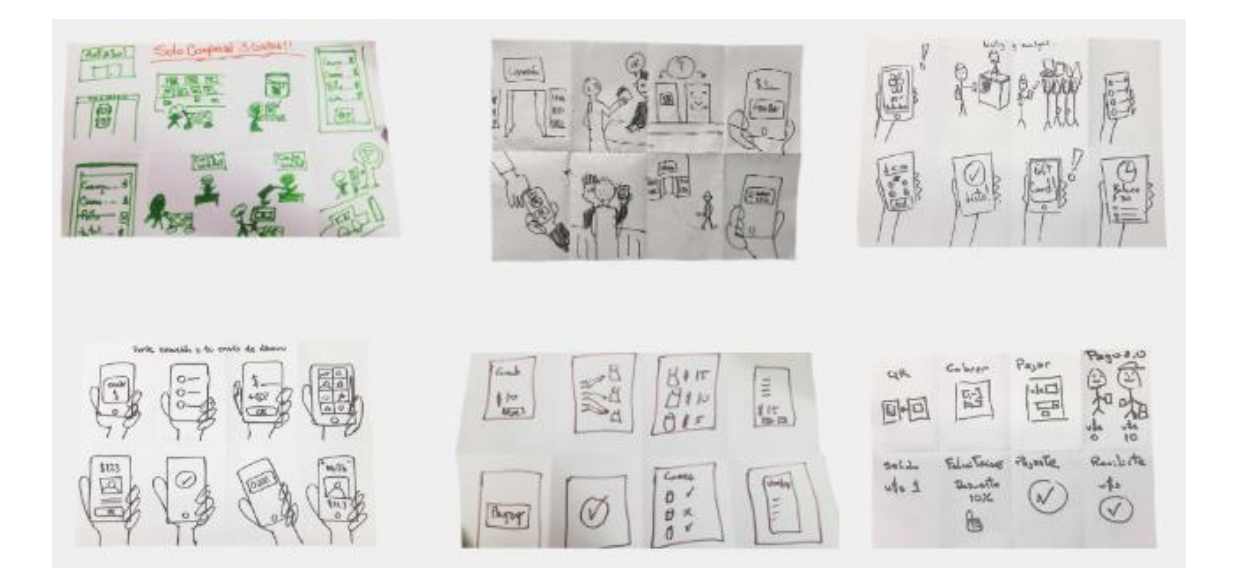

**Figura 3.14 Storyboard**

Estas ideas en dibujos iniciales fueron los primeros esbozos de las soluciones, todas estas ideas estuvieron basadas en transacciones rápidas mediante el uso del celular y estas soluciones fueron analizadas posteriormente a profundidad.

#### **3.4Prototipo**

#### **3.4.1 Modelo de negocios propuesto**

Para diseñar el modelo de negocio que se utilizó para desarrollar el producto y que servirá para comprender la forma en cómo la empresa ganará dinero a través del mismo, se utilizó la herramienta "Lienzo del modelo de negocio"", donde se determinó que la empresa ganará dinero por una comisión que cobrará a los comercios, por la captación de recursos al evitar que los usuarios realicen retiros de dinero y por el ahorro de la comisión que antes se pagaba a la red de conexión (switch). En la tabla 3.18 se detalla el "Lienzo del modelo de negocios".

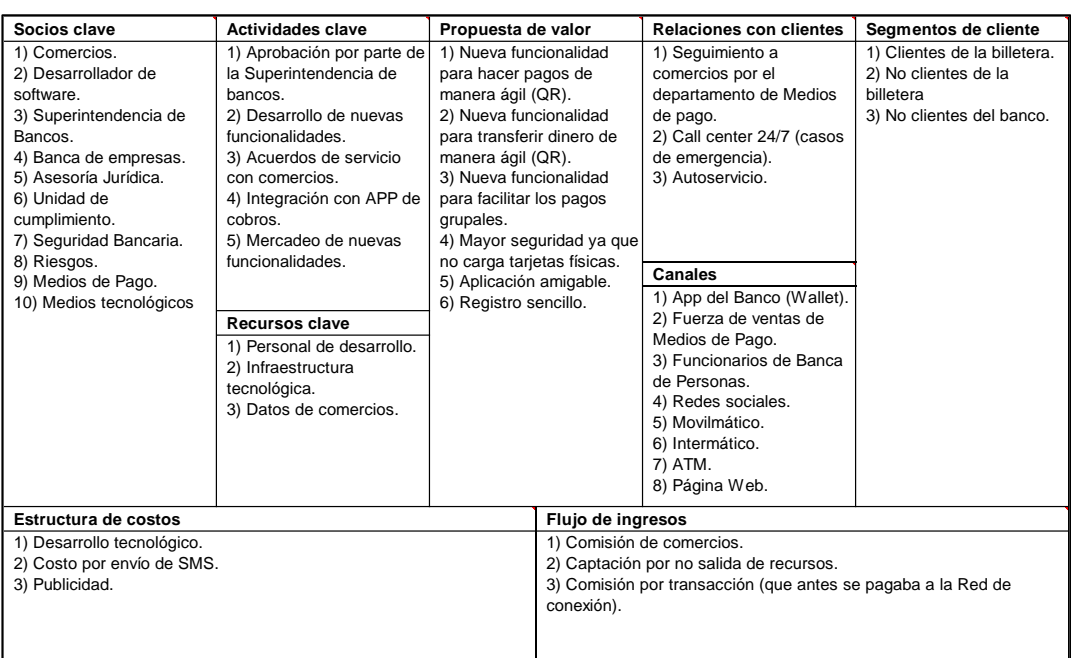

#### **Tabla 3.18 Lienzo del modelo de negocios.**

#### **3.4.3 Prototipo de las mejoras**

**Solución complementaria: Funcionalidad de "Cobro con código QR" para comercios en la aplicación "POS digital".**

Como solución complementaria para que los comercios interactúen con los clientes, se requiere el desarrollo de una nueva funcionalidad en una aplicación complementaria que permita a los comercios realizar cobros a los clientes por medio de la utilización de códigos QR dinámicos, a esta aplicación complementaria la llamaremos "POS digital". Esta opción tendrá las pantallas y botones que se muestran más adelante. Al presionar el botón "Cobrar con QR" en la pantalla principal aparecerá una pantalla que solicitará que se ingrese el monto de la transacción y el concepto de la misma, como se indica en la figura 3.15.

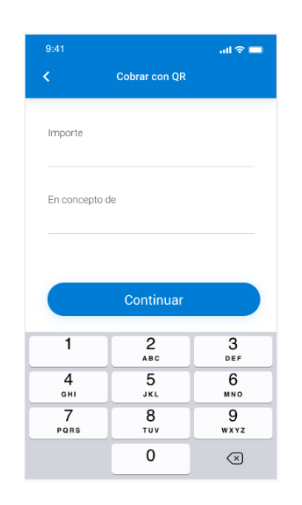

**Figura 3.15 Pantalla principal de cobros con QR**

Al presionar el botón "Continuar", el aplicativo mostrará un código QR dinámico como se indica en la figura 3.16, que identifique la transacción ingresada por el comercio, y posteriormente este código será escaneado por el cliente.

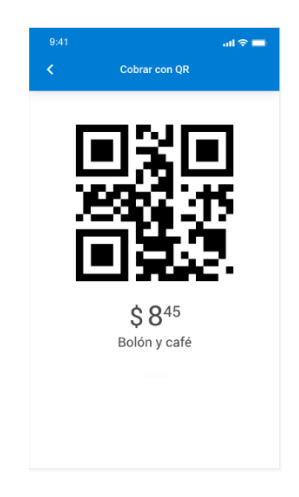

**Figura 3.16 Pantalla de código QR Comercio.**

**Solución 1: Funcionalidad "Pago QR" en la aplicación de billetera digital.**

La funcionalidad "Pago QR" permitirá realizar pagos en los comercios por medio de la utilización de los códigos QR generados en la aplicación de "POS digital". El diagrama de flujo de esta funcionalidad se muestra en los anexos 11 y 12, el proceso, las pantallas y botones se muestran a continuación. Al presionar el botón "Pagar con QR" en el menú de pagos, se activará una opción que permita escanear el código presentado por el comercio como se muestra en la figura 3.17.

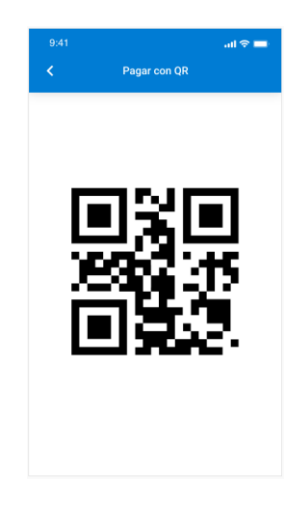

**Figura 3.17 Pantalla de código de pago QR.**

Una vez que la billetera lea el código escaneado, mostrará en la aplicación la pantalla que se detalla en la figura 3.18, donde se detallan los datos de la transacción que corresponden al código escaneado y la información de tarjeta y/o cuentas registradas por el cliente. De la siguiente manera:

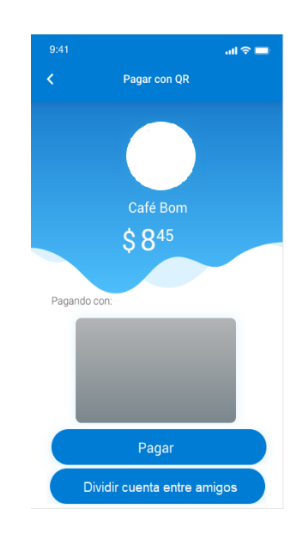

**Figura 3.18 Pantalla de pago QR.**

En esta pantalla se podrá elegir la tarjeta o cuenta desde la que el usuario desea realizar la transacción. En esta pantalla si se selecciona una cuenta o tarjeta y el botón "Pagar", se validará el cupo o saldo disponible (según sea tarjeta o cuenta) y si se pasa esta validación, se procesará la transacción, se notificará la transacción exitosa al correo electrónico y se mostrará la pantalla de la figura 3.19.

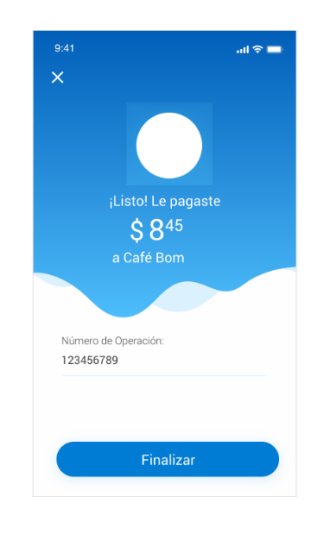

**Figura 3.19 Pantalla de pago QR.**

Si no se pasa esta validación, entonces no se procesa la transacción, se mostrará un mensaje de transacción fallida en la aplicación como se muestra en la figura 3.20 y se notificará por correo electrónico la transacción fallida.

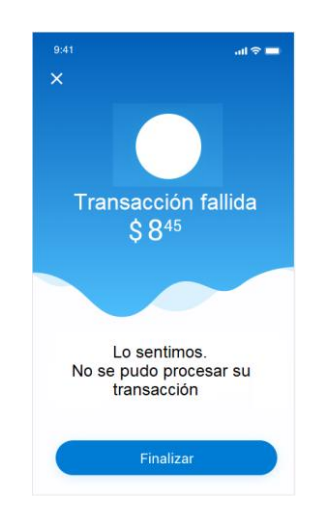

**Figura 3.20 Pantalla de transacción fallida.**

# **Solución 2: Funcionalidad "Solicitar dinero" en la aplicación de billetera digital.**

En la aplicación prototipo se colocó una nueva opción "solicitar dinero". El diagrama de flujo de esta solución se muestra en el anexo 12, y las pantallas de la misma se detallan a continuación. La pantalla del usuario que solicita el envío de dinero le permitirá solicitar dinero de forma digital a otros usuarios de la billetera, como se muestra en la figura 3.21. En esta nueva opción, la aplicación mostrará una pantalla donde el cliente podrá elegir desde su lista de contactos telefónicos, a quien va a solicitar dinero. La aplicación deberá validar que los contactos telefónicos seleccionados sean usuarios de la billetera y solo permitirá seleccionar a usuarios de la misma.

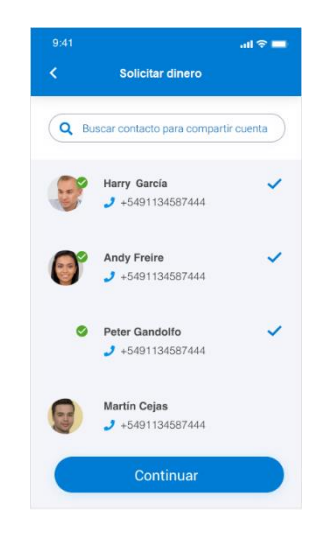

**Figura 3.21 Pantalla de selección de usuarios.**

Al presionar el botón "Continuar", se mostrará la pantalla que se muestra en la figura 3.22, en esta pantalla es donde se colocarán las cantidades de dinero que se solicitan.

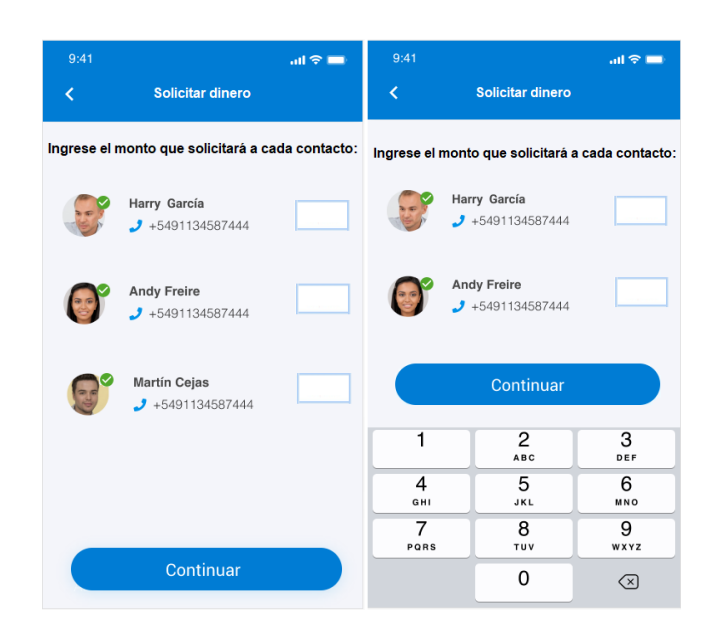

**Figura 3.22 Pantalla de ingreso de monto para solicitudes.**

Al ingresar las cantidades y presionar el botón "continuar", se mostrará la pantalla 3.23. Al presionar el botón "Confirmar" en esta pantalla la aplicación solicitará a todos los contactos por mensaje Push la aprobación de la transacción de envío de dinero.

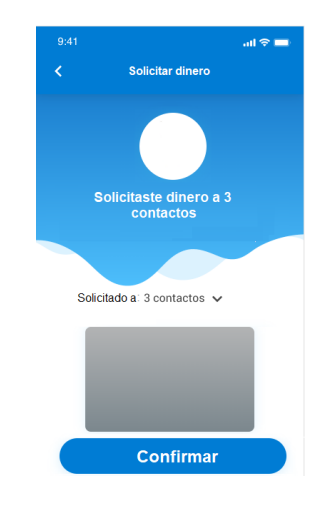

**Figura 3.23 Pantalla de confirmación de envío de solicitudes de dinero.**

Luego la app notificará las transacciones exitosas y fallidas de la siguiente manera (un solo mensaje):

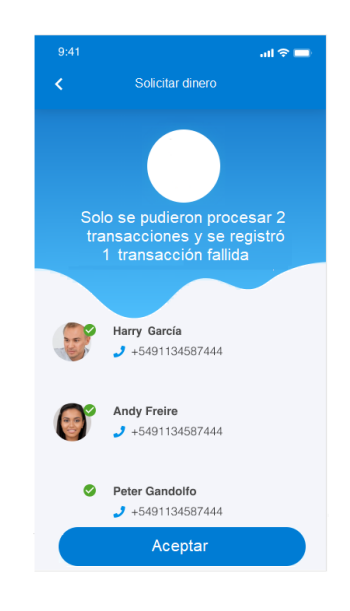

**Figura 3.24 Pantalla de confirmación de aceptación de solicitudes.**

Al presionar el botón "Aceptar" de la pantalla 3.25 el proceso termina.

La pantalla de la notificación a los contactos que reciben la solicitud de envío de dinero será la que se muestra en la figura 3.25.

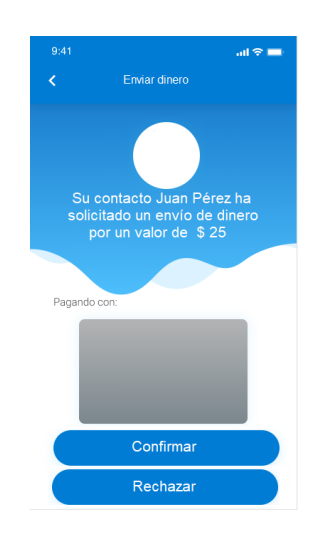

#### **Figura 3.25 Pantalla principal de receptores.**

El usuario que recibe la solicitud, tendrá la opción de elegir la cuenta desde donde desea hacer el envío. Luego puede confirmar o rechazar la transacción. Al presionar el botón "Confirmar" se validará el cupo o saldo disponible (según sea tarjeta o cuenta, ya que aplica para ambos casos) de todos los contactos a los que se realizó la solicitud y si se pasa esta validación, se procesará la transacción, se notificará la transacción exitosa al correo electrónico y se mostrará un mensaje de transacción exitosa en la aplicación.

Para tarjeta de crédito la transacción será registrada como un consumo y el monto máximo depende del cupo de la tarjeta. Para cuentas la transacción es un débito y los montos máximos serán los mismos que actualmente se manejan en otros canales.

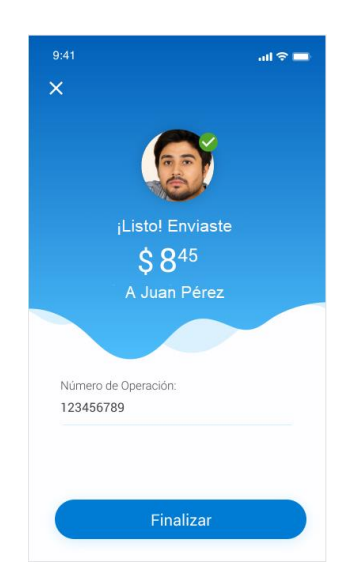

#### **Figura 3.26 Pantalla de confirmación de envío de dinero.**

Si alguno de los contactos no pasa la validación, se procesarán las transacciones que sí pasaron las validaciones y se notificará que hubo usuarios que no pasaron las validaciones. Si todos los contactos pasan la validación se indicará que se procesaron todas las transacciones.

# **Solución 3: Funcionalidad "enviar dinero" en la aplicación de billetera digital.**

Esta funcionalidad permitirá enviar dinero a otra persona de forma digital entre usuarios de la aplicación y su diagrama de flujo de procesos se muestra en el anexo 14 y el proceso se explica a continuación.

Emisor:

La persona que realiza el envío (emisor) ingresa a esta funcionalidad se ingresará mediante un botón "Enviar dinero" de la pantalla principal.

Al presionar el botón "Enviar dinero" aparecerá una pantalla donde se solicitará que se seleccione la cuenta desde la cual se realizará la transferencia y se mostrará una lista desplegable con los números de cuenta truncados como se indica en la figura 3.27 y en caso de no tener cuentas se deberá mostrar un mensaje: usted no tiene cuentas para realizar esta operación.

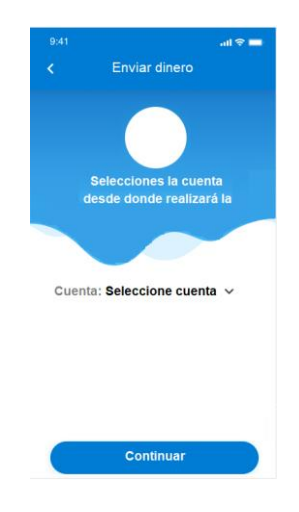

**Figura 3.27 Pantalla de selección de cuenta de envío.**

Una vez se seleccione la cuenta y se presione el botón "Continuar", la aplicación solicitará que se ingrese el monto de la transacción y el concepto de la misma como se indica en la imagen 3.28.

| 9:41           |                              | $m \approx m$   |
|----------------|------------------------------|-----------------|
| k              | Enviar dinero                |                 |
| Importe        |                              |                 |
| En concepto de |                              |                 |
|                |                              |                 |
|                |                              |                 |
|                | Continuar                    |                 |
| 1              | $\overline{2}$<br><b>ABC</b> | 3<br>DEF        |
| 4<br>GHI       | 5<br><b>JKL</b>              | 6<br><b>MNO</b> |
| 7<br>PQRS      | 8<br>TUV                     | 9<br>WXYZ       |

**Figura 3.28 Pantalla de ingreso de datos de envío.**

Al ingresar la información solicitada y presionar el botón "Continuar", la aplicación solicitará que se indique si se desea transferir por Contactos o por Código QR como se muestra en la figura 3.29.

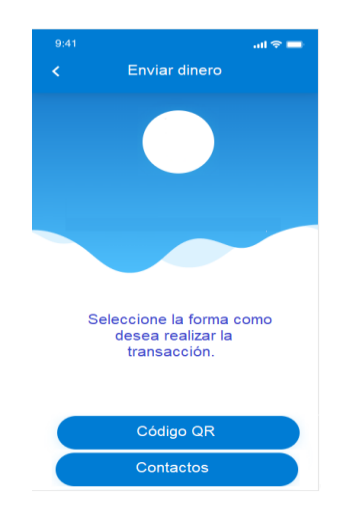

**Figura 3.29 Pantalla de selección de forma de transferencia**.

En esta pantalla se podrá seleccionar los botones "Código QR" o "Contactos". Si selecciona "Código QR" la aplicación genera un código QR dinámico que luego será escaneado por la persona que recibirá el dinero, como se indica en la figura 3.30.

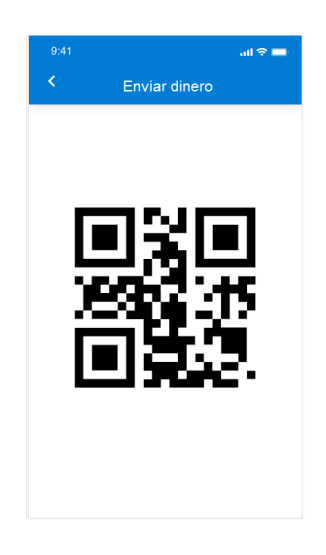

**Figura 3.30 Pantalla de código QR para envío de dinero.**

Luego, el usuario seleccionará la cuenta desde donde realizará la transferencia. El banco realizará la validación de fondos, si se pasa esta validación la aplicación solicita al usuario receptor del dinero, seleccionar la cuenta en la que se acreditará el dinero (lista de cuentas disponibles por el usuario).

La imagen de la pantalla del receptor del dinero se muestra en la figura 3.31:

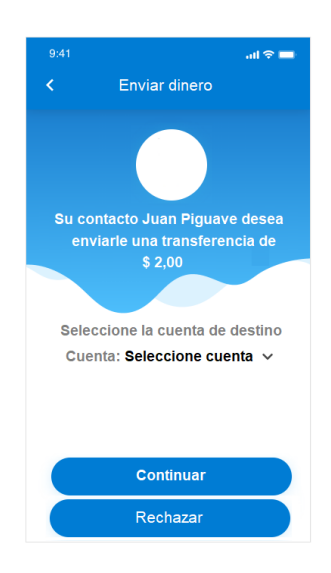

**Figura 3.31 Pantalla de aceptación de recepción.**

Al presionar el botón "Continuar", el banco procesa la transacción. Si la transacción fue exitosa, se muestran mensajes de transacción exitosa en la aplicación para el emisor y para el receptor del envío, como se muestran en las figuras 3.32 y 3.33, y se envía notificación por correo electrónico. En caso de que no se pasó la validación se muestra mensaje de transacción fallida.

En la pantalla 3.43 se muestra la notificación del emisor del envío de dinero:

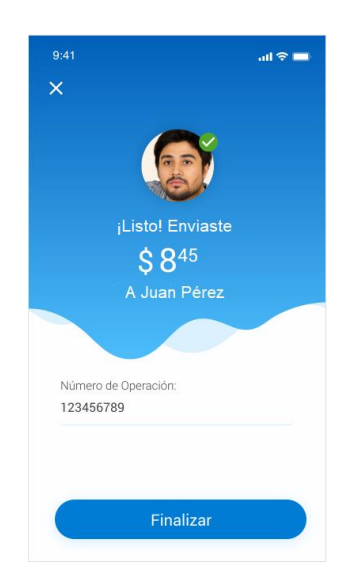

**Figura 3.32 Pantalla de confirmación de envío.**

En la figura 3.44 se muestra la notificación del receptor del envío de dinero:

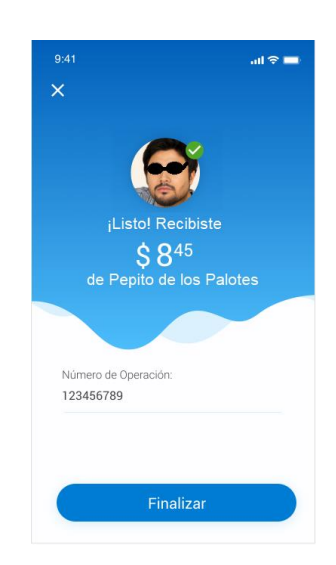

**Figura 3.33 Pantalla de confirmación de recepción de envío.**

Si en la pantalla de selección de la forma de transferencia el cliente selecciona la opción "Contactos", entonces la aplicación extrae la lista de contactos del teléfono celular del usuario y muestra una pantalla con la

lista de contactos como se muestra en la figura 3.34, donde el cliente puede seleccionar a qué contacto le va a realizar el envío de dinero.

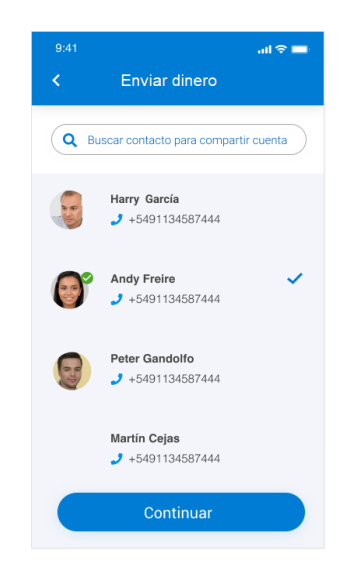

# **Figura 3.34 Pantalla de selección de usuarios para envío**.

Al presionar el botón "Continuar" el banco solicitará al usuario receptor la aceptación de la transferencia como se indica en la figura 3.35.

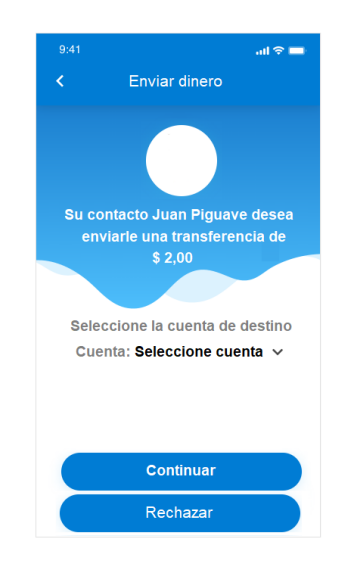

**Figura 3.35 Pantalla de aceptación de recepción.**

Si el receptor selecciona una cuenta y presiona el botón "Continuar", el banco procesa la transacción. Si la transacción fue exitosa, se muestra mensaje de transacción exitosa en la aplicación y se envía notificación por correo. En caso de que no se pasó la validación se muestra mensaje de transacción fallida.

En la pantalla 3.36 se muestra la notificación de transacción exitosa para el emisor del envío:

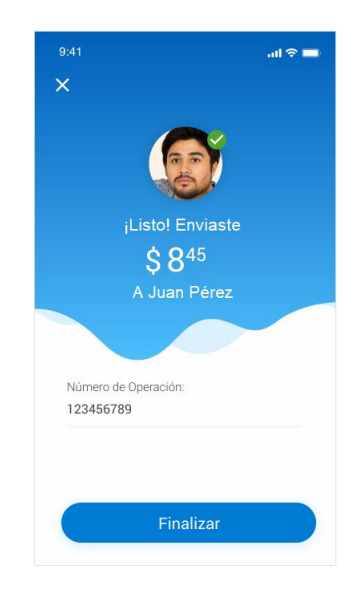

**Figura 3.36 Pantalla de envío exitoso.**

En la pantalla 3.37 se muestra la notificación de transacción exitosa para el receptor del envío:

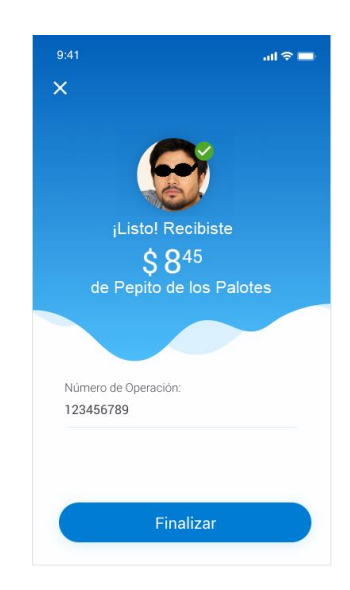

#### **Figura 3.37 Pantalla de recepción exitosa**.

Para tarjeta de crédito la transacción será registrada como un consumo y el monto máximo depende del cupo de la tarjeta. Para cuentas la transacción es un débito y los montos máximos serán los mismos que se manejan en transferencias de otros canales.

# **3.5Testeo**

Luego de haber identificado los requerimientos técnicos y haber desarrollado un prototipo de las soluciones planteadas, se evaluó este prototipo con un grupo de clientes para validar su aceptación o en su defecto corregir errores que hayan ocurrido durante el desarrollo de este proyecto.

#### **3.5.1 Objetivo del testeo**

- Conocer si el diseño de las propuestas presentadas ofrece una solución amigable al usuario y si cumple las expectativas de los clientes.
- Conocer si los usuarios valoran esa la experiencia de las mejoras y si las prefieren a la que les ofrece la billetera actual.
- Conocer si los usuarios se sienten seguros al realizar las nuevas transacciones propuestas.

#### **3.5.2 Tipo de testeo**

El testeo que se realiza es un test de usuario del tipo "think aloud" (test en laboratorio), dónde podemos relevar la reacción de los usuarios a la idea propuesta. Este no es un test de usabilidad estricto, sino de concepto, donde no estamos testeando de manera exhaustiva la interfaz sino la experiencia general que tiene el usuario al explorar las nuevas funcionalidades. De todas maneras, existirán teléfonos móviles con los que se podrá experimentar el proceso.

#### **3.5.3 Recursos**

Previo al inicio del testeo se estableció que los siguientes recursos eran necesarios para llevar a cabo el testeo:

- Aplicación de billetera digital instalada en un celular con los flujos de las funcionalidades propuestas.
- 10 clientes actuales de la aplicación.

Además, se requiere personal para realizar los siguientes roles:

Moderador: Es la única persona que dialoga con el usuario y conduce el experimento. Da la bienvenida, explica la prueba e introduce el contexto y las tareas. En caso de bloqueo del usuario o imposibilidad de seguir con la tarea ayuda a destrabar la situación sin tomar el control de la aplicación

Observador: es la persona que observa y registra lo que sucede durante la prueba y hace una devolución al equipo al final.

Computadora Humana: es la persona que permite simular interacciones que exceden el prototipo en el celular, por ejemplo, las interacciones con otros usuarios o comercios.

#### **3.5.4 Test 1: Prototipo de "Pago QR".**

Para el testeo del segundo prototipo se plantea el siguiente escenario:

El usuario va a una cafetería y ordena un jugo para llevar. Se acerca a la caja y observa un aviso de medios de pago con la opción de pago por QR. El cajero le pregunta con qué medio de pago desea pagar su compra y el usuario contesta: "Quiero pagar con código QR", entonces el usuario elige pagar con QR a través de su billetera digital y saca su celular, escanea el código y paga.

Tarea a realizarse:

El usuario viene de una buena caminata por el malecón y pasa por una cafetería para comprar algo refrescante. Toma un jugo y se diriges a la caja, en donde ve una publicidad que le informa que, con su billetera digital, que tiene instalada en el celular, puede pagar por código QR.

Criterios de éxito observable:

- El usuario comprende el concepto presentado.
- El usuario encuentra rápido la funcionalidad en la aplicación.
- El usuario comprende la instrucción del cajero para escanear el código.
- El usuario reconoce que realizó el pago y que el dinero fue debitado de su saldo.
- El usuario tiene una percepción de seguridad positiva al realizar esta transacción.

#### **3.5.5 Test 2: Prototipo de "Solicitar Dinero"**

Para el testeo del primer prototipo se plantea el siguiente escenario:

El usuario va a un restaurante con tres amigos a celebrar su ascenso laboral. Todos tienen la aplicación de billetera digital instalada en sus teléfonos celulares por lo que, al momento de pagar, elige la opción "Solicitar dinero". Busca en sus contactos a sus amigos y los selecciona. Automáticamente se envía a sus amigos seleccionados las solicitudes de dinero hacia su billetera. Luego se acerca al comercio y paga. Sus amigos sólo tienen que confirmar la transacción para que Harry reciba el dinero solicitado.

Tarea realizarse:

El usuario está en un restaurante festejando su ascenso laboral con tres amigos: Fran, Andy y Carlos. Son tus mejores amigos de toda la vida, con quienes comparte todo. Todos tienen sus celulares, y en ellos la billetera virtual.

Al finalizar el usuario pide la cuenta y quieres compartir el gasto con sus amigos usando la aplicación.

Criterios de éxito observables:

- El usuario comprende el concepto presentado.
- El usuario encuentra rápido la funcionalidad en la aplicación.
- El usuario comprende que debe seleccionar a las personas con las que desea compartir la cuenta en la lista de contactos.
- El usuario comprende que las solicitudes de dinero a sus amigos fueron enviadas.
- El usuario comprender la cantidad de dinero que ha recibido producto de la transacción.
- El usuario recibe la solicitud en el equipo 2 y aceptar el envío de dinero.
- El usuario tiene una percepción de seguridad positiva al realizar esta transacción.

# **3.5.6 Test 3: Prototipo de "Enviar de Dinero"**

Para el testeo del tercer prototipo se plantea el siguiente escenario:

El usuario está en su trabajo, un amigo le solicita que le transfiera 20 dólares que le debe, pero él va a una reunión con prisa y sabe que él y su amigo disponen de la aplicación de billetera digital, por lo tanto, se le ocurre hacer una transferencia rápida.

Escenario 1: La transferencia es por medio de código QR

Escenario 2: La transferencia es por medio de contacto telefónico.

Tarea a realizarse:

El usuario decide realizar una transferencia rápida de dinero a su amigo, tiene prisa porque va a una reunión de trabajo.

Criterios de éxito observable:

- El usuario comprende el concepto presentado.
- El usuario encuentra rápido la funcionalidad en la aplicación.
- El usuario genera el código y lo muestra a su amigo (equipo 2).
- El usuario realiza la transferencia de forma rápida.
- El usuario tiene una percepción de seguridad positiva al realizar esta transacción.
- Una vez testeados todos los flujos el usuario considera que las nuevas funcionalidades se adaptan a sus necesidades y mejoran la versión anterior de la billetera digital.

# **3.5.7 Resultados del testeo**

Se observaron los testeos para cada una de las soluciones propuestas y se evaluó cada uno de los criterios de éxito que se estableció para cada uno, luego se registraron estos resultados en la tabla 3.19, anotando si se cumplió o no cada uno de los criterios exitosamente.

# **Tabla 3.19 Resultados del Testeo.**

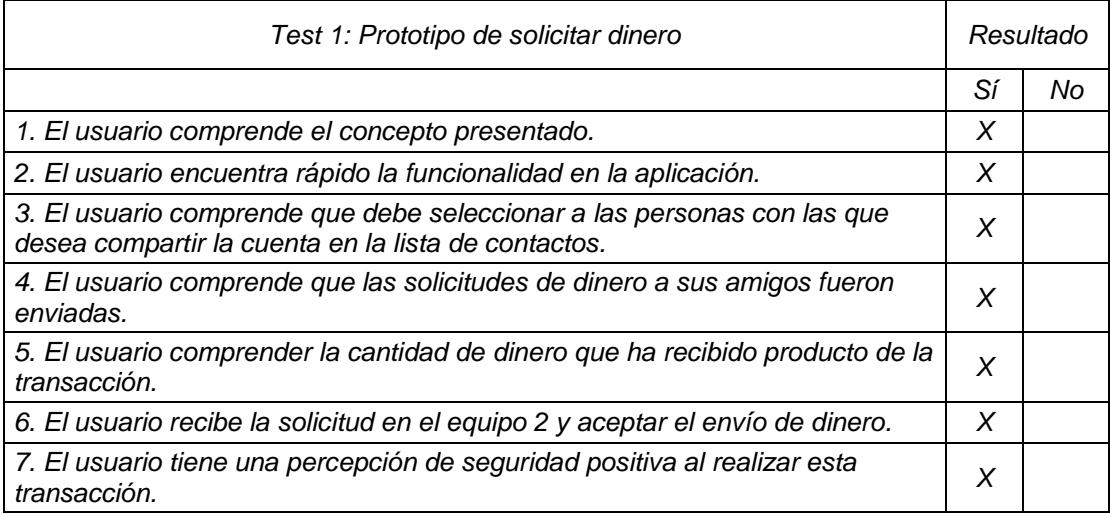

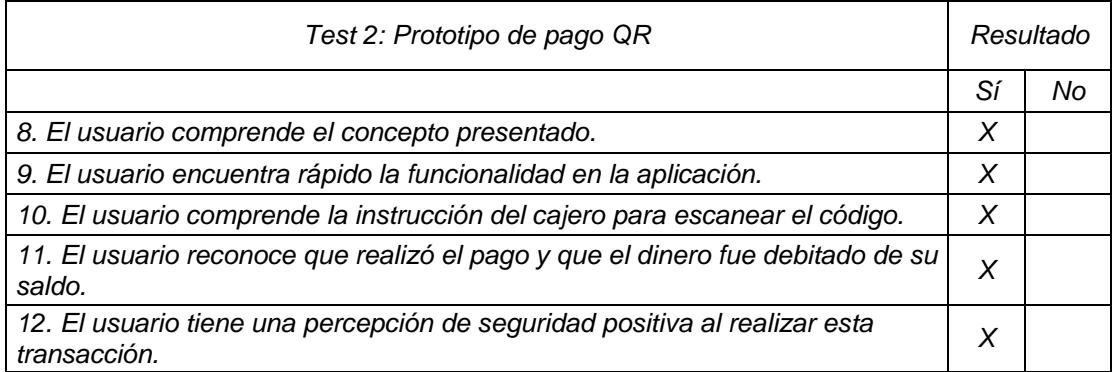

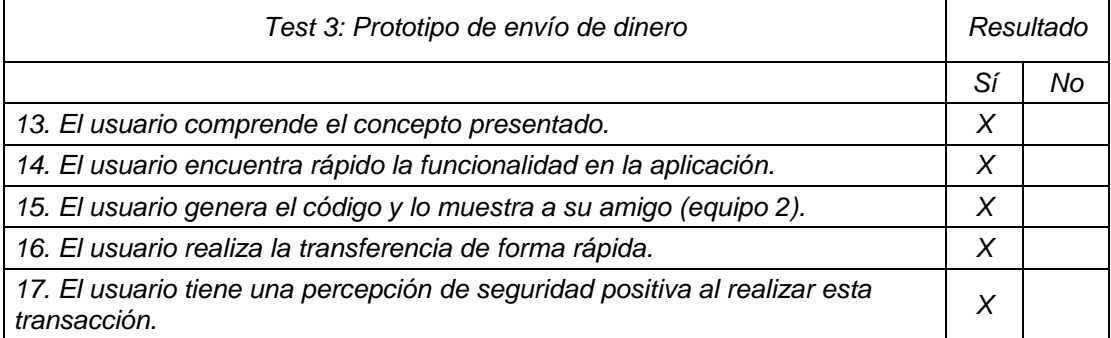

En las tablas se observa que todos los criterios de éxito evaluados fueron satisfactorios en un 100%.

# **CAPÍTULO 4**

# **4. EVALUACIÓN FINANCIERA**

La evaluación financiera permitirá a la empresa decidir si invierte o no en el presente proyecto basándose en el cálculo de indicadores financieros. Se calculará el valor presente neto (VAN) y la tasa interna de retorno (TIR). Adicionalmente se analizarán varios escenarios y se realizará un análisis de sensibilidad.

### **4.1 Costos Fijos**

Los costos fijos son costos que no dependen del volumen de producción, sino que permanecen estáticos con el paso del tiempo ya que están estrechamente relacionados con la capacidad instalada de un proyecto, para este proyecto no se consideran costos fijos ya que estos serán asumidos por el proveedor que mantiene los servidores y cobrará un valor variable por transacción.

#### **4.2 Costos Variables**

Los costos variables son costos que varían en función del volumen de producción, para el presente proyecto se identificaron como costos variables los costos por notificación a clientes por mensaje de texto (SMS), la comisión que cobra el proveedor de desarrollo de la aplicación por cada transacción, la comisión que cobra la red (switch) por cada transacción y la comisión que cobra la marca de la tarjeta por el uso de la misma (franquicia). Estos costos se muestran en la tabla 4.1.

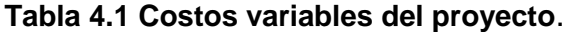

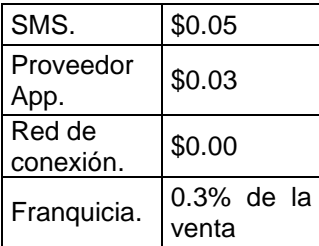

### **4.3 Gastos de Administración y Ventas**

Los gastos de administración y ventas son todos los gastos asociados a todos los departamentos de la empresa a excepción del departamento de producción, aquí también deben incluirse los cargos de depreciación y amortización de la deuda en caso de existir. En este proyecto como todo el trabajo administrativo lo realiza el proveedor de desarrollo de software no se consideró este tipo de costos.

# **4.4 Ingresos del Proyecto**

Los ingresos del proyecto se generarán por medio una comisión que se cobrará a los comercios por el uso de este medio de pago, el uso de la billetera digital le cuesta al comercio 3% de las ventas. A los usuarios que realizan las compras no se les cobra valor alguno.

Para estimar los ingresos futuros, se analizaron los datos históricos de este servicio en todo su tiempo de existencia (años 2018 y 2019), se obtuvo una tabla en donde constan el número de usuarios, el número de transacciones y el monto de facturación en valores promedio por mes, así también como el porcentaje de crecimiento promedio de estas variables. Esta información se detalla en la tabla 4.2.

| Variable                                                                   | Año 2018 | Año 2019 | <b>Crecimiento total</b> | Porcentaje de<br>crecimiento (%) |
|----------------------------------------------------------------------------|----------|----------|--------------------------|----------------------------------|
| Número de usuarios<br>promedio que utilizan la<br>aplicación mensualmente. | 239      | 373      | 134                      | 56.07                            |
| Número de transacciones<br>promedio mensual en la<br>aplicación.           | 467      | 957      | 490                      | 104.93                           |
| Monto de Facturación<br>promedio mensual en la<br>aplicación.              | \$16,346 | \$33,600 | \$17,254                 | 105.55                           |

**Tabla 4.2 Datos históricos.**

Para estimar los ingresos futuros se utilizó la información de la tabla 4.2 y se proyectó el promedio actual de montos de venta y número de transacciones con la tasa de crecimiento histórica, esto se detalla en la tabla 4.3.

|                                                 | Promedio<br>actual | Año 1      |                    | Año 3              | Año 4             | Año 5              |  |
|-------------------------------------------------|--------------------|------------|--------------------|--------------------|-------------------|--------------------|--|
| Monto de<br>Facturación<br>Pago<br>Comercio     | \$<br>403,200      | 828,797.26 | \$<br>1,703,633.18 | \$<br>3,501,901.06 | S<br>7,198,328.38 | S<br>14,796,514.96 |  |
| Número de<br>Transaccione<br>s Pago<br>Comercio | 11,484             | 23,533.59  | 48,226.23          | 98,827.62          | 202,522.56        | 415,019.47         |  |

**Tabla 4.3 Pronósticos de facturación y transacciones.**

# **4.5 Flujo de Caja**

El Flujo de Caja representa los valores de los ingresos y egresos que tendrá el proyecto a lo largo del tiempo, también las utilidades netas que tendrá el proyecto. En este caso los valores fueron proyectados a 5 años.

En la tabla 36 se muestran los resultados del flujo de caja del proyecto.

# **4.5 Valor Actual Neto**

El valor actual neto (VAN) es el valor presente de los flujos de caja proyectados, servirá para evaluar si el proyecto es rentable o no. Un VAN positivo nos indica que el proyecto es rentable. El van del presente proyecto que se calculó es \$256,701.70.

#### **4.6 Tasa Interna de Retorno**

La tasa interna de retorno (TIR) también puede utilizarse como un indicador de la rentabilidad de un proyecto, mientras mayor sea la TIR mayor es la rentabilidad, pero este valor debe ser comparado con una tasa mínima de rentabilidad que debe tener una inversión, esta tasa se denomina TMAR (Tasa mínima atractiva de retorno) y representa el coste de oportunidad de la inversión. La empresa ha establecido su TMAR con un valor de 10%. Con este valor la TIR calculada en el proyecto es mucho mayor que la TMAR, por lo que se concluye que el proyecto es rentable, ver tabla 4.4.

**Tabla 4.4 VAN, TIR y TMAR.**

| VAN  | \$256,701.70 |
|------|--------------|
| TIR  | 75%          |
| TMAR | 10%          |

|                                                                      | <b>Promedio actual</b> |                           | Año 0        | Año 1           |                           | Año 2     | Año 3            |    | Año 4          |    | Año 5      |
|----------------------------------------------------------------------|------------------------|---------------------------|--------------|-----------------|---------------------------|-----------|------------------|----|----------------|----|------------|
| Ingresos:                                                            |                        |                           |              |                 |                           |           |                  |    |                |    |            |
| Comisión pago comercio QR (3%<br>de facturación)                     | \$12,096.00            | \$                        |              | \$<br>24,863.92 | \$                        | 51,109.00 | \$<br>105,057.03 | \$ | 215,949.85     | \$ | 443,895.45 |
| Ahorro por comisión de la red de<br>conexión (\$0.04 / transacción). |                        | $\boldsymbol{\mathsf{S}}$ |              | \$<br>941.34    | $\boldsymbol{\mathsf{S}}$ | 1,929.05  | \$<br>3,953.10   | S. | 8,100.90       | \$ | 16,600.78  |
| Total ingresos                                                       | \$12,096.00            | $\boldsymbol{\mathsf{S}}$ |              | \$<br>25,805.26 | \$                        | 53,038.04 | \$<br>109,010.14 | \$ | 224,050.75     | \$ | 460,496.23 |
| <b>Costos variables:</b>                                             |                        |                           |              |                 |                           |           |                  |    |                |    |            |
| Costo de notificación por SMS<br>(\$0.05 / transacción)              | \$<br>47.85            | $\boldsymbol{\theta}$     |              | \$<br>1,176.68  | \$                        | 2,411.31  | \$<br>4,941.38   | \$ | 10,126.13      | \$ | 20,750.97  |
| Comisión del proveedor de la App<br>(\$0.03 / transacción)           | \$<br>19.14            | $\boldsymbol{\mathsf{S}}$ |              | \$<br>706.01    | \$                        | 1,446.79  | \$<br>2,964.83   | \$ | 6,075.68       | \$ | 12,450.58  |
| Comisión de la red de conexión<br>(\$0.00 / transacción)             | \$<br>,344.00          | $\boldsymbol{\theta}$     |              | \$<br>۰         | \$                        |           | \$               | \$ | $\blacksquare$ | \$ |            |
| Comisión de franquicia de tarjeta<br>(\$0.30 % de ventas)            | \$<br>100.80           | $\boldsymbol{\mathsf{S}}$ |              | \$<br>2,486.39  | $\boldsymbol{\mathsf{S}}$ | 5,110.90  | \$<br>10,505.70  | \$ | 21,594.99      | \$ | 44,389.54  |
| Total costos variables                                               | \$<br>1,511.79         | $\boldsymbol{\mathsf{S}}$ |              | \$<br>4,369.08  | \$                        | 8,969.00  | \$<br>18,411.91  | \$ | 37,796.79      | \$ | 77,591.10  |
| Utilidad operativa                                                   |                        | \$                        |              | \$<br>21,436.18 | \$                        | 44,069.05 | 90,598.22        | \$ | 186,253.96     | \$ | 382,905.13 |
| 15% participación a trabajadores                                     |                        | \$                        |              | \$<br>3,215.43  | $\boldsymbol{\mathsf{S}}$ | 6,610.36  | \$<br>13,589.73  | \$ | 27,938.09      | \$ | 57,435.77  |
| Utilidad antes de impuesto a la<br>renta                             |                        | \$                        |              | \$<br>18,220.75 | \$                        | 37,458.69 | \$<br>77,008.49  | \$ | 158,315.87     | \$ | 325,469.36 |
| 25% de impuesto a la renta                                           |                        | \$                        |              | \$<br>4,555.19  | \$                        | 9,364.67  | \$<br>19,252.12  | \$ | 39,578.97      | \$ | 81,367.34  |
| Utilidad neta                                                        |                        | \$                        |              | \$<br>13,665.57 | \$                        | 28,094.02 | \$<br>57,756.37  | \$ | 118,736.90     | \$ | 244,102.02 |
| Inversión inicial (desarrollo<br>tecnológico)                        |                        | \$                        | 55,000.00    | \$              | \$                        |           | \$               | \$ |                | \$ |            |
| Flujo de efectivo neto                                               |                        | \$                        | $-55,000.00$ | \$<br>13,665.57 | \$                        | 28,094.02 | \$<br>57,756.37  | S. | 118,736.90     | S. | 244,102.02 |

**Tabla 4.5 Flujo de caja del proyecto.**

#### **4.8 Análisis de Escenarios**

El análisis de escenarios busca visualizar cómo se comportan los indicadores económicos del proyecto ante diferentes escenarios que puedan ocurrir debido a cambios en alguna variable. Su importancia radica en que nos indica la magnitud del cambio en una variable para que el proyecto sea más o menos rentable. Las variables que fueron consideradas para este análisis son las siguientes:

- Número de transacciones promedio mensual por en la aplicación.
- Monto de Facturación promedio mensual en la aplicación.

Con estas variables se establecieron los siguientes escenarios para ser analizados:

- Escenario 1: Disminución de 10% del porcentaje promedio de crecimiento del número de transacciones.
- Escenario 2: Aumento de 10% del porcentaje promedio de crecimiento del número de transacciones.
- Escenario 3: Disminución de 10% del porcentaje promedio de crecimiento del monto de facturación.
- Escenario 3: Aumento del 10% del monto de facturación promedio.

Los resultados del VAN y TIR que resultan de cambios en cada escenario se muestran en la tabla 4.6.

| <b>Indicadores</b> | <b>Escenario 1:</b><br><b>Disminución</b><br>de 10% del<br>porcentaje<br><b>Inicial</b><br>promedio de<br>crecimiento<br>del número de<br>transacciones |              | <b>Escenario 2:</b><br>Aumento de<br>$10\%$ del<br>porcentaje<br>promedio de<br>crecimiento del<br>número de<br>transacciones | <b>Escenario 3:</b><br><b>Disminución</b><br>de 10% del<br>porcentaje<br>promedio de<br>crecimiento<br>del monto de<br>facturación | <b>Escenario</b><br>3: Aumento<br>del 10% del<br>monto de<br>facturación<br>promedio |  |  |
|--------------------|----------------------------------------------------------------------------------------------------|--------------|----------------------------------------------------------------------------------------------------|----------------------------------------------------------------------------------------------------|--------------------------------------------------------------------------------------|--|--|
| <b>TMAR</b>        | 10%                                                                                                    | 10%          | 10%                                                                                                    | 10%                                                                                                    | 10%                                                                                  |  |  |
| <b>VAN</b>         | \$256,701.70                                                                                                    | \$259,182.99 | \$253,774.35                                                                                                    | \$197,271                                                                                                    | \$326,789                                                                            |  |  |
| <b>TIR</b>         | 75%                                                                                                    | 76%          | 75%                                                                                                    | 66.35%                                                                                                    | 84.15%                                                                               |  |  |

**Tabla 4.6 Resultados de los análisis de escenarios.**

En base al análisis de escenarios realizado se concluyó que con variaciones de 10% en las variables críticas, el proyecto sigue siendo rentable.

# **4.9 Análisis de Sensibilidad**

Se realizó un análisis de sensibilidad que permitió determinar los valores de las variables de interés a los cuáles el proyecto tendría un VAN de cero. Para calcular estos valores se utilizó el complemento Solver de Excel. Se definió como función objetivo que el VAN del proyecto sea cero y se solicitó que Solver llene los valores de las variables de interés. Los resultados se muestran en la tabla 4.7.

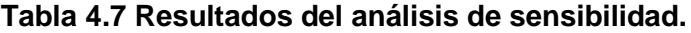

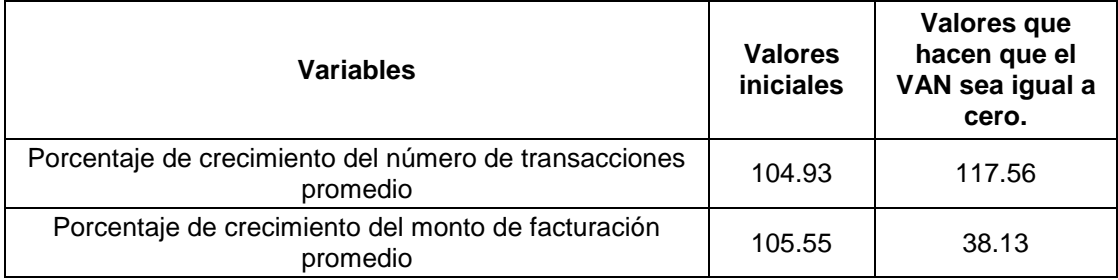
Se concluyó que con un crecimiento del número de transacciones promedios de 117.56 % y un crecimiento de 38.13 % en el monto de facturación el VAN toma un valor de cero. Esto se debe a que un incremento en el número de transacciones genera un costo individual por cada una de ellas que debe ser compensada con un monto de facturación mayor para que los valores de las comisiones por facturación cubran los costos variables.

# **CAPÍTULO 5**

## **5. Conclusiones y recomendaciones**

#### **5.1 Conclusiones**

- Se identificó la voz del cliente, se determinaron los aspectos que el cliente espera del producto en estudio, se realizaron entrevistas y una encuesta telefónica para validar los datos mediante un análisis estadístico. Como principales hallazgos se encontró que los clientes dan mayor importancia al hecho de que la aplicación tenga una buena aceptación como medio de pago, que pueda utilizarse para realizar pagos rápidos en grupos de amigos y que permita transferir dinero a otras personas de forma ágil.
- Se transformaron los requerimientos de los clientes en requerimientos técnicos mediante el uso de la herramienta QFD, se identificó la necesidad de mantener un porcentaje bajo de comisiones que se cobran a los comercios, usar un mecanismo de transferencia rápida de datos e implementar una funcionalidad para recolectar dinero de forma rápida de varios usuarios. Estos 2 últimos requerimientos técnicos fueron considerados como oportunidades críticas de mejora y fueron la base para el diseño del prototipo.
- Se elaboró un prototipo del nuevo producto de billetera digital con las mejoras planteadas y esta etapa también abarcó el diseño de un nuevo modelo de negocios que permitirá mantener un bajo porcentaje de comisiones para los comercios y en consecuencia motivar a que más comercios ofrezcan este medio de pago. Este prototipo fue validado con un grupo de usuarios de la aplicación y se verificó que se cumplieron los requerimientos de los clientes.
- En base al estudio financiero realizado, con un VAN de \$ 256,701.70 y una TIR de 75% se concluye que el proyecto es rentable. Además, se realizó un análisis de sensibilidad y se estableció que aún con un 10 % de variación en las variables críticas, el proyecto sigue siendo rentable. También se calcularon los valores de las variables más sensibles ante las cueles el VAN toma el valor de cero.

#### **5.1 Recomendaciones**

- Se recomienda a la empresa no sólo enfocar los esfuerzos de mercadeo hacia los clientes, sino también hacia los comercios para que ellos estén capacitados y motivados a usar este canal para realizar cobros a sus clientes.
- Se recomienda a la empresa invertir en este proyecto ya que este resulta rentable, además se recomienda su difusión ya que en la actualidad el crecimiento de las tecnologías digitales determina la competitividad de muchas empresas.
- Si la empresa decide implementar la mejora propuesta, se recomienda orientar los esfuerzos de marketing y negociaciones hacia comercios y

clientes que realicen transacciones con montos de facturación altos, ya que en el análisis de escenarios se determinó que, si el monto de facturación no crece tanto como el número de transacciones, las comisiones no alcanzarían a cubrir los costos variables por transacción.

# **ANEXOS**

#### ANEXO 1. DIAGRAMA DE FLUJO ACTUAL DE PAGO POR BILLETERA

## DIGITAL (1/2).

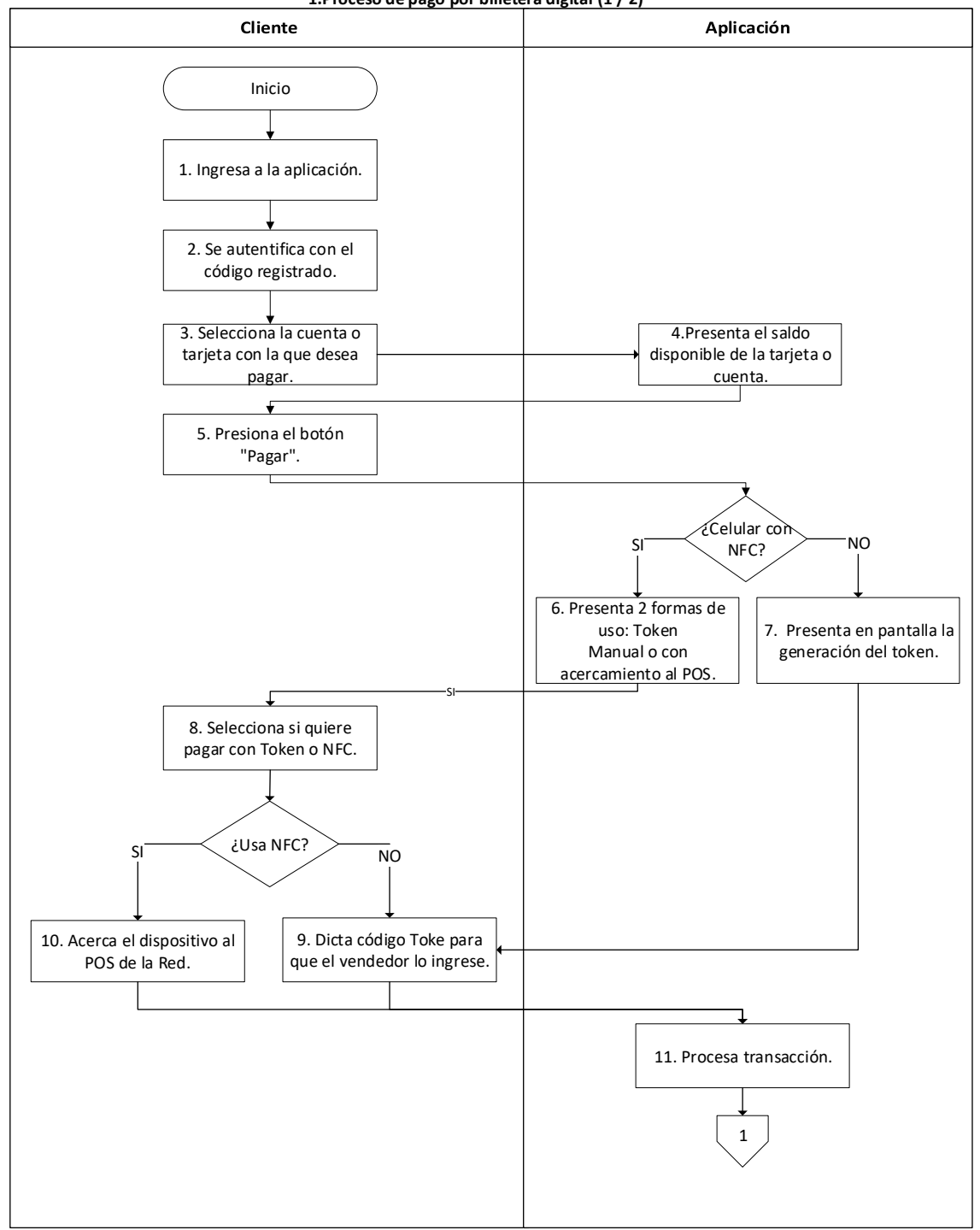

**1.Proceso de pago por billetera digital (1 / 2)**

## ANEXO 2. DIAGRAMA DE FLUJO ACTUAL DE PAGO POR BILLETERA

## DIGITAL (2/2).

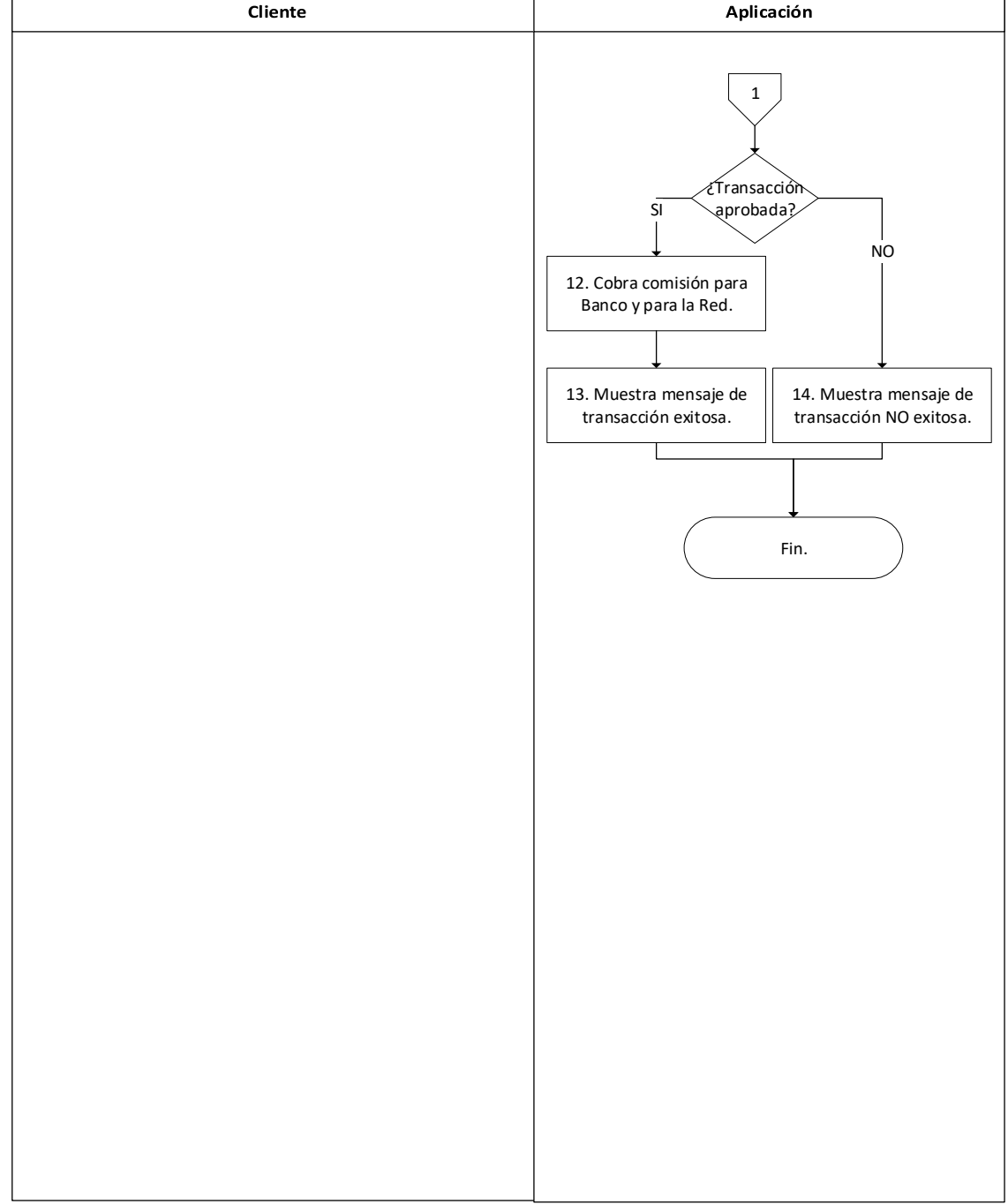

**1.Proceso de pago por billetera digital (2 / 2)**

#### ANEXO 3. DIAGRAMA DE FLUJO ACTUAL DE AVANCE DE EFECTIVO POR

#### BILLETERA DIGITAL (1/2).

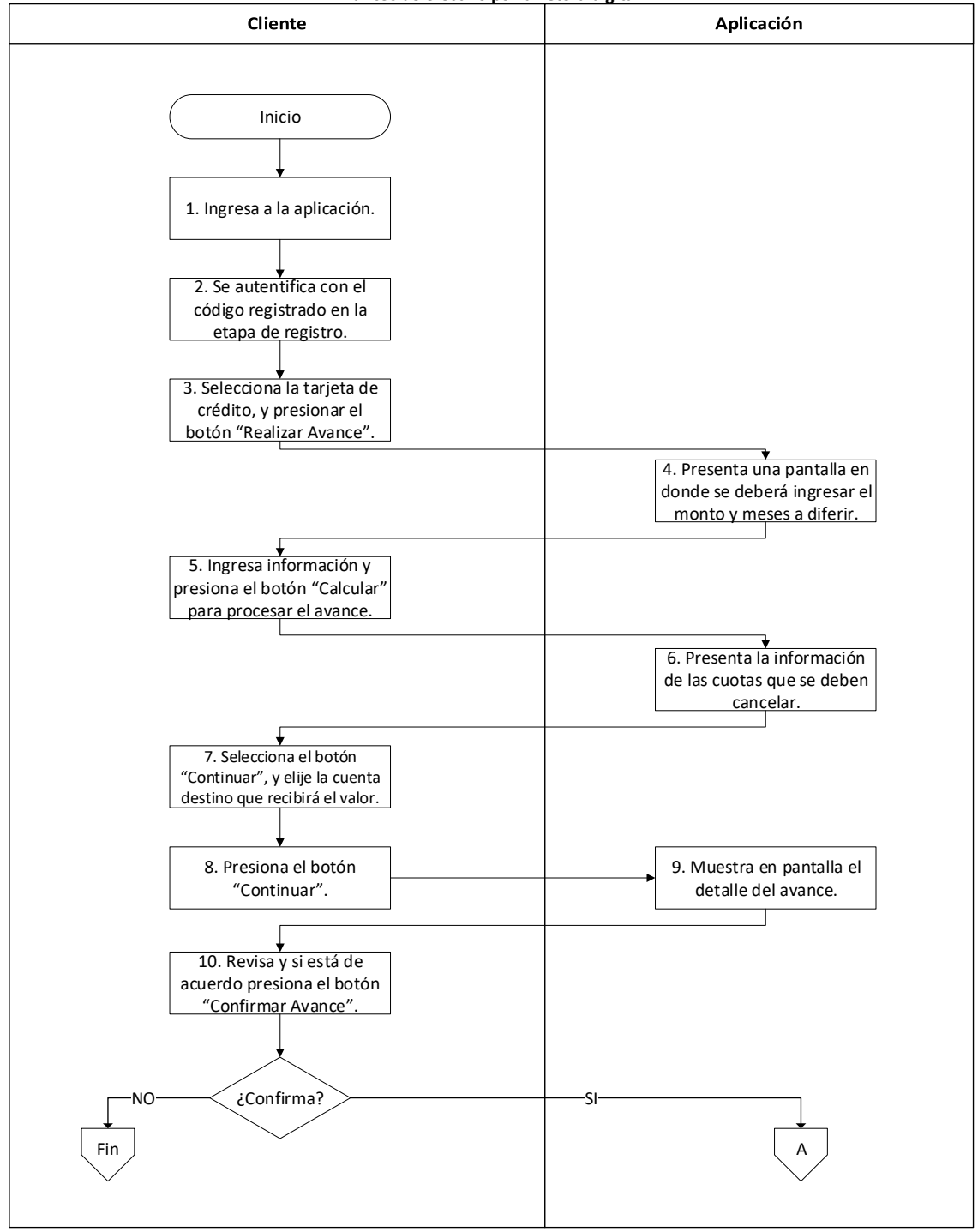

**2.Avances de efectivo por billetera digital**

## ANEXO 4. DIAGRAMA DE FLUJO ACTUAL DE AVANCE DE EFECTIVO POR

#### BILLETERA DIGITAL (2/2).

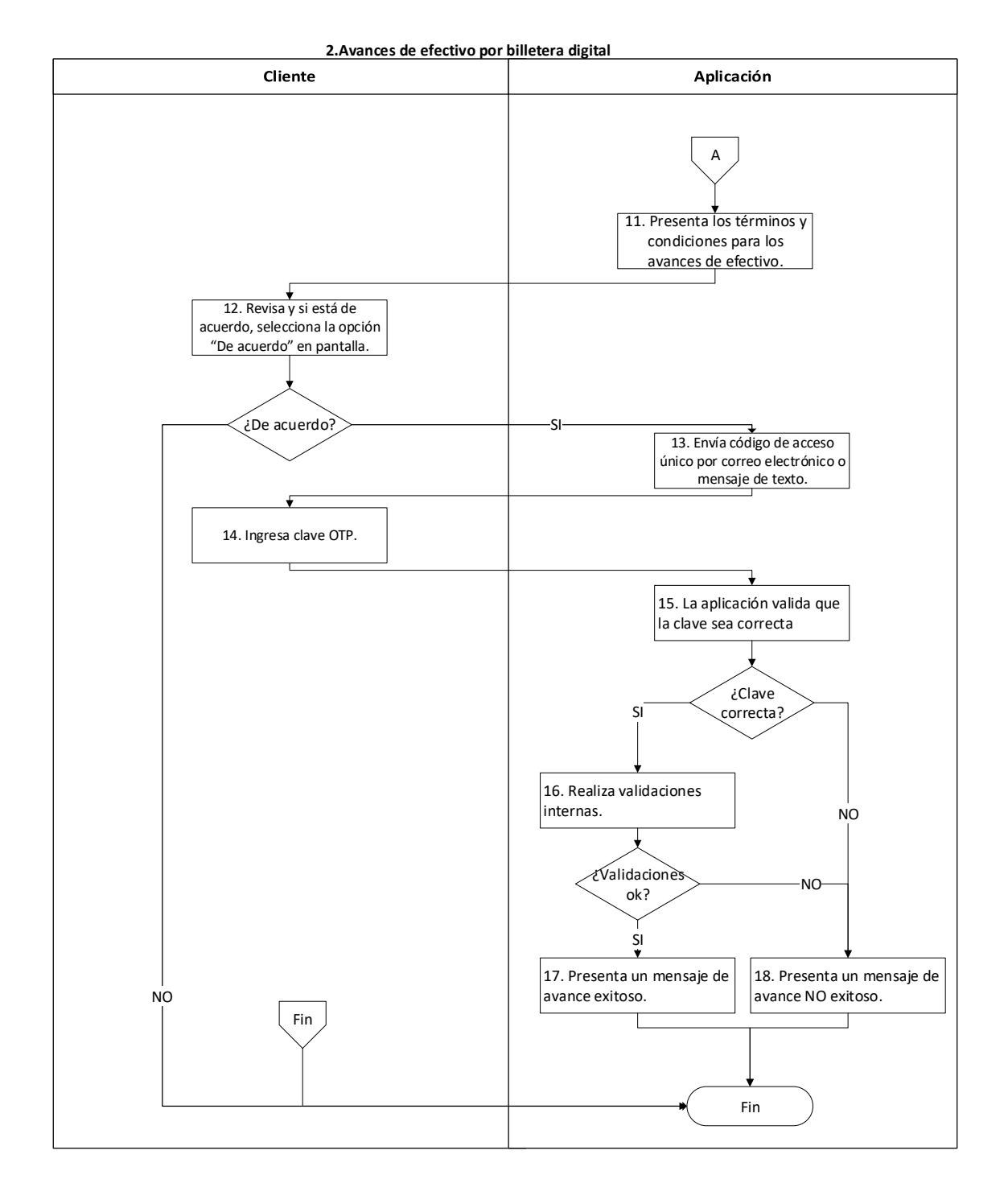

#### ANEXO 5. DIAGRAMA DE FLUJO ACTUAL DE NOTIFICACIÓN DE VIAJES

#### AL EXTRANJERO POR LA BILLETERA DIGITAL.

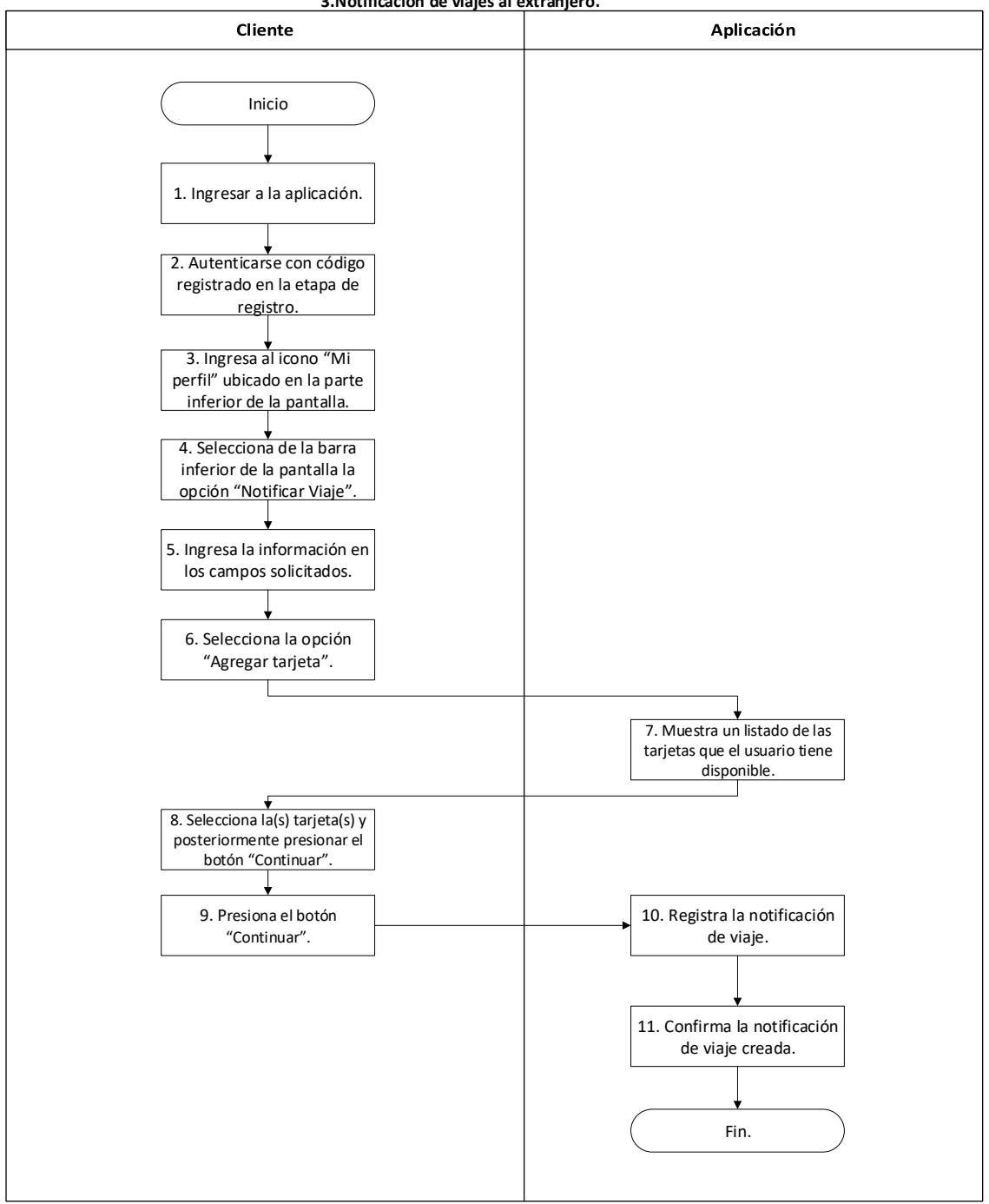

**3.Notificación de viajes al extranjero.**

#### ANEXO 6. INSTRUMENTO DE CAPTURA DE DATOS

#### PROYECTO: BILLETERA DIGITAL. FORMULARIO PARA INVESTIGACIÓN.

#### 1. Información general del mercado

1. ¿Cómo se enteró de esta aplicación?

- a) Amigo/ conocido
- b) Radio
- $\mathsf{c}$ Valla publicitaria
- d) Correo electrónico
- e) Redes sociales  $f)$
- Otros

2. ¿Actualmente usa otro servicio de billetera digital?

- a) Si
- b) No

3. Si la pregunta anterior fue positiva, ¿Cuál usa?

- a) B.
- b) P.C
- M. WALLET  $\mathsf{c}$
- d) Otras

 $D_{\text{max}} = \frac{1}{2} L_{\text{max}}$ 

#### 2. Proposiciones: Validación de características de diseño

Instrucción: El presente formulario tiene como objetivo evaluar la importancia de ciertas características que tiene o debería tener la billetera digital, a continuación, se enlistan 8 características y se solicita que se asigne a cada una de ellas, en el recuadro, una calificación entre uno (1) y diez (10); donde 1 significa "Nada importante" y 10 "Muy importante". (Puede utilizar hasta dos decimales).

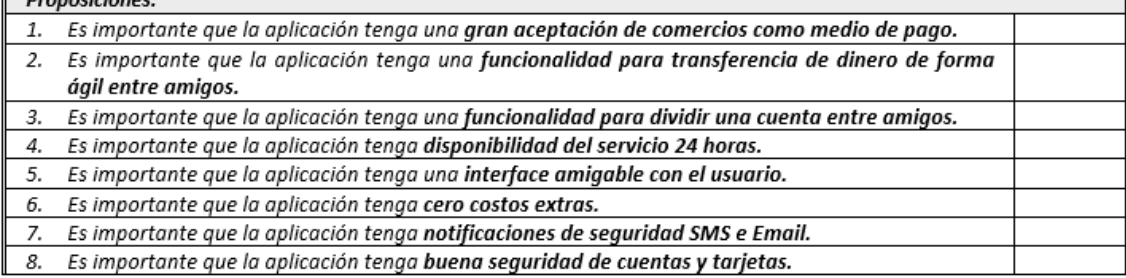

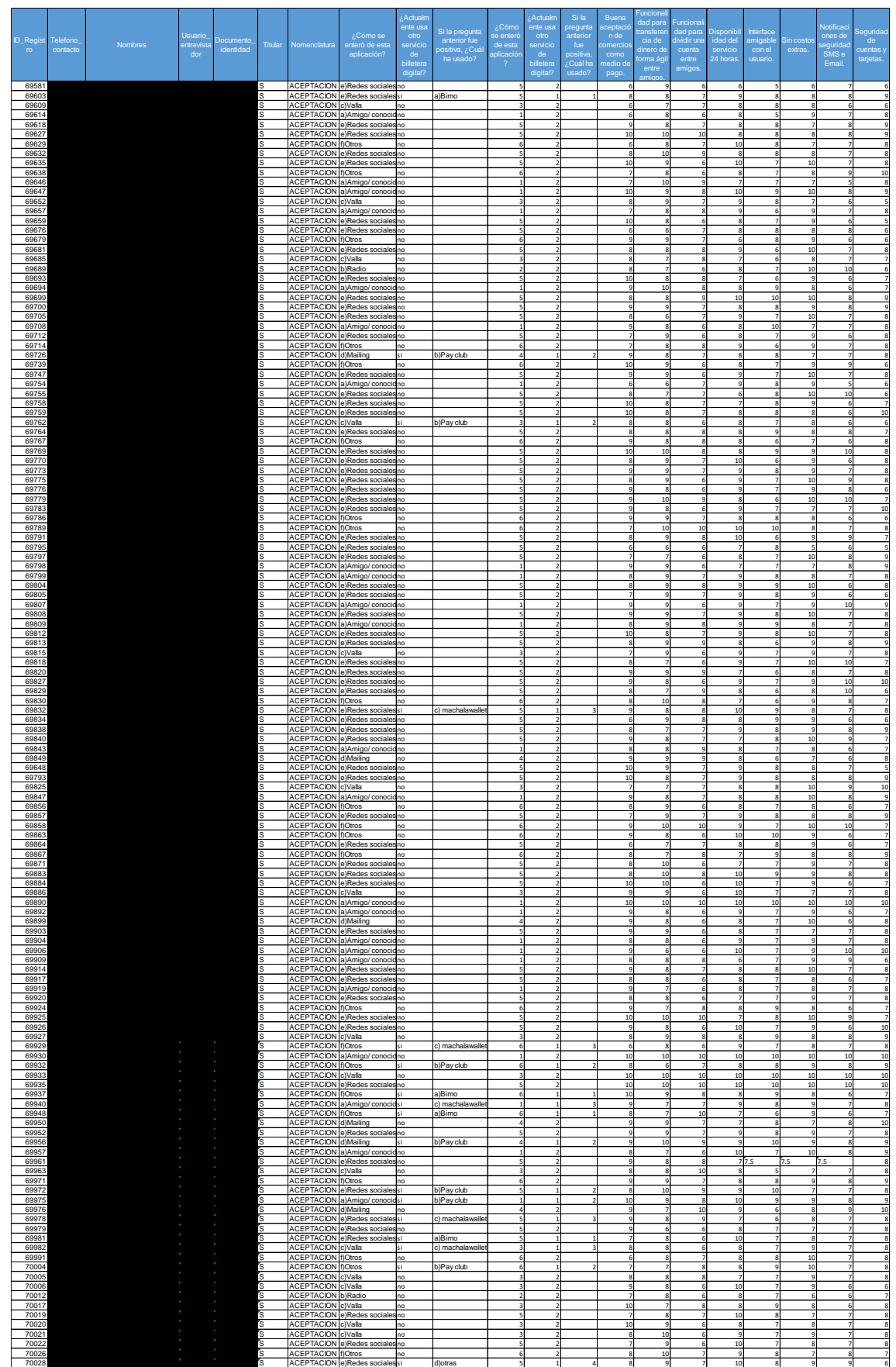

# ANEXO 7. ENCUESTA REALIZADA POR EL CALL CENTER

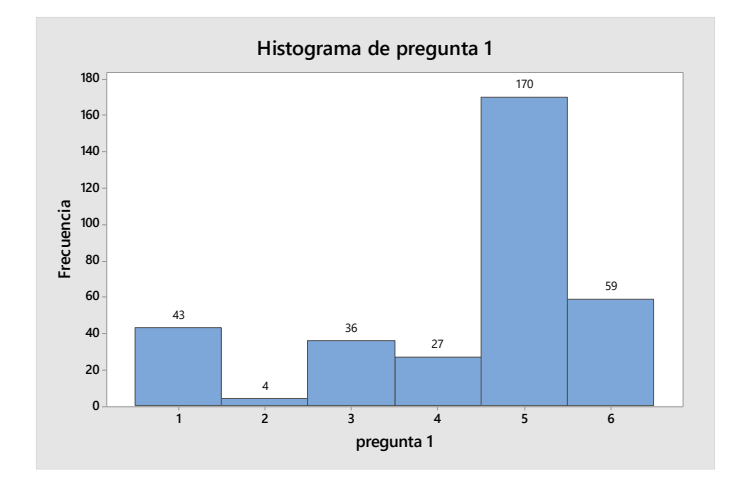

ANEXO 8. Histograma de frecuencia de la pregunta 1.

ANEXO 9. Histograma de frecuencia de la pregunta 2.

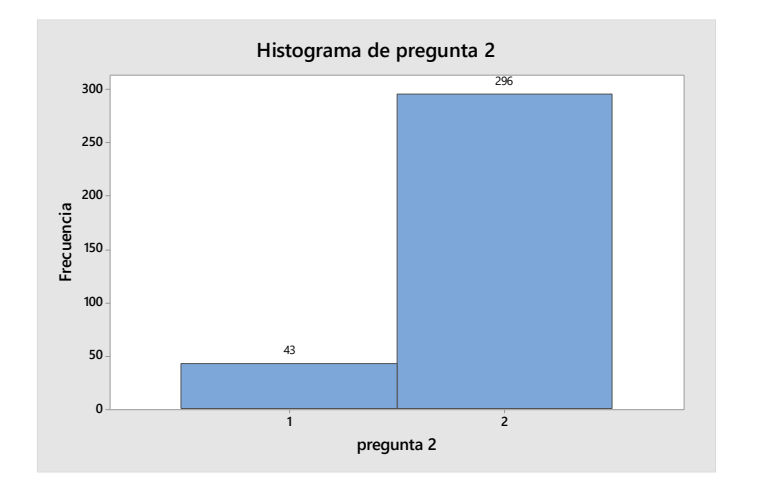

ANEXO 10. Histograma de frecuencia de la pregunta 3.

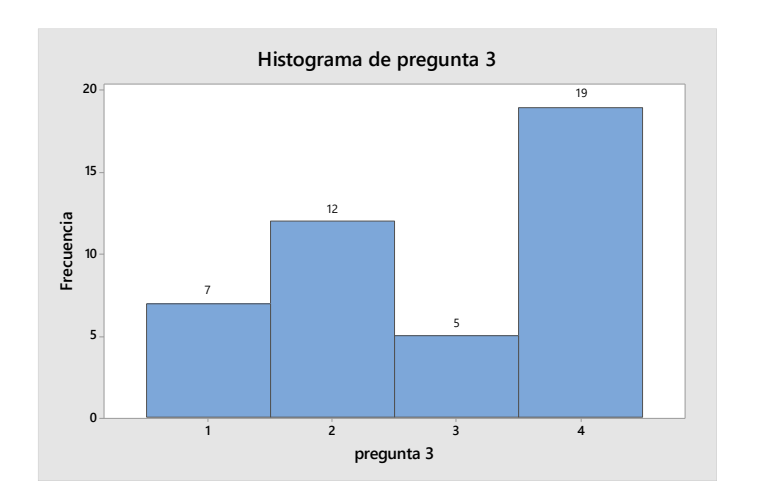

#### ANEXO 11. Diagrama de flujo de la solución 1: Pago QR (1/2).

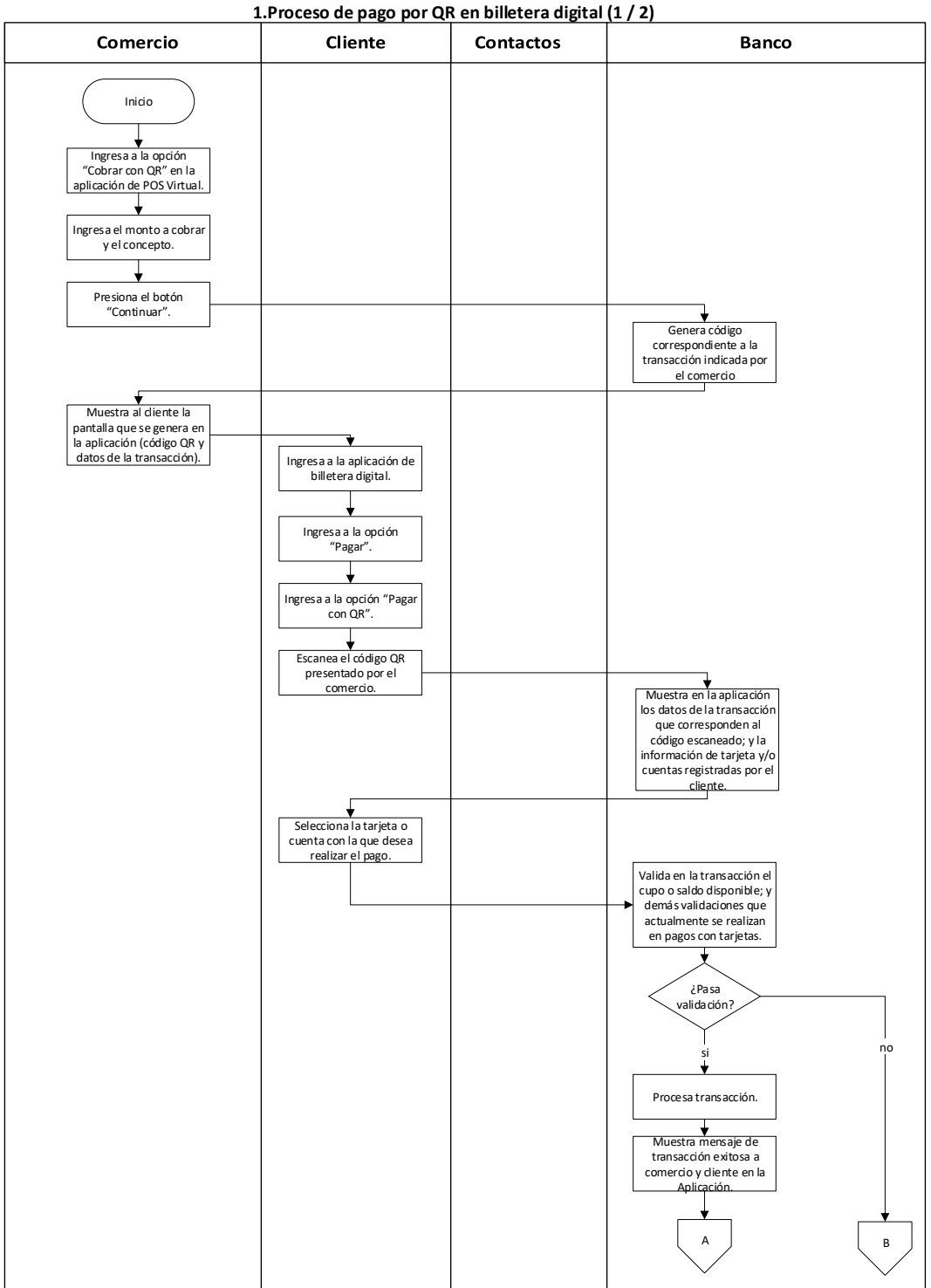

# ANEXO 12. Diagrama de flujo de la solución 1: Pago QR (2/2).

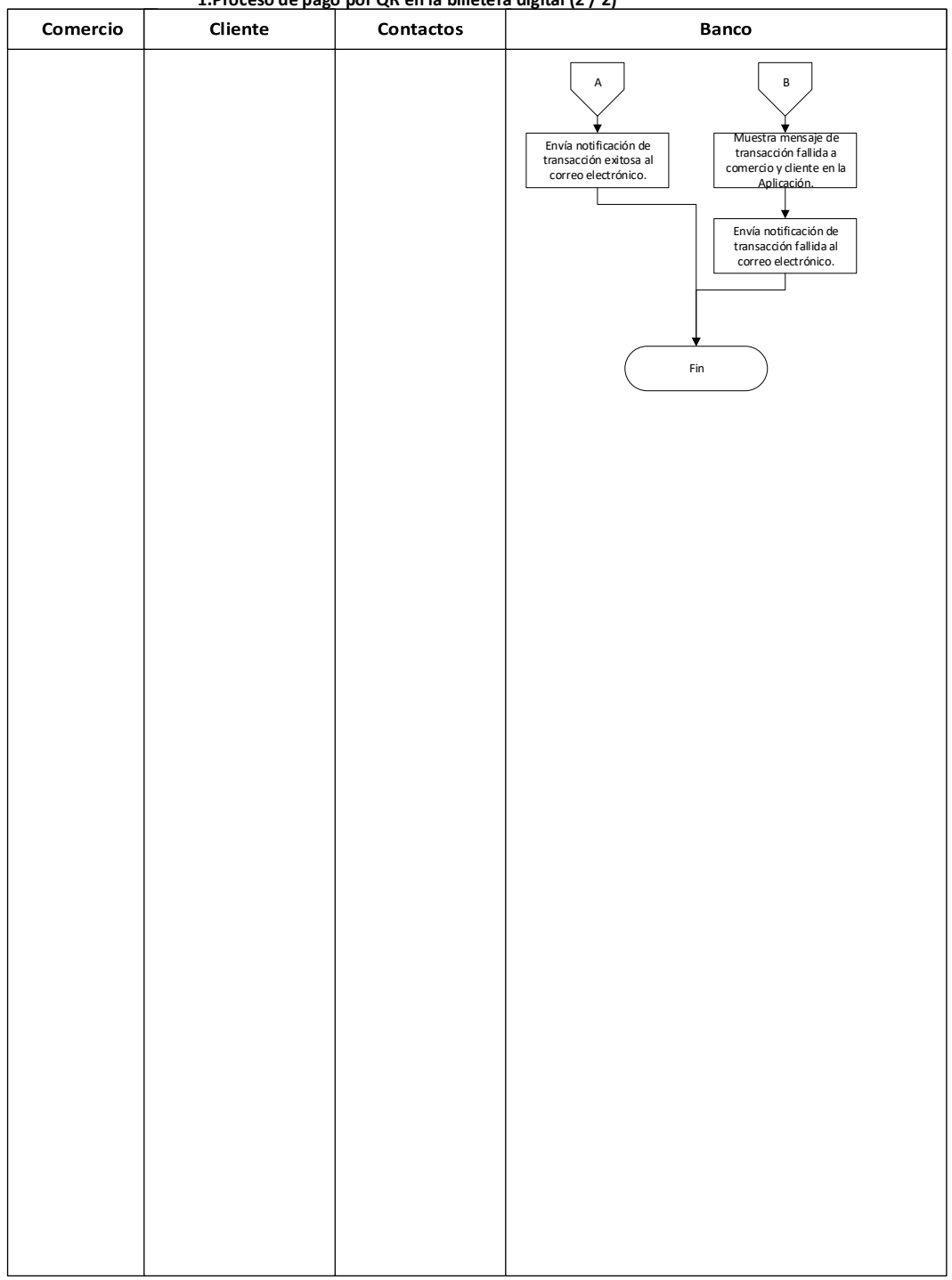

**1.Proceso de pago por QR en la billetera digital (2 / 2)**

#### ANEXO 13. Diagrama de flujo de la solución 2: Solicitar dinero (1/2).

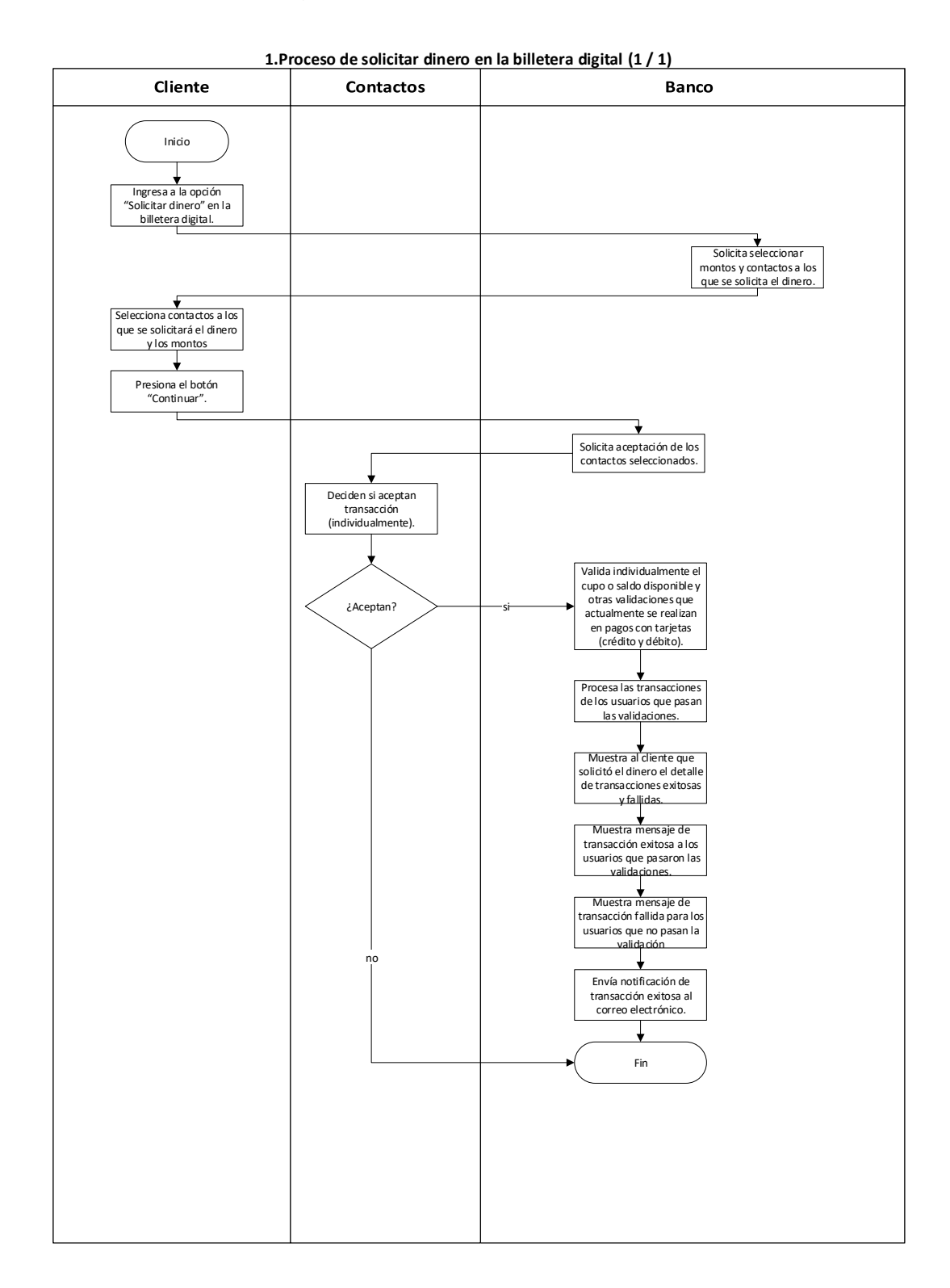

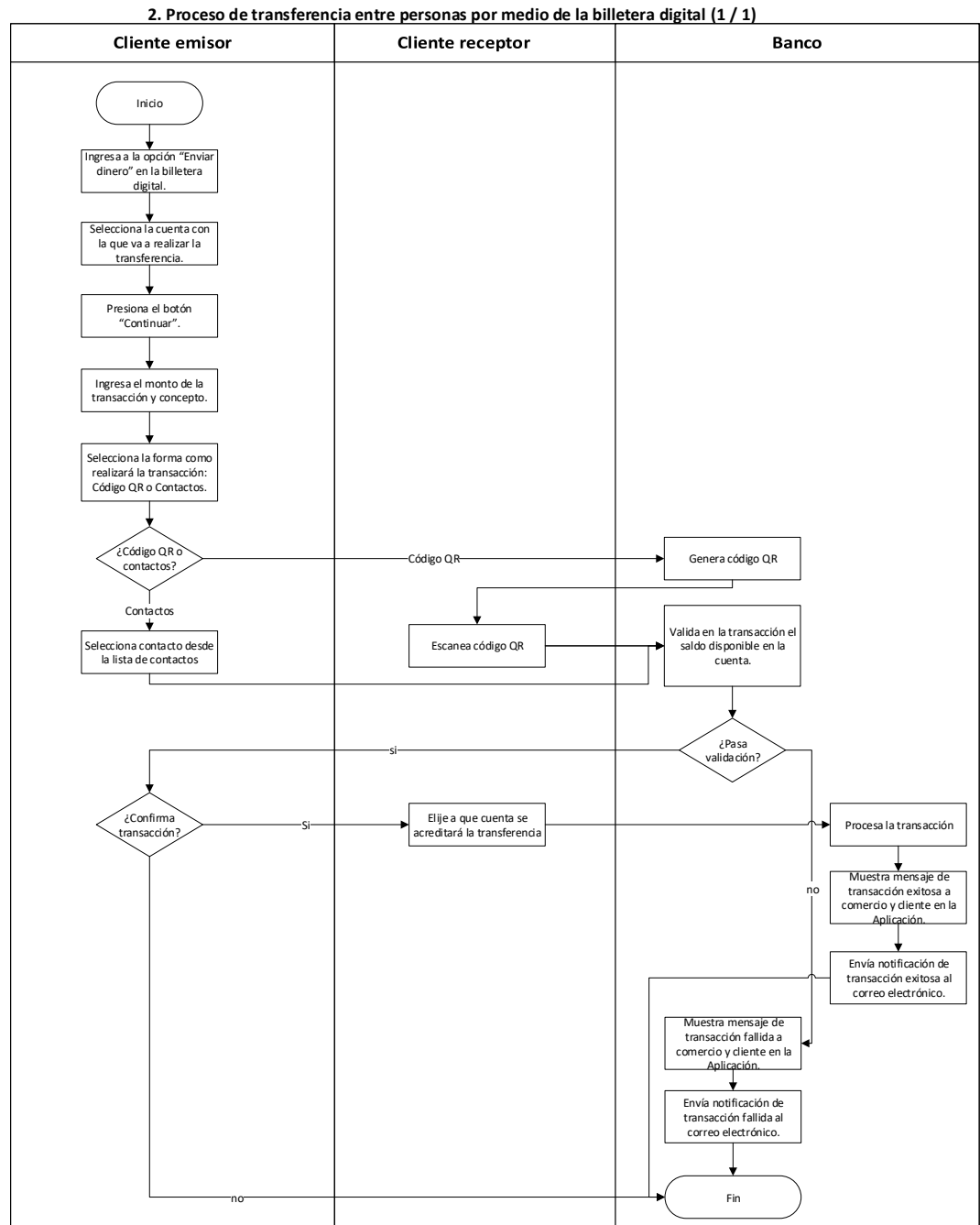

ANEXO 14. Diagrama de flujo de la solución 3: Transferencia entre personas.

# **REFERENCIAS BIBLIOGRÁFICAS**

[1] Brown, T. (2008). Design thinking. Harvard Business Review, página 3.

[2] D.school. (2009). Mini guía: una introducción al Design Thinking + bootcamp bootleg (versión digital), Hasso Platner Institute of Design at Stanford, página 4.

[3] Kaplan, R., Norton, D. (2008), "The execution Premium", Ediciones Deusto, España.

[4] Sid, K., (2006), Quality Management demystified, New York, McGraw-Hill, página 64.

[5] Munro R., Ramu G., Zrymiak D., (2015), The certified six sigma Green Belt, Milwaukee, WI, ASQ Quality Press, página 145.

[6] IDEO. (2012). Design Thinking para Educadores (versión digital), www.educarchile.cl, página 43

[7] NHS Institute for Innovation and Improvement (2010), "The Handbook of Quality and Service Improvement Tools" (versión digital), www.institute.nhs.uk/catalogue, página 42.

[8] Fundación ONCE, Metodología de diseño para todos: Herramientas para considerar las capacidades cognitivas (versión digital), [https://www.plenainclusion.org/sites/default/files/metodologia-diseno-para](https://www.plenainclusion.org/sites/default/files/metodologia-diseno-para-todos.pdf)[todos.pdf,](https://www.plenainclusion.org/sites/default/files/metodologia-diseno-para-todos.pdf) página 19.

[9] Osterwalder A., Pigneur Y. (2011), Generación de modelos de negocios, Primera edición en libro electrónico (PDF), Ediciones Deusto, España.

[10] Chan L.-K., Wu M.-L. (2002). Quality function deployment: A literature review, European Journal of Operational Research, Vol.143, páginas 463-497.

[11] Zheng, Pulli, (2007), Improving mobile services design: A QFD Approach, Department of Information Processing Science. University of Oulu, Oulu, Finland, Vol. 26, 369–381.